# <span id="page-0-3"></span><span id="page-0-0"></span>Trabajo Fin de Máster

## <span id="page-0-20"></span><span id="page-0-13"></span><span id="page-0-7"></span><span id="page-0-6"></span><span id="page-0-4"></span>Máster en Ingeniería Industrial

<span id="page-0-92"></span><span id="page-0-77"></span><span id="page-0-73"></span><span id="page-0-67"></span><span id="page-0-65"></span><span id="page-0-62"></span><span id="page-0-48"></span><span id="page-0-44"></span><span id="page-0-35"></span><span id="page-0-25"></span><span id="page-0-21"></span><span id="page-0-18"></span>Diseño y construcción de un dispositivo mecánico y desarrollo de un software y de nuevos modelos teóricos para la medida de las propiedades mecánicas de complejos músculo-tendón

<span id="page-0-91"></span><span id="page-0-87"></span><span id="page-0-86"></span><span id="page-0-82"></span><span id="page-0-76"></span><span id="page-0-71"></span><span id="page-0-59"></span><span id="page-0-56"></span><span id="page-0-39"></span><span id="page-0-38"></span><span id="page-0-33"></span><span id="page-0-31"></span><span id="page-0-30"></span><span id="page-0-27"></span><span id="page-0-23"></span><span id="page-0-17"></span><span id="page-0-14"></span>Autor:

<span id="page-0-89"></span><span id="page-0-84"></span><span id="page-0-69"></span><span id="page-0-64"></span><span id="page-0-52"></span><span id="page-0-15"></span><span id="page-0-1"></span>Ignacio López Alonso

<span id="page-0-74"></span><span id="page-0-57"></span><span id="page-0-54"></span><span id="page-0-45"></span><span id="page-0-10"></span><span id="page-0-2"></span>Tutores:

<span id="page-0-90"></span><span id="page-0-88"></span><span id="page-0-85"></span><span id="page-0-80"></span><span id="page-0-78"></span><span id="page-0-75"></span><span id="page-0-72"></span><span id="page-0-68"></span><span id="page-0-63"></span><span id="page-0-60"></span><span id="page-0-58"></span><span id="page-0-53"></span><span id="page-0-51"></span><span id="page-0-50"></span><span id="page-0-46"></span><span id="page-0-43"></span><span id="page-0-42"></span><span id="page-0-40"></span><span id="page-0-34"></span><span id="page-0-29"></span><span id="page-0-28"></span><span id="page-0-26"></span><span id="page-0-12"></span>Equation Chapter 1 Section 1

<span id="page-0-81"></span><span id="page-0-41"></span><span id="page-0-22"></span><span id="page-0-19"></span>Alberto Barroso Caro

<span id="page-0-93"></span><span id="page-0-83"></span><span id="page-0-79"></span><span id="page-0-70"></span><span id="page-0-66"></span><span id="page-0-61"></span><span id="page-0-55"></span><span id="page-0-49"></span><span id="page-0-47"></span><span id="page-0-37"></span><span id="page-0-36"></span><span id="page-0-24"></span><span id="page-0-16"></span><span id="page-0-11"></span><span id="page-0-9"></span><span id="page-0-8"></span><span id="page-0-5"></span>Federico París García

<span id="page-0-32"></span>**Grupo de Elasticidad y Resistencia de Materiales Escuela Técnica Superior de Ingeniería Universidad de Sevilla**

Sevilla, 2023

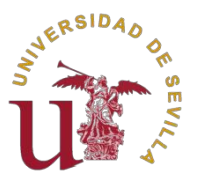

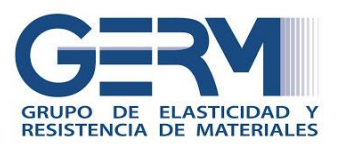

Trabajo Fin de Máster Máster en Ingeniería Industrial

## **Diseño y construcción de un dispositivo mecánico y desarrollo de un software y de nuevos modelos teóricos para la medida de las propiedades mecánicas de complejos músculotendón.**

Autor:

Ignacio López Alonso

Tutores:

Alberto Barroso Caro

Federico París García

Grupo de Elasticidad y Resistencia de Materiales

Escuela Técnica Superior de Ingeniería

Universidad de Sevilla

Sevilla, 2023

# **Agradecimientos**

A Federico París García, por permitirme formar parte del proyecto que él inició, por confiar constantemente en mí y por su total entrega, así como por enseñarme a disfrutar del mundo de la investigación y por ejercer en muchos casos, más que como un tutor, como un amigo durante estos dos años.

A Alberto Barroso Caro, por la confianza, el buen trato y la autonomía que he percibido durante estos dos años, así como por estar siempre dispuesto a ayudarme cuando lo he necesitado y darme la autonomía suficiente para desarrollarme en el ámbito de la investigación.

A Federico París Carballo, por confiar en mí desde la primera reunión que tuvimos hasta hoy, ayudarme siempre que lo he necesitado y hacer que me sienta uno más del Grupo de Elasticidad y Resistencia de Materiales.

A Antonio Cañas Delgado, por su incansable predisposición a contribuir con el proyecto realizando las modificaciones mecánicas necesarias.

A mis compañeros y amigos, por su colaboración desinteresada cuando ha sido necesaria y su apoyo.

A mi familia, por su constante interés, apoyo y confianza en mí durante este trabajo y en estos dos años.

Gracias a todos, de corazón.

# **Índice**

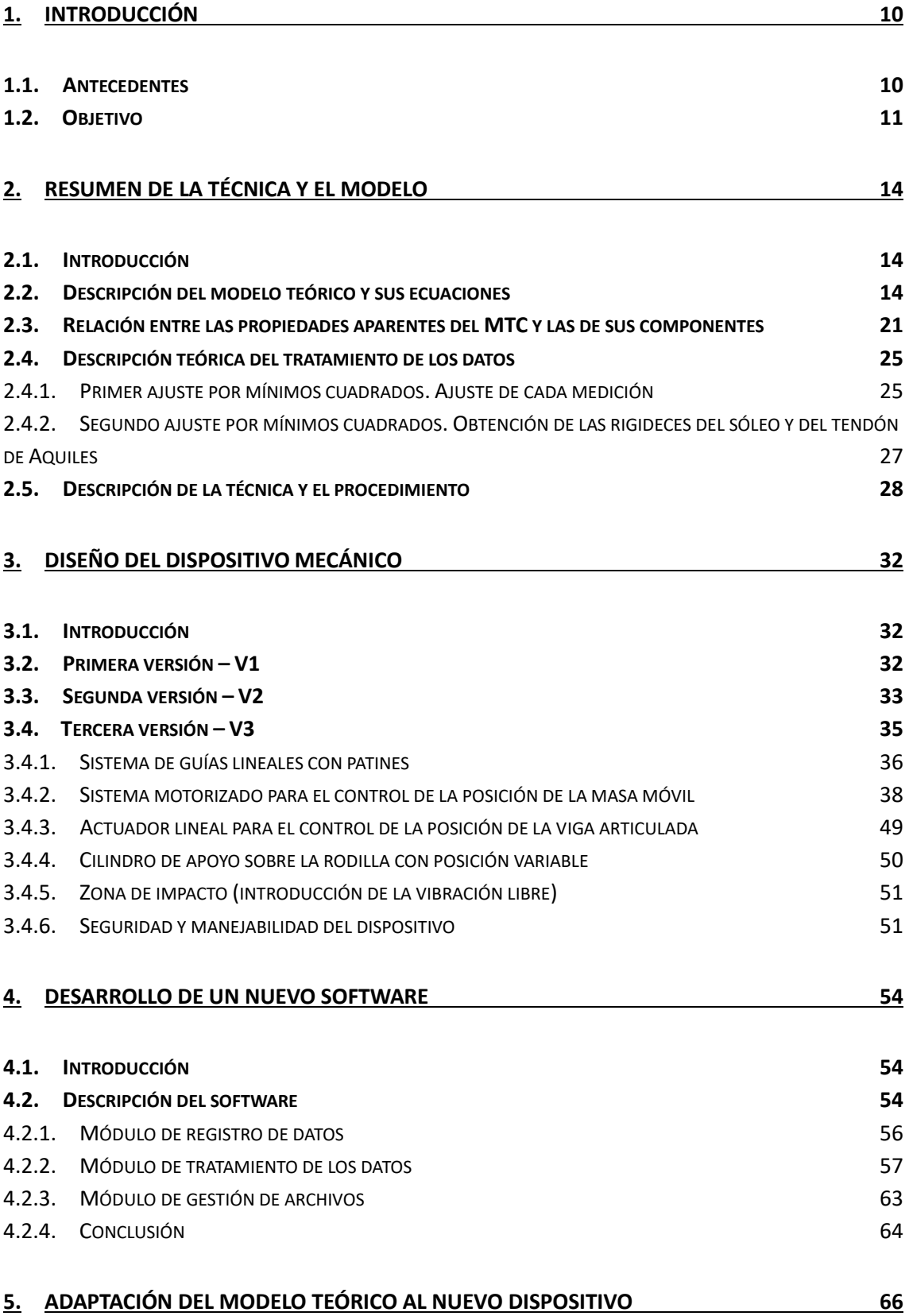

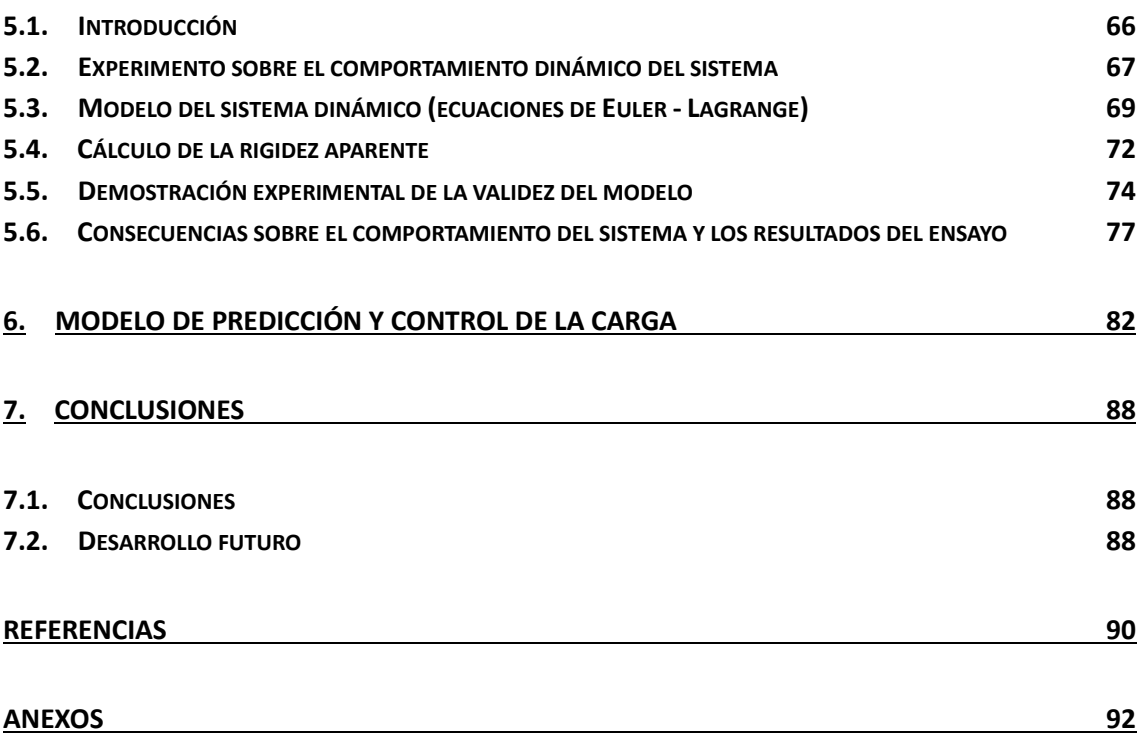

# **Índice de figuras**

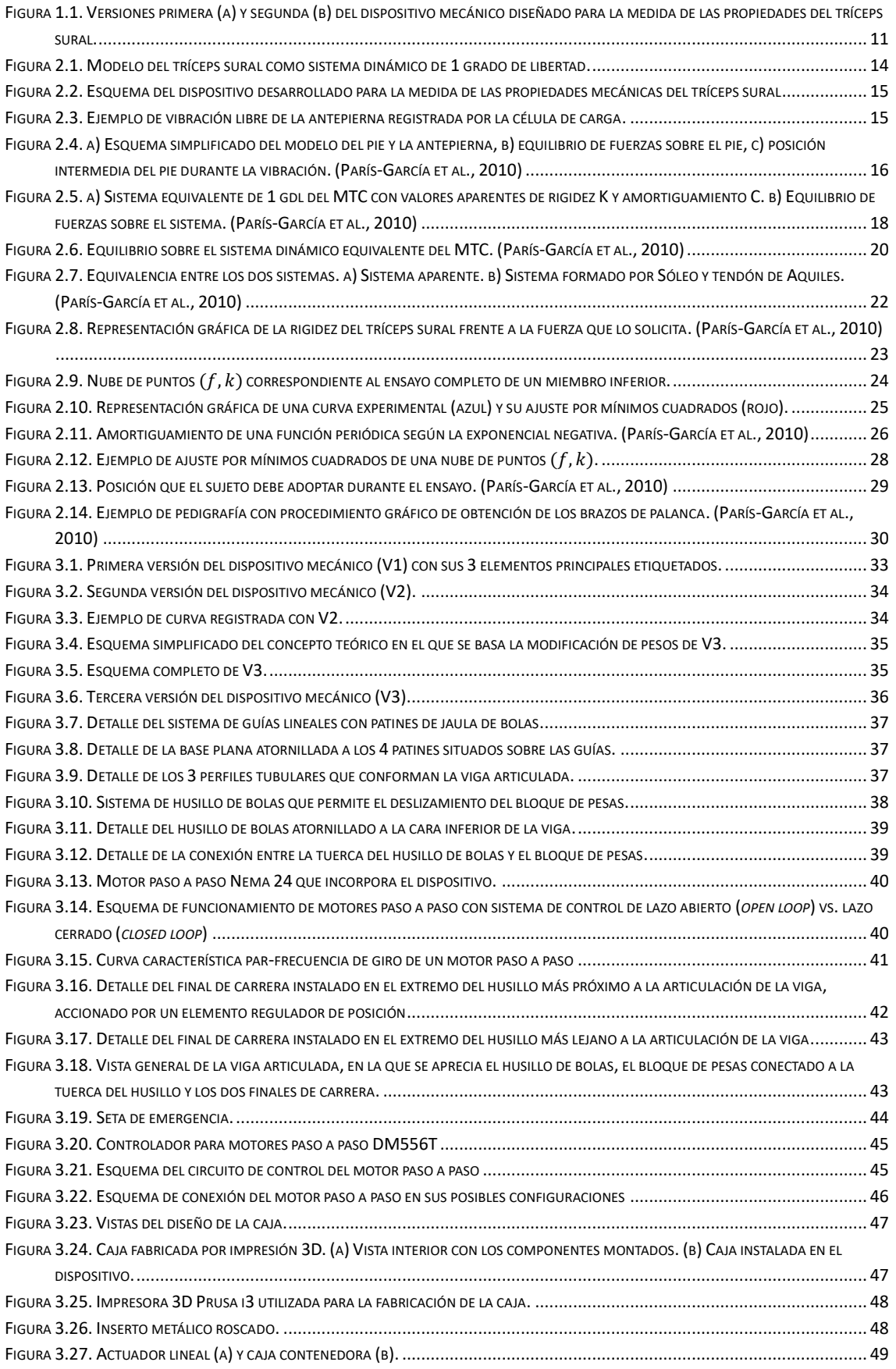

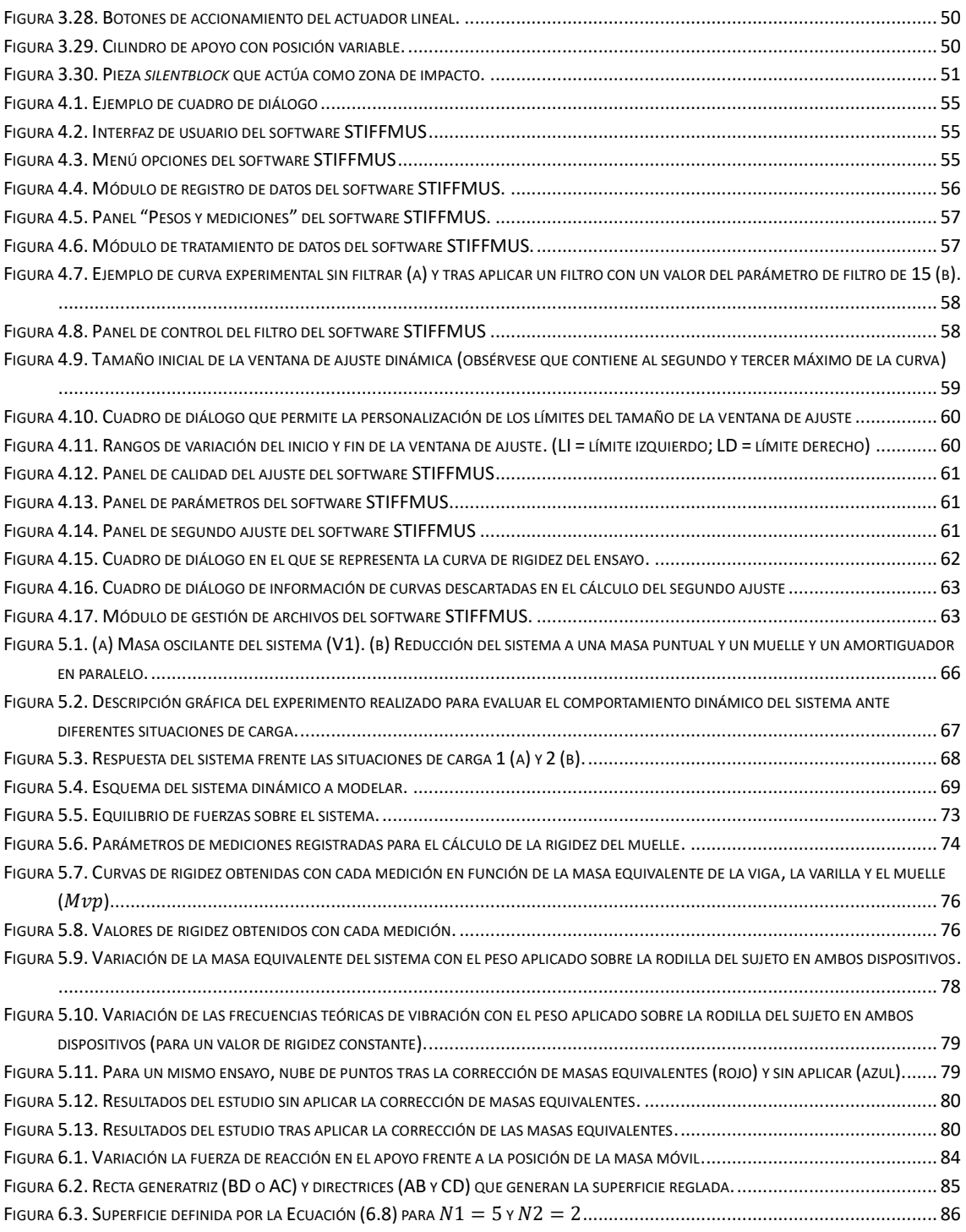

# **1.Introducción**

Este Trabajo Fin de Máster se desarrolla en el marco de un dispositivo y un método diseñados para la medida de las propiedades viscoso-elásticas del tríceps sural en humanos a través de la técnica de vibración libre. El dispositivo, la técnica y el fundamento teórico que la sostiene, fueron desarrollados conjuntamente por la Universidad de Sevilla y la Universidad Pablo de Olavide (París-García et al., 2013), y cuentan con dos patentes nacionales concedidas (ES2377640B1, ES2383391B1), publicación de 4 artículos en revistas internacionales (París-García et al., 2013; París-Garcia et al., 2015; Paris-Garcia et al., 2018, 2019) y un capítulo de libro en una editorial de prestigio (París-Garcia et al., 2018).

Muy resumidamente, esta técnica consiste en la introducción de una vibración libre sobre la antepierna del sujeto sobre el que se realiza el ensayo, que se recoge a través de un dispositivo de medida de fuerza (célula de carga). De la señal recogida, tras cierto tratamiento, se pueden obtener las propiedades viscoso-elásticas del tríceps sural, las cuales son de interés en múltiples aplicaciones, como la medida del grado de recuperación de una lesión producida en este complejo músculo-tendón, la prevención de estas lesiones o la evaluación del rendimiento físico en prácticas deportivas que impliquen desplazamientos.

#### **1.1. Antecedentes**

Sin entrar en detalles técnicos, el dispositivo mecánico diseñado inicialmente (Figura 1.1 (a)) permitía la medida de estas propiedades proporcionando unos resultados muy buenos, pero no era apto para su uso en un ámbito externo a la investigación, debido al elevado tiempo y esfuerzo que requería para la realización de un ensayo completo. Para tratar de extender la aplicación del método a ámbitos clínicos y/o deportivos, se diseñó un segundo dispositivo (Figura 1.1 (b)) con el que se pretendía reducir considerablemente el tiempo y esfuerzo empleados en la realización de un ensayo sin una pérdida notable de calidad en los resultados.

Sin embargo, a pesar de hacer más dinámica la realización de ensayos, el nuevo dispositivo trajo consigo una inadmisible pérdida de calidad y precisión en los resultados que lo inhabilitaba para realización de ensayos tanto fuera como dentro del ámbito de la investigación. La puesta a punto de este dispositivo para lograr una aplicación ágil del método sin pérdida de calidad en los resultados fue la motivación inicial del Trabajo Fin de Grado desarrollado por el autor de este trabajo (López Alonso, 2021).

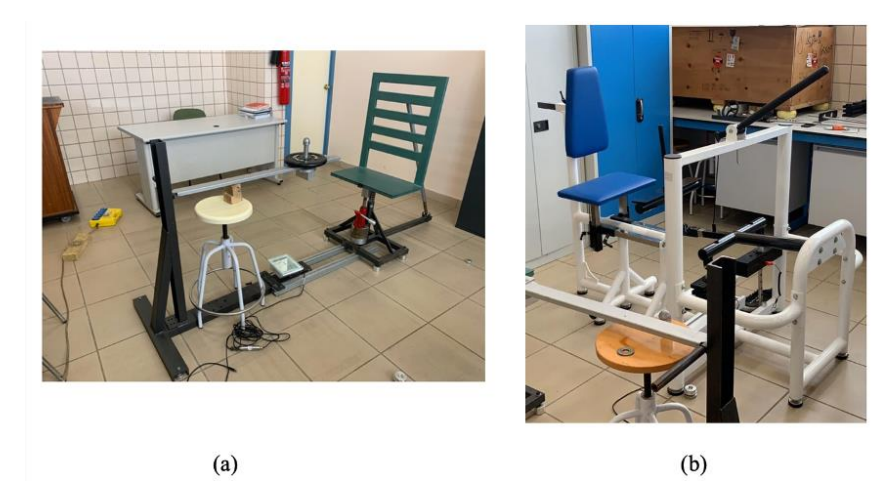

Figura 1.1. Versiones primera (a) y segunda (b) del dispositivo mecánico diseñado para la medida de las propiedades del tríceps sural.

El uso de ambas versiones del dispositivo requería la utilización de un software específico, denominado Flexor y desarrollado en Java, con el que se realizaba la recogida de datos de la célula de carga y el tratamiento de estos datos para la obtención de las propiedades deseadas. La pérdida del contacto con los desarrolladores del software y la inestabilidad del mismo ante actualizaciones de Java provocó la pérdida de ciertas funciones y, finalmente, el software quedó inutilizable, por lo que se truncó la motivación inicial del TFG, que requería de este software para la puesta a punto del dispositivo.

Así pues, la nueva motivación de dicho TFG se basó en el desarrollo de un nuevo software, muy básico y basado en MATLAB, con el que llevar a cabo el tratamiento de los datos recogidos por la célula de carga.

#### **1.2. Objetivo**

Tras la realización del Trabajo Fin de Grado, los próximos pasos y objetivos eran claros:

- 1. Continuar con el desarrollo del software para conseguir una herramienta con la que realizar ensayos y llevar a cabo así la puesta a punto del nuevo dispositivo mecánico.
- 2. Llevar a cabo la puesta a punto del dispositivo o, en caso de no ser posible, diseñar un nuevo dispositivo.

En lo que respecta al dispositivo mecánico, la puesta a punto de la segunda versión (Figura 1.1 (b)) no fue posible debido a incompatibilidades del diseño con la vibración libre del sistema, por lo que fue necesario el diseño de una tercera versión del dispositivo.

A partir de este punto, la implicación del alumno en el proyecto aumentó notablemente, con lo que el objetivo inicial (puesta a punto de la segunda versión) evolucionó a la necesidad de diseñar un dispositivo que, además de permitir la aplicación del método de forma cómoda y dinámica, incorporara un elevado grado de seguridad y automatización, sin pérdida de fiabilidad y precisión en los resultados.

De esta forma, se comenzó a trabajar en el diseño de un nuevo dispositivo que debía incorporar múltiples sistemas mecánicos, eléctricos y electrónicos que permitieran dotar al equipo y al método del grado de seguridad y automatización que se definió con el nuevo objetivo del trabajo.

Tras una intensa labor de diseño e investigación, se ha llegado a una tercera versión del dispositivo, que se describe a lo largo del Capítulo 3, y que dista mucho, de forma positiva, de la idea y la motivación inicial de este trabajo.

Por otro lado, el software desarrollado durante el TFG no permitía el registro de datos de la célula de carga, sino únicamente su tratamiento una vez éstos habían sido recogidos a través de un software comercial proporcionado por el fabricante de la célula. Además, no se trataba de un software como tal, sino de un conjunto de programas(*scripts*) de MATLAB que se ejecutaban a través de comandos, a los que se proporcionaba como entrada los datos correspondientes a un ensayo (conjunto de curvas obtenidas de la vibración libre de la antepierna), y que devolvía una serie de ventanas con contenido gráfico de las que se podían obtener las propiedades viscoso-elásticas del tríceps sural, permitiendo escasas opciones de personalización y operatividad.

Este conjunto de programas, a pesar de su pobre interfaz de usuario, era potente a nivel matemático, por lo que el objetivo era recoger toda esa base matemática que contenían los programas, diseñar un amplio catálogo de nuevas funciones y opciones de personalización y dotar al software de una potente interfaz de usuario que lo hiciera lo más parecido posible a Flexor y, en definitiva, a un software comercial. Este nuevo software debía permitir, además, el control de todos los sistemas de automatización y seguridad que incorpora la tercera versión del dispositivo mecánico.

Todo este desarrollo también se ha realizado en MATLAB y, como se describe a lo largo del Capítulo 4, se ha logrado un nivel de potencia y operatividad que supera a cualquier software desarrollado anteriormente para este fin.

En el Capítulo 2 de este documento se describe la técnica de vibración libre aplicada al tríceps sural y el modelo teórico que la sostiene; en el Capítulo 3 se refleja todo lo relacionado con el diseño de las 3 versiones del dispositivo mecánico, haciendo especial hincapié en la tercera y última versión; en el Capítulo 4 se describe el software desarrollado para la recogida y el tratamiento de los datos correspondientes a la medida de las propiedades viscoso-elásticas del tríceps sural; y en el Capítulo 5 se desarrolla una adaptación del modelo teórico que lo hace compatible con la tercera versión del dispositivo mecánico; y en el Capítulo 6 se explica un modelo de predicción de pesos que se ha desarrollado y que tiene particular importancia para la realización de ensayos.

Toda la información plasmada en el documento es el resultado de una labor de investigación realizada en el Grupo de Elasticidad y Resistencia de Materiales de la Universidad de Sevilla que ha tenido una duración de dos años.

## **2.Resumen de la técnica y el modelo**

### **2.1. Introducción**

Los músculos y tendones juegan un papel fundamental en la generación y transmisión de movimiento en los humanos, y su respuesta se puede modelar a través de sistemas elásticos simples formados por resortes y amortiguadores (Hill, 1938). Para establecer una relación directa entre los parámetros que definen al complejo músculotendón (típicamente rigidez y amortiguamiento) y su eficacia en una determinada disciplina deportiva, éste debe cumplir un papel esencial en el desarrollo de los movimientos que dominan la ejecución de dicha práctica deportiva. Por ejemplo, el tríceps sural, formado por el gastrocnemio (coloquialmente conocido como gemelo), el sóleo y el tendón de Aquiles, es el complejo músculo-tendón (en adelante MTC) que permite la flexión plantar, que es el movimiento que controla la acción de caminar y correr en los humanos, por lo que es fundamental en todas las disciplinas deportivas que impliquen desplazamientos.

La rigidez y la viscosidad del MTC se puede medir, entre otros métodos, a través de la técnica de vibración libre, que consiste en la introducción de una vibración libre en el MTC a través de una perturbación. La vibración se recoge experimentalmente a través de un dispositivo de medida de fuerza, y se relaciona a través de un modelo teórico con las propiedades viscoso-elásticas de los músculos y los tendones.

En este capítulo, que está parcialmente basado en el Trabajo Fin de Grado del autor de este documento (López Alonso, 2021), se describe la técnica de vibración libre aplicada al tríceps sural y el modelo teórico que relaciona la vibración con las propiedades viscoso-elásticas del MTC.

#### **2.2. Descripción del modelo teórico y sus ecuaciones**

El tríceps sural puede ser modelado, según una adaptación del modelo muscular de Hill, como un sistema dinámico de un grado de libertad basado en el desplazamiento longitudinal alineado con la antepierna, formado por un resorte y un amortiguador situados en paralelo (Hill, 1938).

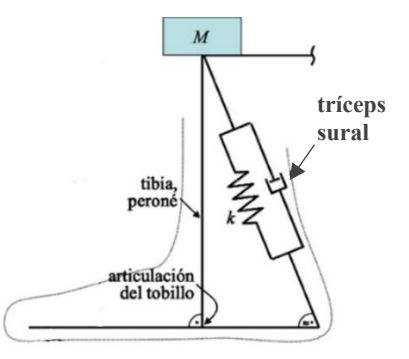

Figura 2.1. Modelo del tríceps sural como sistema dinámico de 1 grado de libertad.

Para introducir una vibración libre sobre el tríceps sural en la dirección longitudinal de la antepierna, el profesor Federico París García desarrolló un dispositivo mecánico (París-García et al., 2010) que se refleja de manera esquemática en la Figura 2.2, y que es similar al utilizado por el japonés Fukashiro (Fukashiro et al., 2001).

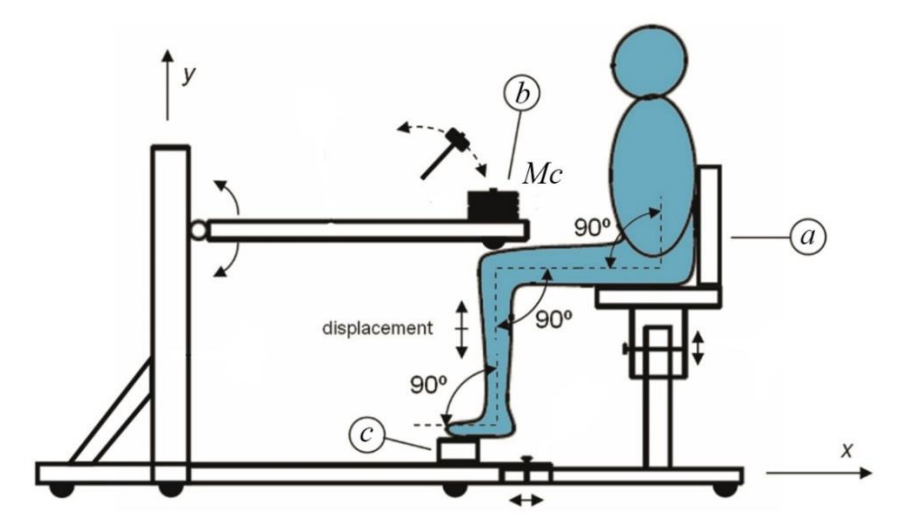

Figura 2.2. Esquema del dispositivo desarrollado para la medida de las propiedades mecánicas del tríceps sural.

En la Figura se distinguen 3 elementos principales:

- a. Silla: permite al sujeto colocarse en la posición idónea para la introducción de la vibración libre sobre la antepierna.
- b. Masa concentrada  $(M<sub>c</sub>)$ : esta masa se coloca sobre la rodilla del sujeto y oscila solidariamente con la antepierna, además de ser el punto de impacto que genera la vibración.
- c. Célula de carga: dispositivo de medida de fuerza que recoge la vibración libre de la antepierna a través de la fuerza ejercida por el antepié sobre esta.

Con estos 3 elementos es posible introducir una vibración libre involuntaria sobre la antepierna del sujeto y registrarla en términos de fuerza aplicada por el antepié sobre el apoyo.

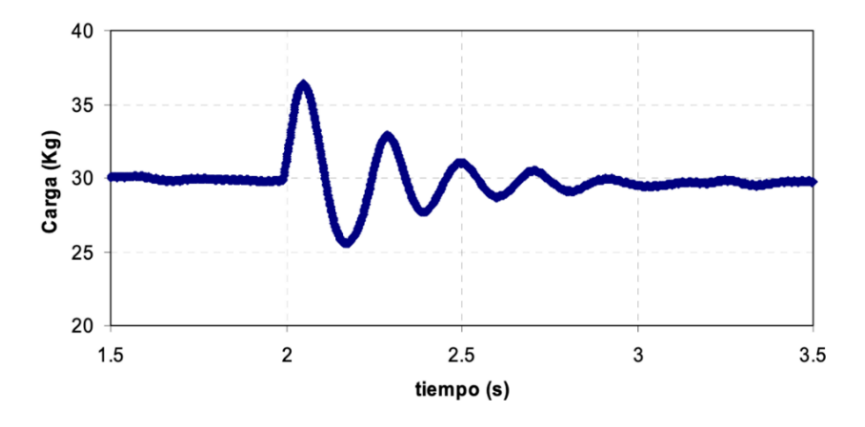

Figura 2.3. Ejemplo de vibración libre de la antepierna registrada por la célula de carga.

Cuando se provoca un impacto sobre la masa concentrada, una masa equivalente comienza a oscilar en la dirección longitudinal de la antepierna, obteniéndose a través de la célula de carga una curva de la forma que refleja la Figura 2.3. Esta masa se corresponde con la suma de la masa concentrada  $(M<sub>c</sub>)$  y la masa distribuida de la pierna, y representa la masa total equivalente del sistema dinámico de 1 grado de libertad.

Cabe destacar que el cálculo de la masa distribuida de la pierna no es sencillo, ya que es difícil estimar qué porcentaje de la masa del muslo está interviniendo en el movimiento, por lo que, a priori, su valor es desconocido.

La Figura 2.4 (a) muestra una posición intermedia arbitraria de dicha oscilación en la que se distinguen varios parámetros. Entre ellos, las distancias L (longitud de la antepierna),  $R$  (longitud del antepié desde la articulación del tobillo) y  $r$  (longitud del retropié desde la articulación del tobillo) se asume que permanecen constantes a lo largo de toda la oscilación, mientras que la longitud del tríceps sural varía a lo largo de la oscilación.

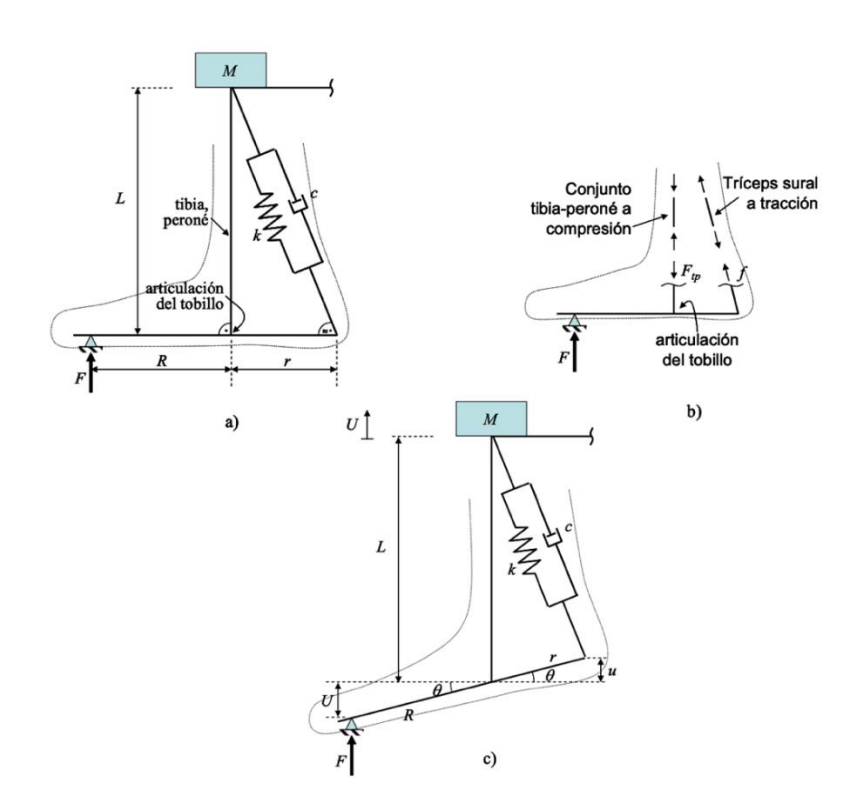

Figura 2.4. a) Esquema simplificado del modelo del pie y la antepierna, b) equilibrio de fuerzas sobre el pie, c) posición intermedia del pie durante la vibración. (París-García et al., 2010)

Se observa que todo el conjunto se sostiene y oscila sobre un punto que se corresponde con el punto de contacto entre el antepié y la célula de carga, y sobre el que se mide la fuerza de reacción en la célula de carga. El pie debe apoyar a la altura de la cabeza del segundo metatarsiano.

Aunque en la Figura 2.4 (b) se ha representado el tríceps sural inclinado un cierto ángulo respecto a la dirección longitudinal de la antepierna, durante el desarrollo teórico

que se describe a continuación se ha considerado que este se alarga y se contrae en una dirección paralela a dicha dirección longitudinal.

Los desplazamientos  $U \vee u$  que aparecen en la Figura 2.4 (c) se relacionan entre sí, aplicando la regla de la palanca, como se indica en la ecuación:

$$
U = -\frac{R}{r}u\tag{2.1}
$$

Se procede, a continuación, a aplicar al conjunto descrito en la Figura 2.4 (a) equilibrio de momentos alrededor de la articulación del tobillo. En la Figura 2.4 (b) se indican las fuerzas que intervienen en el equilibrio.  $F_{tp}$  es la fuerza de compresión que actúa sobre el conjunto tibia-peroné, mientras que  $f$  es la fuerza de tracción que solicita al tríceps sural. Aplicando el equilibrio, se obtiene la siguiente expresión:

$$
(I + m_f r_G^2) \frac{d^2 \theta}{dt^2} = FR \cos \theta - f r \cos \theta \tag{2.2}
$$

donde  $\theta$  es el ángulo que define la posición instantánea del pie, medido desde la articulación del tobillo;  $I$  es el momento de inercia del pie respecto de su centro de gravedad;  $m_f$  es la masa del pie que interviene en el movimiento; y  $r_G$  es la distancia entre el centro de gravedad del pie y el centro de rotación del conjunto (la articulación del tobillo). Cabe destacar que en la Ecuación (2.2) no aparecen los términos relacionados con el peso de la masa concentrada  $M_c$  ni la fuerza de compresión  $F_{tp}$  que soporta el conjunto tibia-peroné, ya que ambas actúan sobre la articulación del tobillo, por lo que el momento que generan alrededor de este punto es nulo.

A priori, la determinación de los parámetros que aparecen en el primer miembro de la Ecuación (2.2), I,  $m_f y r_G$  parece compleja, aunque pueden determinarse (Zatsiorsky & Seluyanov, 1982). Sin embargo, puede comprobarse que estos términos son despreciables frente a los del segundo miembro, por lo que dicha ecuación se puede transformar en la sencilla:

$$
FR = fr \tag{2.3}
$$

ecuación que permite calcular la fuerza  $f$  que solicita al tríceps sural en función de  $F$ (fuerza de reacción que mide la célula de carga), y los brazos de palanca  $R y r$ .

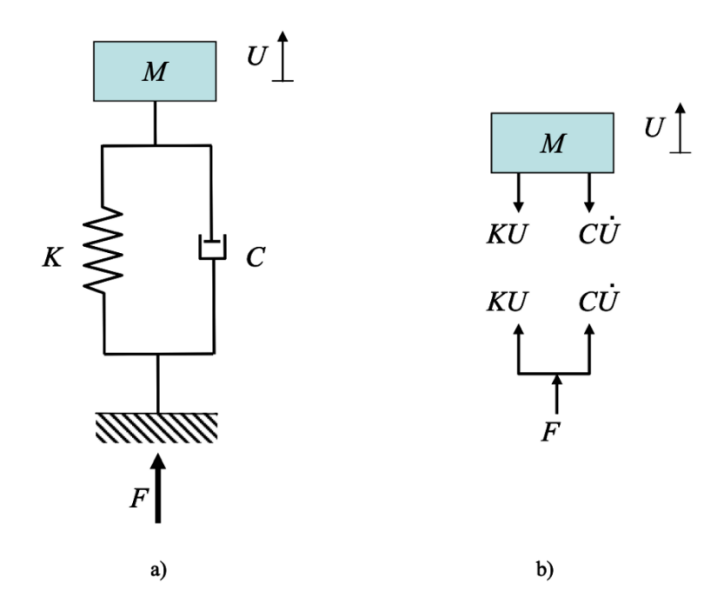

Figura 2.5. a) Sistema equivalente de 1 gdl del MTC con valores aparentes de rigidez K y amortiguamiento C. b) Equilibrio de fuerzas sobre el sistema. (París-García et al., 2010)

El sistema que muestra la Figura 2.4 es equivalente al sistema simplificado que aparece en la Figura 2.5 (a), donde  $K y C$  representan respectivamente la rigidez y el amortiguamiento aparentes del sistema, y la masa  $M$  es la suma de la masa concentrada  $M_c$  y de la masa distribuida de la pierna que, como se ha comentado, es desconocida.

Aplicando el equilibrio a la masa  $M$ , tomando como referencia el instante posterior a aplicar el peso asociado a  $M$ , se obtiene:

$$
M\ddot{U} = -KU - C\dot{U} (= F) \tag{2.4}
$$

que se puede reordenar para obtener:

$$
M\ddot{U} + C\dot{U} + KU = 0 \tag{2.5}
$$

que es la ecuación de un sistema dinámico de un grado de libertad sometido a vibración libre. Para un sistema subamortiguado, la solución adopta la siguiente forma:

$$
U(t) = e^{-\xi \omega t} (A \sin \omega_d t + B \cos \omega_d t)
$$
 (2.6)

donde:

$$
\omega_d = \omega \sqrt{1 - \xi^2} \tag{2.7}
$$

Es habitual emplear la siguiente nomenclatura:

$$
\gamma = \xi \omega = \frac{C}{2M\omega} \omega = \frac{C}{2M}
$$
\n(2.8)

luego:

$$
\omega_d^2 = \omega^2 (1 - \xi^2) = \omega^2 - \gamma^2 \tag{2.9}
$$

A través de los parámetros definidos se pueden obtener los valores de rigidez  $K$  y amortiguamiento  $C$  aparentes del sistema. Así, teniendo en cuenta que:

$$
K = \omega^2 M \tag{2.10}
$$

se obtiene el valor de  $K$ :

$$
K = M(\omega_d^2 + \gamma^2) \tag{2.11}
$$

y de (2.8) se obtiene el valor del coeficiente de amortiguamiento:

$$
C = 2\gamma M \tag{2.12}
$$

Recordemos que la variable que se mide en este ensayo es la fuerza registrada por la célula de carga. Aplicando  $(2.6)$  es posible obtener una expresión para el valor de  $F$ :

$$
F = (M\ddot{U}) = e^{-\gamma t} (A_F \text{sen}\omega_d t + B_F \text{cos}\omega_d t) \tag{2.13}
$$

que depende de 5 parámetros característicos:  $A_F$ ,  $B_F$ ,  $\gamma$ ,  $M \gamma \omega_d$ .

Sin embargo, la referencia establecida (instante posterior a aplicar el peso asociado a  $M$ ) hace que el valor registrado por la célula sea el de  $(2.10)$  más la acción de la gravedad:

$$
F_m = F + Mg = e^{-\gamma t} (A_F \operatorname{sen}\omega_d t + B_F \operatorname{cos}\omega_d t) + Mg \tag{2.14}
$$

Una vez registrada la fuerza que experimenta la célula de carga durante la oscilación, y teniendo ya una expresión analítica (2.11) que describe matemáticamente el comportamiento que debe tener la señal registrada por la célula tras la introducción de una vibración libre sobre la antepierna, es posible realizar un ajuste por mínimos cuadrados sobre la curva experimental con el fin de obtener los parámetros  $A_F$ ,  $B_F$ ,  $\gamma$ , M

y  $\omega_d$  que describen la respuesta del sistema. La obtención de estos parámetros permite el cálculo de los valores de rigidez y amortiguamiento del sistema.

Sin embargo, estos valores de rigidez y amortiguamiento no son los correspondientes al tríceps sural, sino al sistema equivalente que se ha descrito en la Figura 2.5. Para obtener los valores aparentes del tríceps sural  $k \, y \, c$ , se debe utilizar la relación (2.3) entre la fuerza que mide la célula de carga  $F$  y la fuerza que solicita al MTC  $f$ .

El equilibrio sobre el MTC representado según el modelo de Hill se muestra en la Figura 2.6, e implica:

$$
f = -c\dot{u} - ku \tag{2.15}
$$

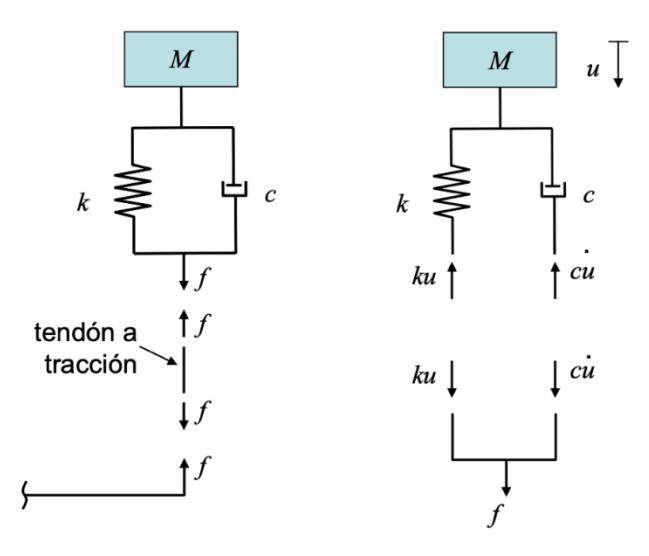

Figura 2.6. Equilibrio sobre el sistema dinámico equivalente del MTC. (París-García et al., 2010) Si aplicamos a (2.4) las relaciones (2.1) y (2.3) se obtiene:

$$
\left(\frac{r}{R}\right)f = -C\left(\frac{R}{r}\right)^2 \dot{U} - K\left(\frac{R}{r}\right)^2 U \tag{2.16}
$$

Comparando las Ecuaciones (2.15) y (2.16) se deducen los valores aparentes de rigidez y viscosidad del tríceps sural en función de los valores del sistema  $K y C$ :

$$
k = \left(\frac{R}{r}\right)^2 K\tag{2.17}
$$

$$
c = \left(\frac{R}{r}\right)^2 C \tag{2.18}
$$

## **2.3. Relación entre las propiedades aparentes del MTC y las de sus componentes**

Para obtener los valores de rigidez y viscosidad  $k$  y  $c$  del MTC en el apartado anterior, se ha tratado el MTC como un sistema formado por un muelle y un amortiguador en paralelo, fruto de una adaptación del modelo de Hill. Por tanto, se han obtenido las propiedades del tríceps sural como conjunto, lo cual puede ser muy útil para determinar la condición física de un sujeto o evaluar el estado del MTC de cara a recuperaciones musculares.

Sin embargo, podría ser de gran utilidad conocer los valores de rigidez y viscosidad de los diferentes elementos que forman el tríceps sural (sóleo, gastrocnemio y tendón de Aquiles) por separado. Esta es la cuestión que se aborda en este apartado.

En lo que respecta a la viscosidad, el tendón de Aquiles no aporta ningún efecto a esta característica, y se puede comprobar que el gastrocnemio no trabaja en la posición en la que se ensaya al sujeto. Por tanto, en esta posición, todo el valor de la viscosidad aparente se corresponde, en este modelo simplificado, con la viscosidad del sóleo.

En lo que respecta a la rigidez, el muelle de rigidez aparente  $k$  representa la respuesta del sóleo y del tendón de Aquiles, ya que, como se ha comentado, el gastrocnemio no trabaja. Se trata, por tanto, de relacionar este valor de rigidez con los valores individuales del tendón y del sóleo.

Se sabe que el tendón muestra un valor de rigidez constante  $(k_t)$ , que no varía con la fuerza que lo solicita, mientras que el Sóleo se caracteriza por una rigidez  $(k_m)$  que es función lineal de la carga aplicada  $f$ :

$$
k_m = k_{ss} \cdot f \tag{2.19}
$$

donde  $k_{ss}$  representa la pendiente de la variación de la rigidez del sóleo con la carga.

Para determinar la relación entre k,  $k_t$  y  $k_m$  se han representado en la Figura 2.7 los dos sistemas equivalentes: el aparente y el formado por el sóleo y el tendón, cuyos efectos se han puesto en serie.

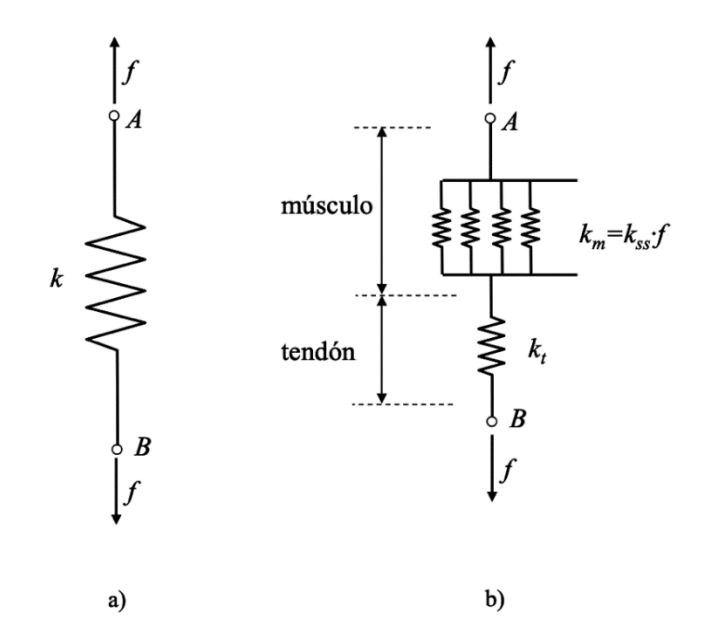

Figura 2.7. Equivalencia entre los dos sistemas. a) Sistema aparente. b) Sistema formado por Sóleo y tendón de Aquiles. (París-García et al., 2010)

Para ser equivalentes, ambos sistemas deben experimentar el mismo desplazamiento  $u$  cuando soportan la misma carga  $f$ . La relación entre  $u \, y \, f$  para el caso (a) es:

$$
u = \frac{f}{k} \tag{2.20}
$$

mientras que para el caso (b) la relación queda:

$$
u = \frac{f}{k_t} + \frac{f}{k_m} \tag{2.21}
$$

Igualando ambas expresiones se obtiene:

$$
\frac{f}{k} = \frac{f}{k_t} + \frac{f}{k_m} \tag{2.22}
$$

que conduce a:

$$
k = \frac{k_t k_m}{k_t + k_m} \tag{2.23}
$$

Aplicando la relación (2.19):

$$
k = \frac{k_t k_{ss} f}{k_t + k_{ss} f}
$$
\n(2.24)

donde k y f son datos experimentales y  $k_{ss}$  y  $k_t$  son los parámetros a determinar.

Nótese la diferencia física de los parámetros  $k_{ss}$  y  $k_t$ . Mientras que  $k_t$  tiene unidades típicas de rigidez (fuerza/longitud, e.g.  $k/N/m$ ),  $k_{ss}$  representa el cambio en la rigidez del sóleo respecto a la fuerza que lo solicita, por lo que tiene unidades de rigidez/fuerza (i.e.  $(kN/m)/kN$  o  $m^{-1}$ ).

Si se representa la rigidez global  $k$  frente a la fuerza que solicita al tríceps sural  $f$ , se obtiene una curva similar a la que muestra la Figura 2.8, donde se aprecia que la rigidez del sóleo se corresponde con la pendiente de dicha curva en el origen, y la rigidez del tendón se corresponde con la asíntota a la que tiende la curva en el infinito.

Esta representación tiene una interpretación física muy clara. Al suponerse el tendón y el sóleo dos elementos dinámicos en serie, cuando la fuerza que solicita al tríceps sural es baja, la rigidez que gobierna la dinámica del MTC es la rigidez del sóleo, ya que el tendón se comporta como un sólido rígido ante una carga tan pequeña. Sin embargo, a medida que aumenta la fuerza, es la rigidez del tendón la que gobierna el movimiento, ya que la rigidez de sóleo se hará tan alta que este se comportará como un sólido rígido.

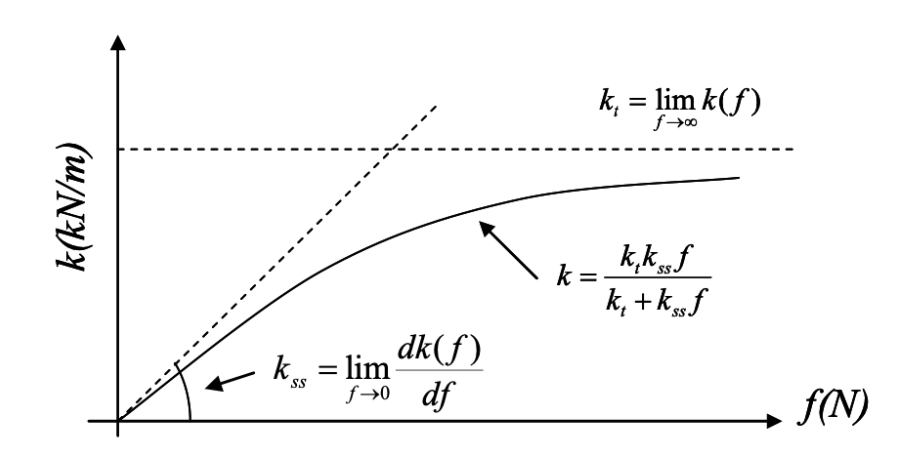

Figura 2.8. Representación gráfica de la rigidez del tríceps sural frente a la fuerza que lo solicita. (París-García et al., 2010)

Por esta razón, para hallar las propiedades viscoso-elásticas de los elementos que conforman el tríceps sural por separado, será necesario registrar un determinado número de vibraciones aplicando sobre la antepierna del sujeto cargas de distinto valor (masa  $M_c$ de la Figura 2.2), con el fin de solicitar mecánicamente al tríceps sural bajo diferentes rangos de carga y evaluar su respuesta ante las distintas situaciones.

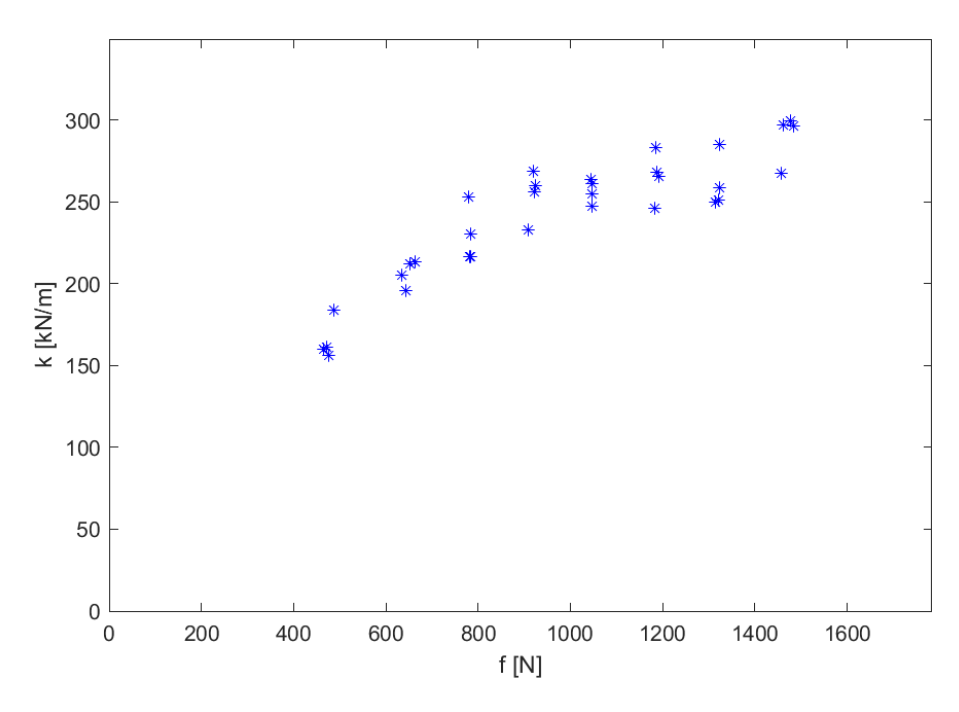

Figura 2.9. Nube de puntos  $(f, k)$  correspondiente al ensayo completo de un miembro inferior.

De esta forma, para cada vibración registrada se obtendrá una pareja de resultados  $(f, k)$ , y al representarlas se obtiene una nube de puntos como la que muestra la Figura 2.9. Es importante destacar que cada punto de la nube se corresponde con una vibración libre de la antepierna aplicando una carga determinada, calculando los valores de  $f \, y \, k$  a partir de los 5 parámetros que describen el ajuste por mínimos cuadrados de la vibración como se indica a continuación.

Téngase en cuenta que  $f$  es el valor promedio de la carga que oscila en cada medición, por lo que se puede calcular como el valor de la carga antes del impacto (valor  $M$  calculado en el apartado anterior), y  $k$  se puede calcular como:

$$
k = \left(\frac{R}{r}\right)^2 M(\omega_d^2 + \gamma^2)
$$
 (2.25)

Debido a la dispersión que puede conllevar el registro experimental de la fuerza, será necesario hacer más de una medición para cada carga aplicada sobre con el fin de obtener valores promedios y dotar al ensayo de mayor rigor.

Para obtener los valores individuales de rigidez  $k_t$  y  $k_{ss}$  a partir de la nube de puntos  $(f, k)$ , se puede realizar un ajuste por mínimos cuadrados gobernado por  $(2.24)$ , de manera similar al realizado para obtener los parámetros de cada medición.

#### **2.4. Descripción teórica del tratamiento de los datos**

#### **2.4.1. Primer ajuste por mínimos cuadrados. Ajuste de cada medición**

En el Apartado 2.2 se han desarrollado las ecuaciones que permiten, a través del registro de la fuerza de reacción en la célula de carga, obtener los distintos parámetros que describen las propiedades viscoso-elásticas del tríceps sural. La Ecuación (2.26), que se muestra a continuación por comodidad en la lectura, es la ecuación que gobierna la fuerza de reacción que recoge la célula de carga.

$$
F_m = F + Mg = e^{-\gamma t} (A_F \operatorname{sen}\omega_d t + B_F \operatorname{cos}\omega_d t) + Mg \tag{2.26}
$$

Esta ecuación contiene 5 parámetros ( $\gamma$ ,  $A_F$ ,  $B_F$ ,  $M \gamma \omega_d$ ) que, a priori, son desconocidos, y cuya determinación supone el conocimiento de las propiedades viscosoelásticas del sistema dinámico equivalente que representa al tríceps como un conjunto bajo una determinada carga..

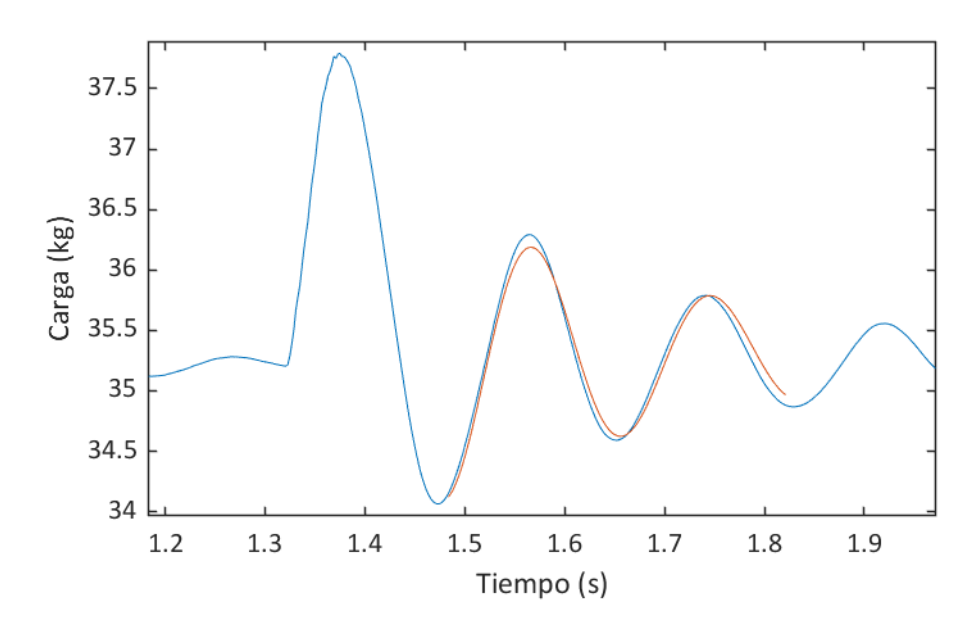

Figura 2.10. Representación gráfica de una curva experimental (azul) y su ajuste por mínimos cuadrados (rojo).

Teniendo en cuenta que los parámetros  $\gamma$ , M y  $\omega_d$  tienen un significado físico claro y, por tanto, se pueden estimar gráficamente, es relativamente sencillo realizar un ajuste por mínimos cuadrados con el que obtener, cometiendo un error aceptable, unos parámetros que se correspondan con la curva recogida por la célula de carga. Para ello, se genera una función de error cuya minimización proporciona los parámetros buscados. La función se genera de la siguiente manera:

1. Elección de un rango temporal del registro en el cual se va a realizar el ajuste. Se deben evitar los puntos muy cercanos al impacto, así como aquellos en los que la vibración esté muy amortiguada. Por ello, la ventana temporal escogida será tal que contenga siempre, exclusivamente, al segundo y tercer máximo de la oscilación. Téngase en cuenta la corta duración de la oscilación (inferior a 1 segundo).

Esto se debe a que la respuesta que provoca el impacto hace que la primera onda de la curva se vea afectada en términos de frecuencia, observándose 2 sistemas desacoplados que presentan frecuencias distintas. Es a partir del segundo máximo de la curva donde se empieza a reflejar la respuesta que describe el comportamiento real del tríceps sural como sistema de 1 grado de libertad en vibración libre subamortiguada, por lo que se toma esa zona como inicio de la ventana de ajuste.

- 2. Para cada punto registrado experimentalmente, del que se obtiene el par $[t, F(t)]$ , se evalúa el valor de  $F(t)$  en la expresión, que queda en función de las 5 incógnitas  $(\gamma, A_F, B_F, M \, y \, \omega_d)$ . Se denominará al valor obtenido experimentalmente  $F_{exp}$ , y F al evaluado analíticamente en cada  $t = t_{\text{exn}}$ .
- 3. Se calculará el error cuadrático en cada punto como la diferencia entre el valor experimental y el analítico elevada al cuadrado. Nótese que se utiliza el error cuadrático para evitar compensaciones de signo.
- 4. La función error se obtiene como la suma de los errores cuadráticos de todos los puntos del rango seleccionado.

$$
error = \sum_{i=1}^{n} [F_{exp}(t_{exp}) - F(A_F, B_F, \gamma, \omega_d, M)]^2
$$
 (2.27)

Dado que esta función de error puede tener varios mínimos relativos, será preciso concretar unas condiciones iniciales en la minimización de esta función para asegurarnos de que se obtiene el mínimo absoluto. Los parámetros  $A_F \, y \, B_F$ , aunque están relacionados con la amplitud de la señal, no tienen una interpretación gráfica clara, por lo que se estimarán los otros 3 parámetros, dejando libres  $A_F y B_F$ .

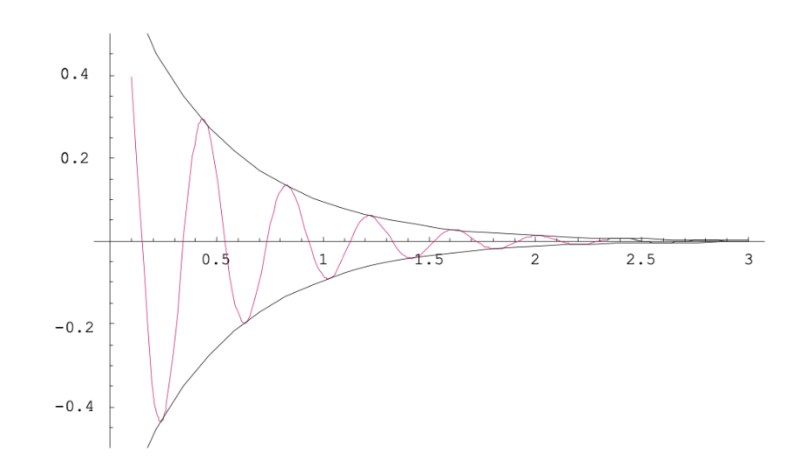

Figura 2.11. Amortiguamiento de una función periódica según la exponencial negativa. (París-García et al., 2010)

El coeficiente de amortiguamiento  $\gamma$  es el único responsable del amortiguamiento de la función periódica  $[A_F \sin(\omega_d t) + B_F \cos(\omega_d t)]$  a través del término  $e^{-\gamma t}$  (Figura 2.11). Su valor puede estimarse, por tanto, mediante la variación de  $F(t)$  entre dos máximos consecutivos:

$$
\gamma \approx \frac{\ln\left(\frac{F(t)}{F(t+T)}\right)}{T} \tag{2.28}
$$

donde  $T$  es el período. Al tratarse de ondas experimentales, dicho valor puede variar entre distintos máximos, por lo que se puede evaluar el parámetro entre cada dos máximos consecutivos y realizar un promedio de los valores obtenidos para obtener un valor más preciso.

La frecuencia angular también es un parámetro muy fácil de evaluar de manera gráfica, simplemente a través del período, traduciendo convenientemente los valores experimentales en valores de frecuencia:

$$
\omega_d = \frac{2\pi}{T} \tag{2.29}
$$

También se debe evaluar el período entre distintos máximos y hacer el promedio de las frecuencias obtenidas.

Por último, la masa que oscila  $M$  se puede obtener como el valor medio de la carga antes del impacto, que debe ser igual al que se tiene cuando la oscilación se amortigua. Es sencillo estimar este parámetro a simple vista. Por ejemplo, en la gráfica de la Figura 2.10, el valor de  $M$  es aproximadamente 35 kg.

#### **2.4.2. Segundo ajuste por mínimos cuadrados. Obtención de las rigideces del sóleo y del tendón de Aquiles**

Al realizar el ajuste por mínimos cuadrados de cada una de las mediciones registradas se obtiene un par de valores  $(f, k)$ , que representa la rigidez aparente del tríceps sural como conjunto para una determinada carga que lo solicita.

Como se indica en el Apartado 2.3, un segundo ajuste por mínimos cuadrados sobre la nube de puntos  $(f_{exp}, k_{exp})$  según (2.24) permite el cálculo de los valores de rigidez del tendón de Aquiles  $(k_t)$  y del sóleo  $(k_{ss})$ .

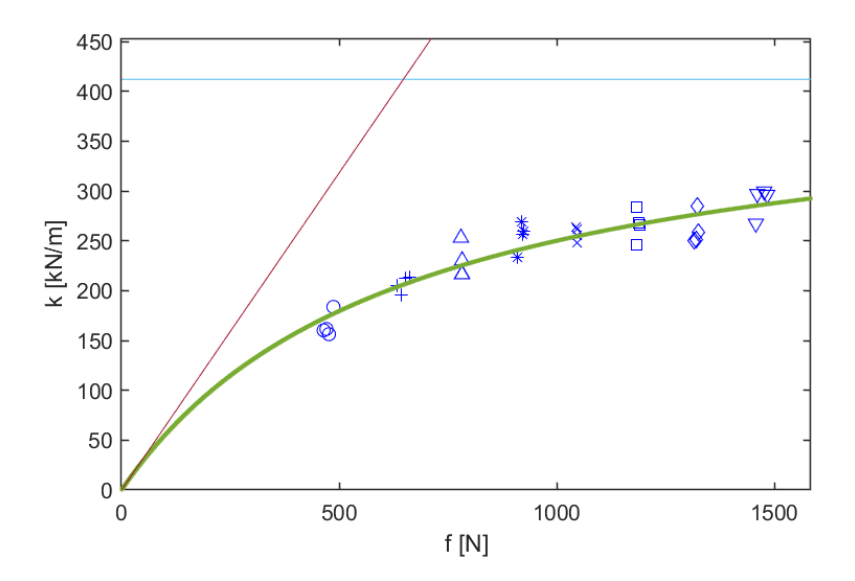

Figura 2.12. Ejemplo de ajuste por mínimos cuadrados de una nube de puntos  $(f, k)$ .

En el caso de la Figura 2.12, la curva analítica representada en verde está definida por los valores:

$$
k_t = 418.2 \frac{kN}{m} \quad ; \quad k_{ss} = 622.4 \frac{kN}{m \cdot kN}
$$

Una forma de realizar este ajuste es generar una función que mide el error cuadrático entre los valores experimentales de rigidez ( $k_{exp}$ ) y los valores analíticos en función de las dos variables a determinar  $(k(k_t, k_{ss}))$ , y que toma la siguiente forma:

$$
error = \sum_{i=1}^{n} [k_{exp}(f_{exp}) - k(k_t, k_{ss})]^2
$$
 (2.30)

La minimización de esta función de error proporcionará los valores de  $k_t$  y  $k_{ss}$ que mejor se ajustan a la nube de puntos y que representan las rigideces individuales del tendón y el sóleo respectivamente.

#### **2.5. Descripción de la técnica y el procedimiento**

Como se ha explicado anteriormente, esta técnica para la obtención de las propiedades viscoso-elásticas del tríceps sural consiste en la introducción de una vibración libre en la antepierna a través de un impacto sobre una masa concentrada situada sobre la rodilla, de manera que se produce un desplazamiento vertical en la dirección longitudinal de la antepierna.

Para la realización de un ensayo completo de un miembro inferior, se realizarán mediciones aplicando, sobre la rodilla del sujeto, cargas que irán cambiando de valor, con el objetivo de obtener las propiedades mecánicas de los diferentes elementos que conforman el tríceps sural por separado. Estas cargas tendrán un valor comprendido entre un sexto y la mitad del peso corporal del sujeto.

La forma de modificar el peso aplicado dependerá de la versión del dispositivo mecánico que se esté utilizando. Esto se explica con detalle en el Capítulo 3.

Durante las labores de investigación que se han llevado a cabo, se ha realizado los ensayos aplicando sobre la rodilla del sujeto 8 pesos diferentes, distribuidos uniformemente entre un sexto y la mitad del peso corporal, y registrando, con cada peso aplicado, 4 mediciones, con el fin de minimizar el error experimental.

De esta forma, para un sujeto con una masa corporal de 84 kg, se realizarían ensayos con pesos aplicados de 14, 18, 22, 26, 30, 34, 38 y 42 kg, y registrando 4 mediciones con cada uno de estos pesos, lo que equivale a un total de 32 mediciones para la realización del ensayo completo de un miembro inferior. En el Anexo II se proporciona una recopilación gráfica de un ejemplo de mediciones correspondientes a un ensayo completo.

Es importante comprobar, en cada medición, que la forma de la onda registrada se corresponda con el movimiento de un sistema de un grado de libertad en vibración libre subamortiguada.

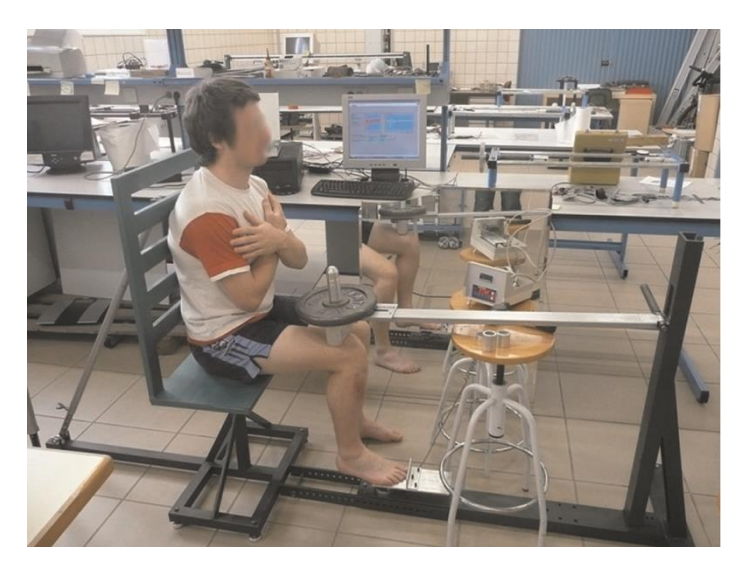

Figura 2.13. Posición que el sujeto debe adoptar durante el ensayo. (París-García et al., 2010)

Para la toma de una medición, el sujeto deberá situarse en la posición que describe la Figura 2.13, con la espalda debidamente apoyada sobre el respaldo, la mirada hacia el frente, y los brazos en cruz sobre los hombros. Es preciso comprobar que se mantienen los tres ángulos rectos (tobillo, rodilla y cadera).

Una vez se ha configurado el peso a aplicar, se deja caer la viga sobre la rodilla del sujeto. Acto seguido se inicia a través del software pertinente el registro de la señal y se introduce el impacto mediante el dispositivo de golpeo (martillo).

Tras realizar todas las mediciones requeridas para la realización de un ensayo completo, se llevará a cabo el procesado de los datos a través de un software, obteniéndose las propiedades mecánicas de los elementos que forman el tríceps sural por separado.

Para ello, además de los correspondientes ajustes por mínimos cuadrados, se deben medir los brazos de palanca  $R \vee r$  del pie del sujeto, que son necesarios para relacionar la fuerza de reacción que mide la célula de carga con la fuerza que solicita al tríceps sural y sus propiedades. Cabe recordar que los parámetros  $k \, y \, c$  (propiedades del tríceps sural) dependen de  $K \vee C$  (propiedades del sistema de un grado de libertad asociado a la fuerza de reacción) a través de la relación entre los brazos de palanca  $R \vee r$ al cuadrado (ecuaciones (2.17) y (2.18)), por lo que una determinación precisa de estos valores es de gran importancia para una adecuada obtención de dichas propiedades.

Aunque existen varios métodos para la medida de estas propiedades, en este proyecto se ha utilizado un procedimiento gráfico basado en pedigrafías que también fue desarrollado por el profesor París García, y que se puede consultar en el documento de su tesis doctoral (París-García et al., 2010).

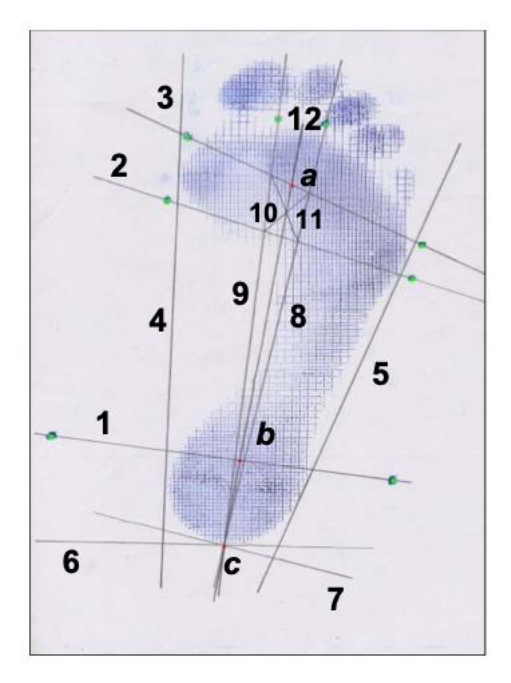

Figura 2.14. Ejemplo de pedigrafía con procedimiento gráfico de obtención de los brazos de palanca. (París-García et al., 2010)

## **3.Diseño del dispositivo mecánico**

## **3.1. Introducción**

Como se ha comentado anteriormente, durante el Trabajo Fin de Grado del autor se trabajó sobre una primera versión del dispositivo mecánico necesario para la introducción de la vibración libre sobre la pierna del sujeto que proporcionaba un buen funcionamiento, obteniendo con él curvas que se asemejaban con precisión a las de un sistema en vibración libre amortiguada de un grado de libertad.

Sin embargo, su carácter rudimentario no permitía la realización de ensayos de forma cómoda y dinámica, sino únicamente en el marco de labores de investigación, debido al elevado tiempo y esfuerzo requeridos para la realización de un ensayo completo, que podía superar los 60 minutos.

Las posibles intenciones comerciales de este método y de este equipo y la voluntad de hacer su uso extensivo a ámbitos clínicos y deportivos para su aplicación más allá del ámbito de la investigación motivó el desarrollo de nuevas versiones del dispositivo que tenían como objetivo final la realización de ensayos de manera rápida y precisa.

En este capítulo se describen las tres versiones por las que ha pasado el diseño de este dispositivo, con especial énfasis en la tercera y última versión, por ser la definitiva y la desarrollada durante los dos años de investigación correspondientes a este trabajo.

## **3.2. Primera versión – V1**

El dispositivo mecánico (genérico) que se utiliza para la medida de las propiedades viscoso-elásticas del tríceps sural tiene tres funciones claras:

- 1. Ser el medio sobre el que el sujeto pueda acomodarse en la posición adecuada para soportar la vibración libre de la antepierna.
- 2. Hacer de soporte para la célula de carga, sobre la que se apoya el pie durante la vibración libre, en la posición deseada, para la recogida de la señal.
- 3. Aplicar sobre la pierna del sujeto diferentes pesos para lograr la solicitación mecánica del tríceps sural bajo un amplio rango de cargas, sin impedir la vibración libre de la antepierna.

Es preciso considerar que, para la obtención de curvas limpias que se correspondan con un sistema de vibración libre de un grado de libertad amortiguado, la interacción de los elementos del dispositivo con la vibración debe ser mínima, por lo que a menor número de elementos tenga y menos sofisticado sea el equipo, mejor será capaz, a priori, de transmitir la vibración a la antepierna. Esto se comprenderá con mayor claridad en la descripción de la segunda versión del equipo. Así, para cumplir con estos 3

requisitos, el profesor París García (París-García et al., 2010) diseñó el dispositivo mecánico más sencillo posible.

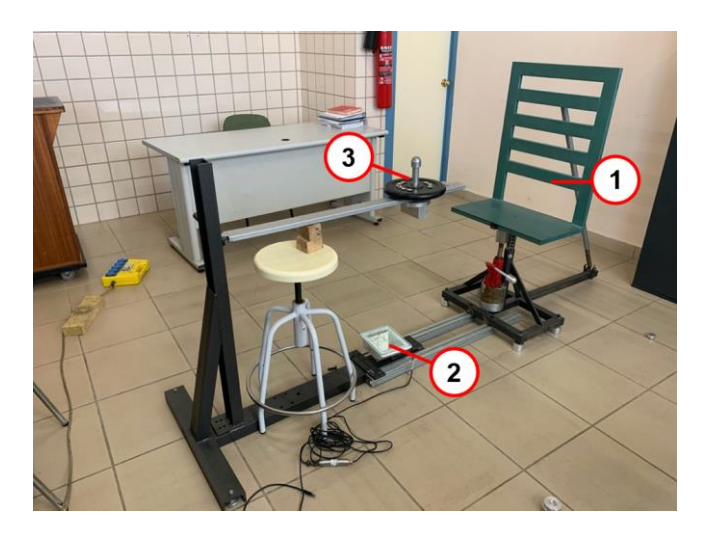

Figura 3.1. Primera versión del dispositivo mecánico (V1) con sus 3 elementos principales etiquetados.

Se puede comprobar en la Figura 3.1 la sencillez del dispositivo, donde destaca especialmente el método de aplicación de la carga (3), a través de una viga con un peso en su extremo que cae exactamente sobre la rodilla del sujeto. Este es el método más simple posible y, dada la longitud de la viga y el corto recorrido de la vibración, se puede considerar que la vibración del peso y, por tanto, de la pierna, es libre y unidireccional, ya que no existe prácticamente ningún elemento que la impida ni que ejerza ninguna oposición al movimiento.

Sin embargo, para la realización de ensayos con este dispositivo es preciso modificar manualmente el peso (hasta 40 kg) añadiendo o quitando discos, así como levantar manualmente la viga para apoyarla sobre la rodilla del sujeto. Teniendo en cuenta que un ensayo completo requiere de la aplicación de 8 pesos distintos sobre la rodilla del sujeto, y que es necesario tomar 4 mediciones con cada peso, la realización de un ensayo completo se convierte en una tarea realmente costosa en términos de tiempo y esfuerzo con esta versión del equipo.

## **3.3. Segunda versión – V2**

Con la voluntad de hacer más ágil la realización de ensayos, se diseñó una segunda versión del dispositivo con la que el cambio de pesos y su aplicación sobre la rodilla se hacía mucho más sencilla.

Este dispositivo incluye, bajo el arco blanco que se aprecia en la imagen, dos columnas de pesas que consisten en una serie de placas apiladas con una varilla central que se extiende a lo largo de toda la columna, y que permite la elevación del número de pesas deseado de forma ágil a través de un pasador. Con estas dos columnas y la palanca negra que también se aprecia en la imagen se consigue aplicar sobre la rodilla el peso deseado con un simple cambio en la posición del pasador.

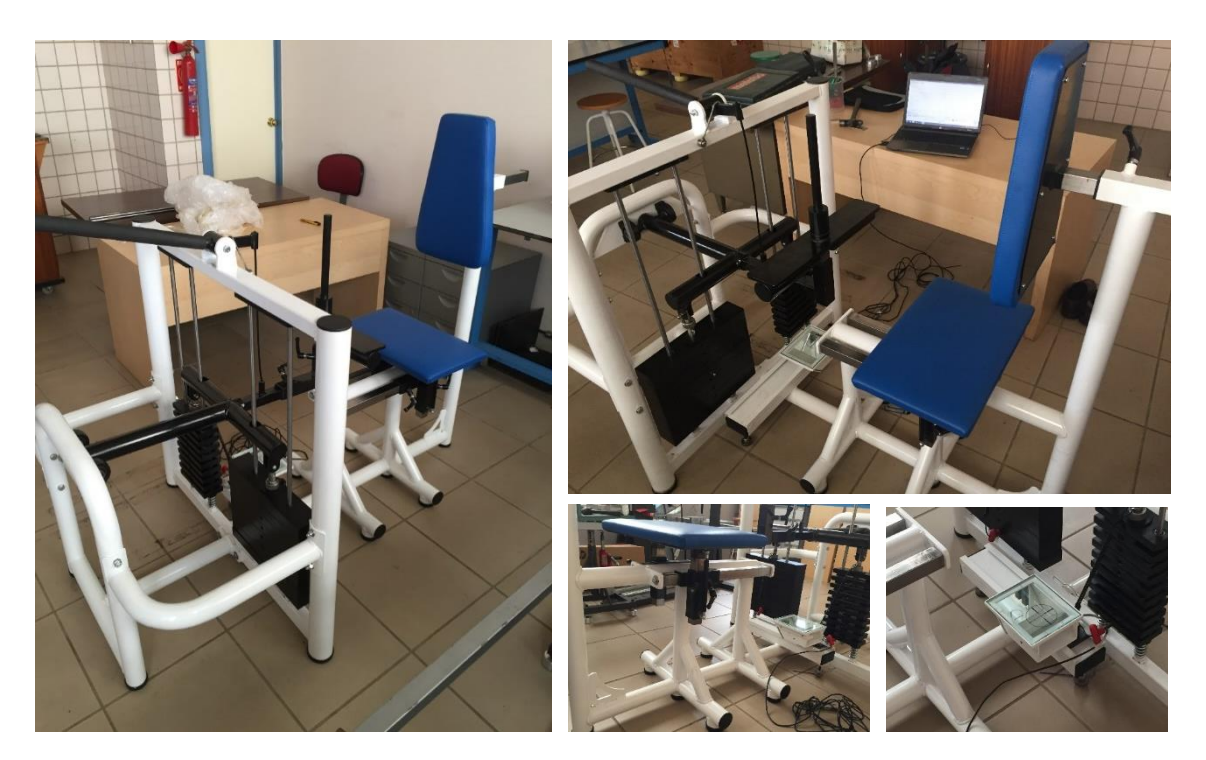

Figura 3.2. Segunda versión del dispositivo mecánico (V2).

El problema que presenta este método de aplicación de la carga es que las placas deben estar sujetas, además de a través de la varilla central, por dos varillas laterales que ejercen de guías. A pesar de que las pesas están equipadas con rodamientos lineales que hacen que la fricción con las guías sea mínima, se produce una interacción entre las pesas y las varillas que impide la vibración libre del sistema y, por tanto, de la antepierna, de forma que el resultado de una medición no se corresponde con la curva de oscilación de un sistema de un grado de libertad amortiguado.

La Figura 3.3 muestra un ejemplo de curvas que se registraron con esta versión del dispositivo. Fueron múltiples los intentos de modificación y mejora de este dispositivo para conseguir una respuesta del sistema aceptable, llegando a obtenerse ligeras mejoras en la calidad de las curvas, pero en ningún momento pudo asemejarse la respuesta a la de un sistema de un grado de libertad amortiguado.

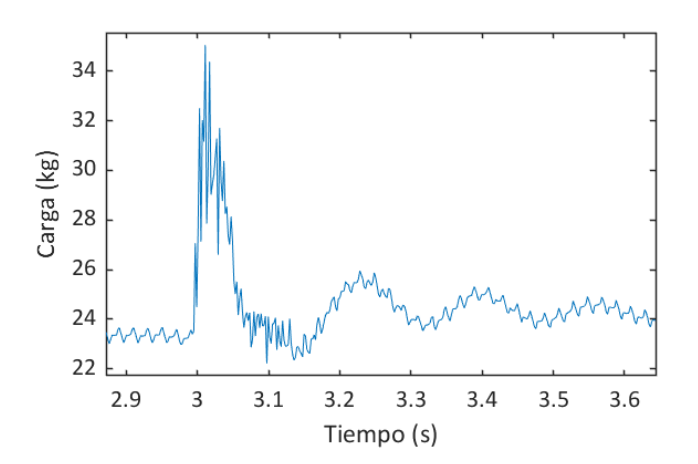

Figura 3.3. Ejemplo de curva registrada con V2.

#### **3.4. Tercera versión – V3**

Dada la incompatibilidad del sistema de columna de pesas (V2) con la introducción de una vibración libre en la antepierna, fue necesario idear un nuevo sistema de modificación del peso aplicado sobre la rodilla que no tuviese ningún efecto sobre la vibración, pero que permitiera una modificación ágil del peso.

El concepto sobre el que se construye esta tercera versión del dispositivo (en adelante, V3) no es más que el de una viga doblemente apoyada en la que un peso fijo se desplaza a lo largo de la longitud de la viga, de tal forma que la carga se distribuye entre los dos apoyos de manera inversamente proporcional a la distancia entre el peso y cada punto de apoyo.

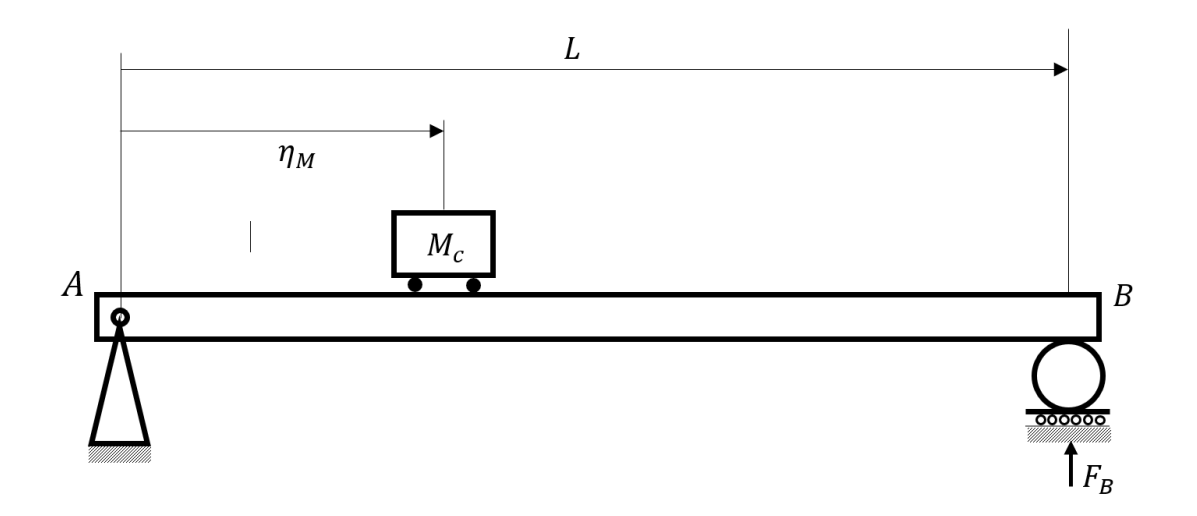

Figura 3.4. Esquema simplificado del concepto teórico en el que se basa la modificación de pesos de V3.

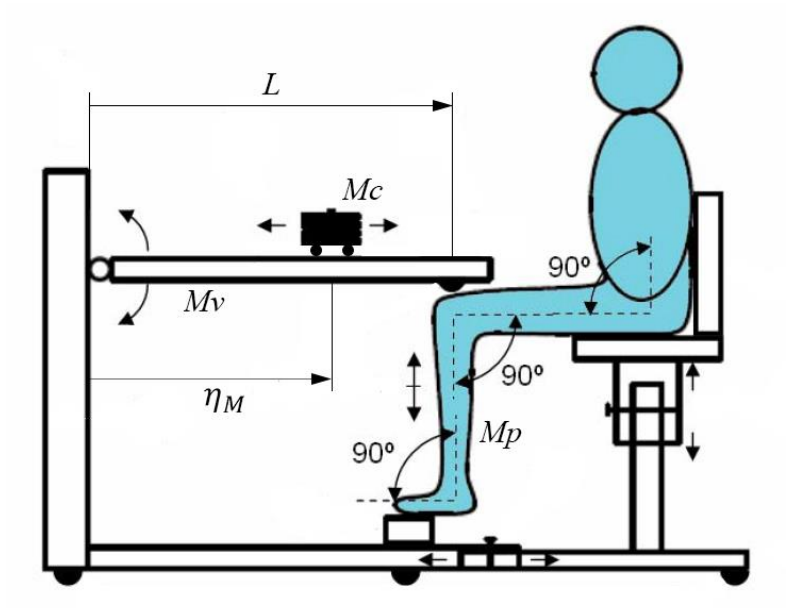

Figura 3.5. Esquema completo de V3.
En la Figura 3.4 se representa un esquema simplificado de este concepto, donde el cálculo del peso que recaería sobre la rodilla del sujeto, que no es más que la carga de reacción del apoyo B, se calcula como

$$
F_B = M_c g \frac{\eta_M}{L} \tag{3.1}
$$

de tal forma que, a mayor cercanía del peso al apoyo, mayor carga estará soportando la rodilla.

La Figura 3.6 muestra una vista general de la tercera versión del dispositivo, donde la principal modificación a nivel conceptual es la incorporación de una nueva viga articulada sobre la que desliza una masa móvil  $(M<sub>c</sub>)$ .

Aunque el concepto en el que se basa esta nueva versión del dispositivo es sencillo, ha sido necesario dotar al equipo de una serie de sistemas para lograr el funcionamiento deseado. Cabe destacar que la inclusión de estos sistemas, junto con el desarrollo del nuevo software que se describe en el Capítulo 4, ha supuesto una considerable disminución del tiempo de realización de un ensayo completo desde los más de 60 minutos iniciales hasta un máximo de 15 minutos de duración del ensayo.

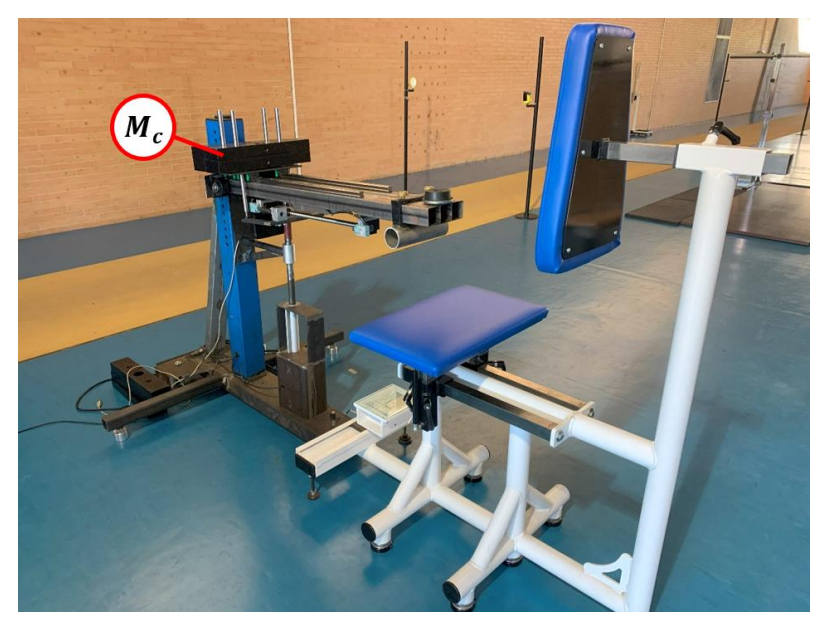

Figura 3.6. Tercera versión del dispositivo mecánico (V3).

En este apartado se realiza una descripción detallada del dispositivo y de todos los sistemas mecánicos y de control que se han diseñado e incorporado para la mejora del uso y la experiencia de usuario.

### **3.4.1. Sistema de guías lineales con patines**

Para regular el peso aplicado sobre la rodilla del sujeto a ensayar es necesario el deslizamiento del bloque de pesas a lo largo de la viga articulada. Para este fin, se han

instalado sobre la viga unas guías lineales con patines de jaula de bolas como los que muestra la Figura 3.7.

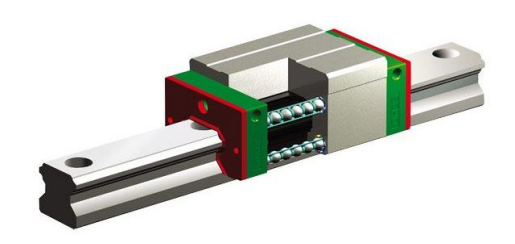

Figura 3.7. Detalle del sistema de guías lineales con patines de jaula de bolas.

Con el objetivo de mejorar la estabilidad del sistema, el dispositivo incluye dos guías separadas una cierta distancia y 4 patines, de forma que una base plana atornillada a los patines sirve de apoyo para el conjunto de pesas que desliza a lo largo de la viga.

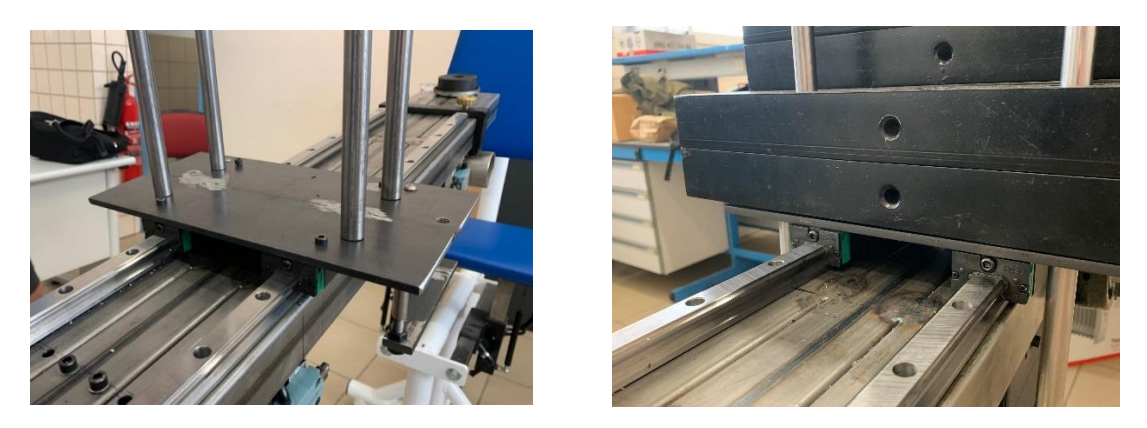

Figura 3.8. Detalle de la base plana atornillada a los 4 patines situados sobre las guías.

Para poder servir de soporte a las dos guías colocadas paralelamente con cierta distancia de separación, el ancho de la viga debe ser, como mínimo, igual a la distancia de separación de las dos guías. De esta forma, el diseño de la viga se corresponde con 3 perfiles tubulares de sección cuadrada soldados entre sí paralelamente en dirección longitudinal.

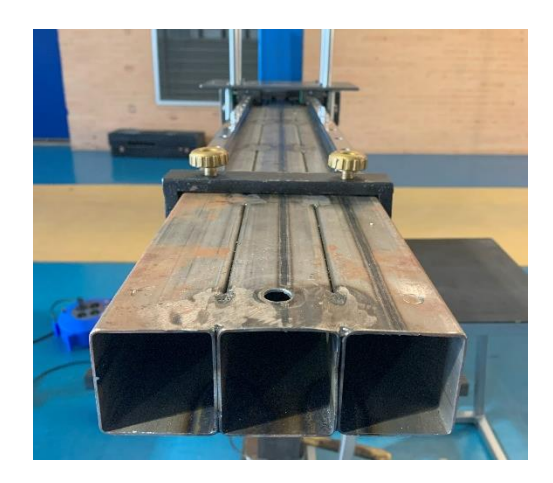

Figura 3.9. Detalle de los 3 perfiles tubulares que conforman la viga articulada.

### **3.4.2. Sistema motorizado para el control de la posición de la masa móvil**

Aunque en un principio se valoró la opción de mover el conjunto de pesas manualmente sobre las guías y fijarlos a la posición deseada con un sistema manual, pronto se llegó a la conclusión de la necesidad de incluir en el dispositivo un sistema motorizado y automático que permitiera el control del peso a aplicado a través del software.

Cabe destacar que el bloque de pesas necesario para barrer todo el rango de cargas que es preciso aplicar sobre la rodilla para la realización de un ensayo completo debe tener una masa superior a 40 kg, por lo que el deslizamiento manual de este bloque con una mínima pendiente de la viga se puede convertir en una tarea realmente difícil.

### **3.4.2.1. Husillo de bolas**

Para hacer posible el movimiento de este bloque de forma no manual, el dispositivo incorpora un actuador lineal de husillo de bolas accionado por un motor paso a paso.

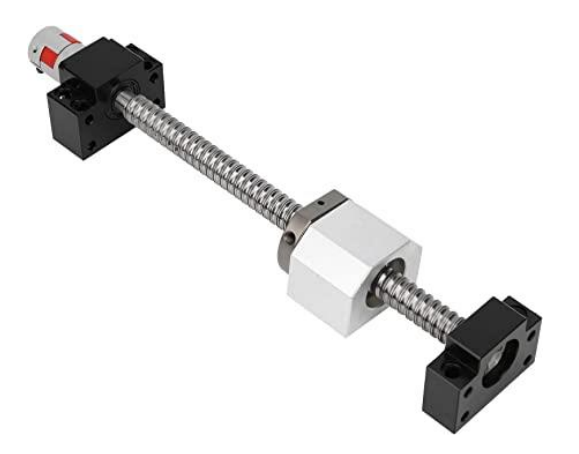

Figura 3.10. Sistema de husillo de bolas que permite el deslizamiento del bloque de pesas.

El actuador lineal de husillo de bolas está atornillado a la cara inferior de la viga articulada, e incorpora una tuerca que desliza a lo largo del husillo cuando este gira sobre su eje. La tuerca es solidaria a la base sobre la que apoya el bloque de pesas a través de unas varillas a ambos lados de la viga, por lo que el giro del husillo resulta en el desplazamiento del bloque de pesas a lo largo de la viga articulada.

Cabe destacar, además, que el husillo y la tuerca disponen de un sistema antirretroceso que fija el bloque de pesas en la posición deseada sin una mínima holgura, por lo que no sólo actúan como un sistema de transmisión lineal de movimiento, sino también como un sistema de seguridad que impide el desplazamiento incontrolado del bloque, y que es muy necesario dada la elevada masa que se maneja.

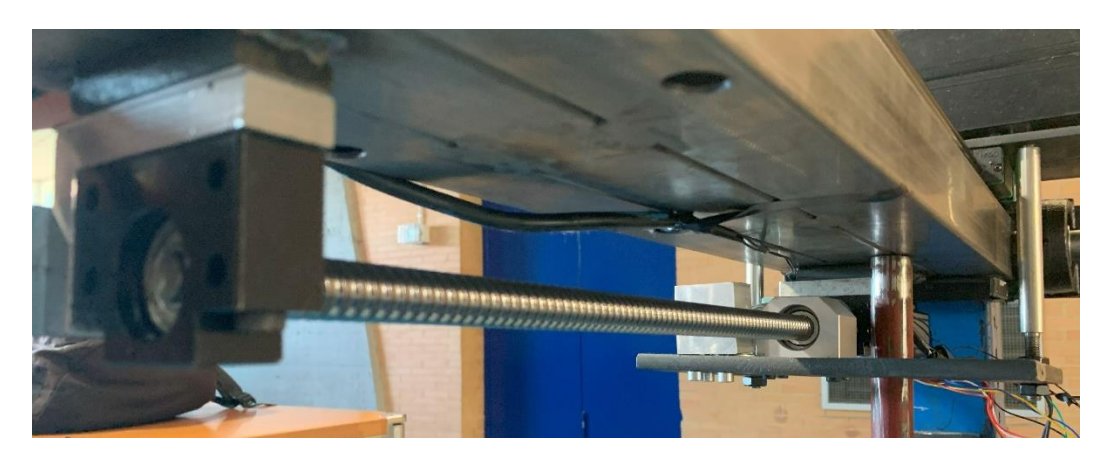

Figura 3.11. Detalle del husillo de bolas atornillado a la cara inferior de la viga.

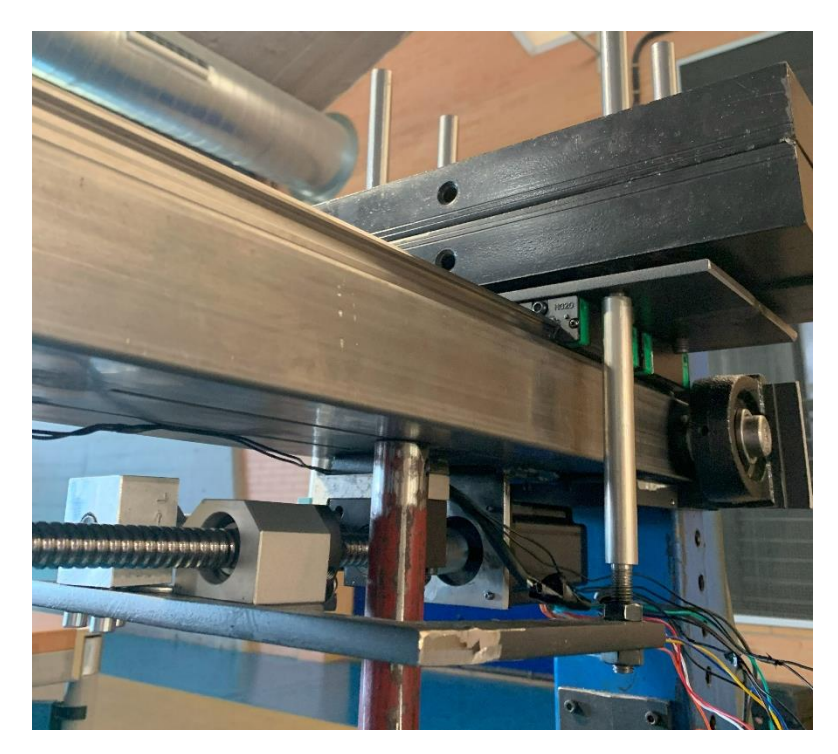

Figura 3.12. Detalle de la conexión entre la tuerca del husillo de bolas y el bloque de pesas.

### **3.4.2.2. Motor paso a paso**

El control de la posición del bloque de pesas es fundamental para poder aplicar sobre la rodilla del sujeto el peso deseado y, para ello, el husillo es accionado a través de un motor paso a paso situado su extremo en la dirección longitudinal del eje.

Un motor paso a paso es aquel que permite el control del movimiento de rotación a través de desplazamientos angulares discretos denominados pasos, de forma que gira una determinada cantidad de grados en función de sus entradas de control.

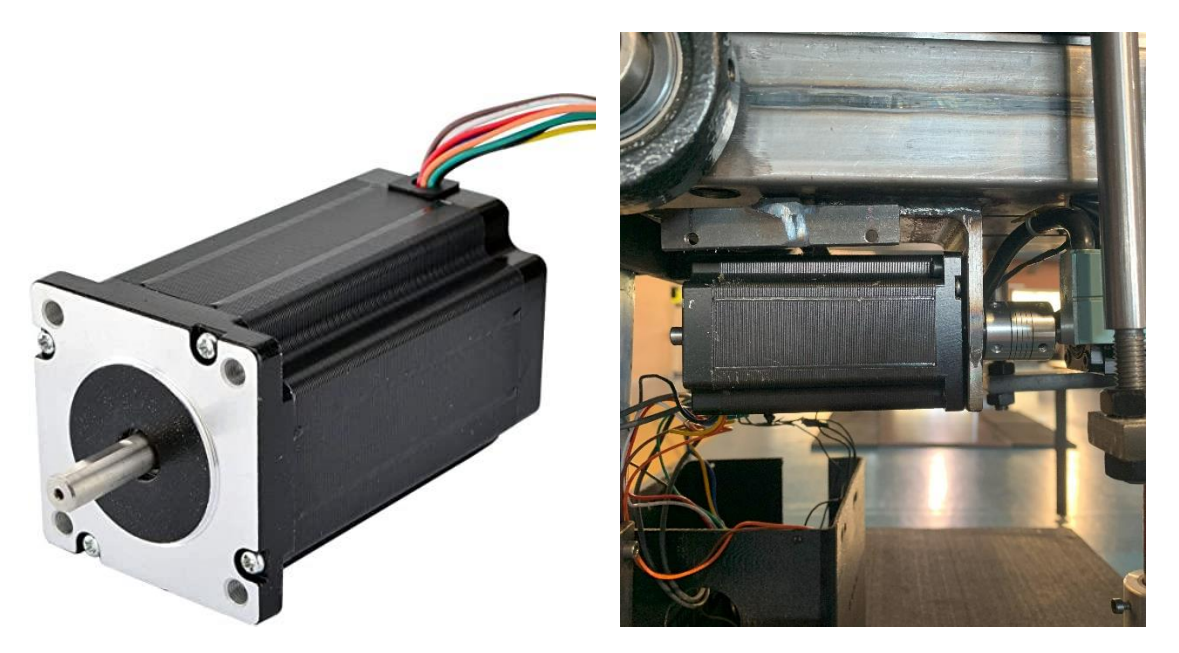

Figura 3.13. Motor paso a paso Nema 24 que incorpora el dispositivo.

Aunque existen numerosas clasificaciones de este tipo de motores, es necesario puntualizar en este documento en la clasificación en términos de control de procesos, que diferencia dos tipos de sistemas: motor con sistema de lazo abierto (*open loop*) y de lazo cerrado (*closed loop*).

La diferencia entre ellos radica en la monitorización constante de la variable que se desea controlar, que en este caso es la posición angular del motor. En un motor con sistema de lazo abierto se desconoce la posición ya que no existe un circuito de realimentación que permita conocer y controlar esta variable, de forma que la única interacción posible con el motor es el envío de pulsos digitales que se traduzcan en el giro de un valor concreto de grados incrementales.

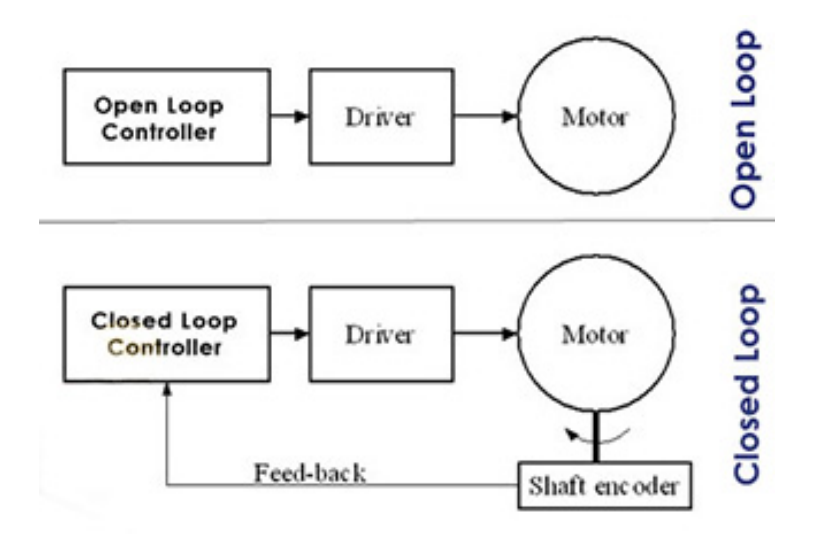

Figura 3.14. Esquema de funcionamiento de motores paso a paso con sistema de control de lazo abierto (*open loop*) vs. lazo cerrado (*closed loop*)

Sin embargo, el envío de estos pulsos no garantiza el giro del motor hasta la posición deseada. Para entender esto, es preciso detenerse en la curva característica parfrecuencia, que relaciona el par suministrado por el motor con la frecuencia de impulsos de excitación. Esta información es suministrada por el fabricante, y generalmente se proporcionan 2 curvas:

- Curva de inicio/parada: representa el par máximo que es capaz de dar el motor a una determinada velocidad de giro en condiciones de arranque o parada **sin perder pasos**.
- Curva de rendimiento: representa el par máximo que es capaz de dar el motor a una velocidad determinada en condiciones de giro del motor **sin perder pasos**.

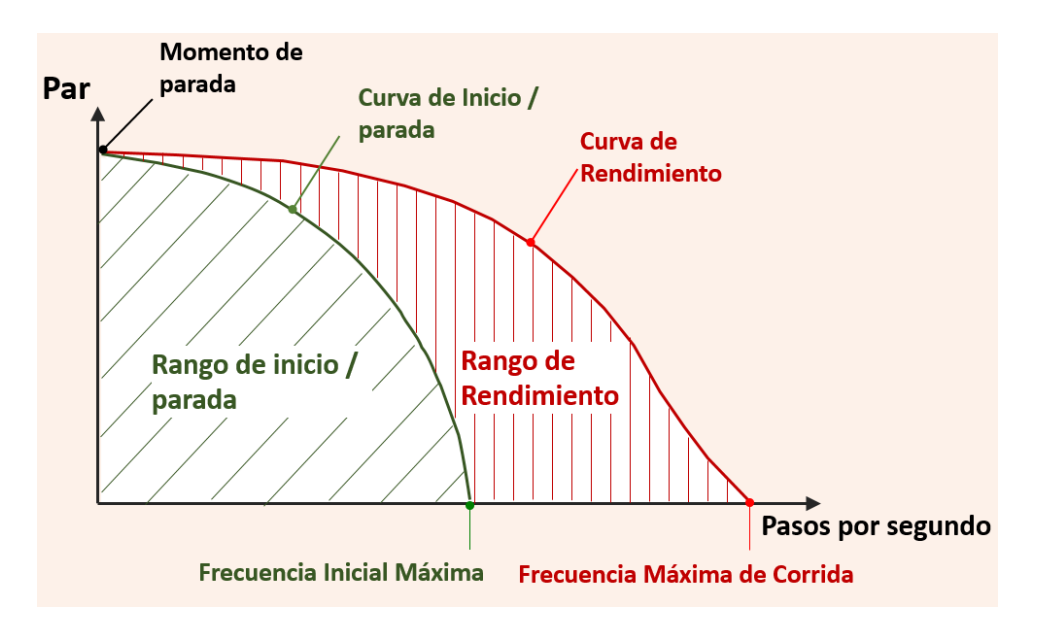

Figura 3.15. Curva característica par-frecuencia de giro de un motor paso a paso

La región delimitada por estas 2 curvas representa el área de trabajo del motor, habitualmente conocida como campo de giro. El funcionamiento del motor bajo unas condiciones situadas fuera del campo de giro puede implicar la pérdida de pasos y, por tanto, el giro hasta una posición que no se corresponde con la deseada.

Así, la utilización de un motor con un sistema de lazo cerrado permite controlar la posición angular y enviar el eje hacia la posición deseada incluso en una situación de pérdida de pasos.

En términos de diseño del equipo, la elevada masa que posee el bloque de pesas requiere de la aplicación sobre el husillo de un par motor elevado, lo que puede significar el funcionamiento fuera del campo de giro si se instala un motor de baja potencia.

A priori, dada la necesidad de un control preciso sobre la posición del bloque, puede parecer imprescindible la incorporación de un motor con sistema de lazo cerrado. Sin embargo, la complejidad que posee el control de estos sistemas y su elevado precio puede paliarse con el uso de un motor de lazo abierto sobredimensionado, asegurando así el funcionamiento dentro del campo de giro, evitando la pérdida de pasos y manteniendo el control de la posición del bloque en todo momento.

Teniendo en cuenta este análisis, el equipo incorpora un motor paso a paso Nema 24 (Figura 3.13) que proporciona un par máximo de 4 Nm, más que suficiente para desplazar el bloque a lo largo de la viga con cualquier pendiente.

### **3.4.2.3. Finales de carrera**

La instalación de un motor con sistema de lazo abierto sobredimensionado permite el control de la posición relativa del motor, pero no de la absoluta; es decir, se puede hacer girar el motor un determinado ángulo y conocer cuánto ha girado el motor respecto a la posición anterior, pero es necesaria una referencia.

Para fijar esta referencia, se ha instalado un final de carrera (FDC1) en el extremo del husillo más cercano a la articulación de la viga. Un final de carrera no es más que un interruptor que se abre a través de un accionamiento mecánico para detectar la posición de un elemento móvil.

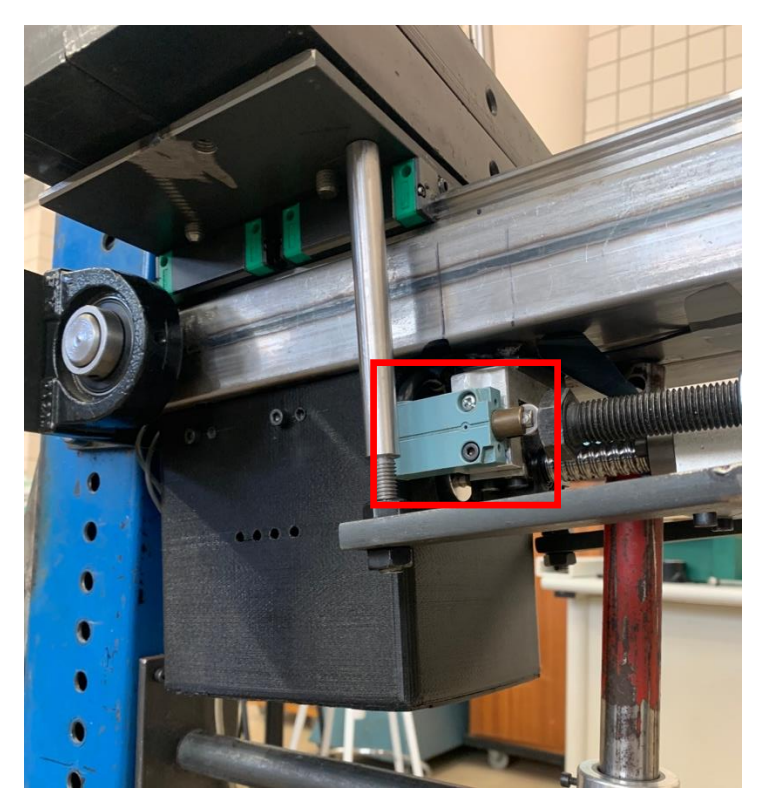

Figura 3.16. Detalle del final de carrera instalado en el extremo del husillo más próximo a la articulación de la viga, accionado por un elemento regulador de posición

Así, cada vez que se reinicia el dispositivo y el software, este último envía una orden para desplazar el bloque de pesas hacia el extremo del husillo más cercano a la articulación y, una vez se activa el final de carrera, el motor se para, de forma que ya se

conoce la posición del bloque y es posible controlar su movimiento hacia cualquier posición deseada.

Además, el final de carrera no actúa únicamente como elemento de referencia, sino también como elemento de seguridad. La elevada potencia que posee el motor podría dañar alguno de los elementos del sistema en el caso de que la tuerca alcanzase alguno de los extremos del husillo y el motor siguiese funcionando. Por ello, además del final de carrera situado en el extremo próximo a la articulación, el dispositivo incorpora otro de estos elementos (FDC2) en el otro extremo del husillo.

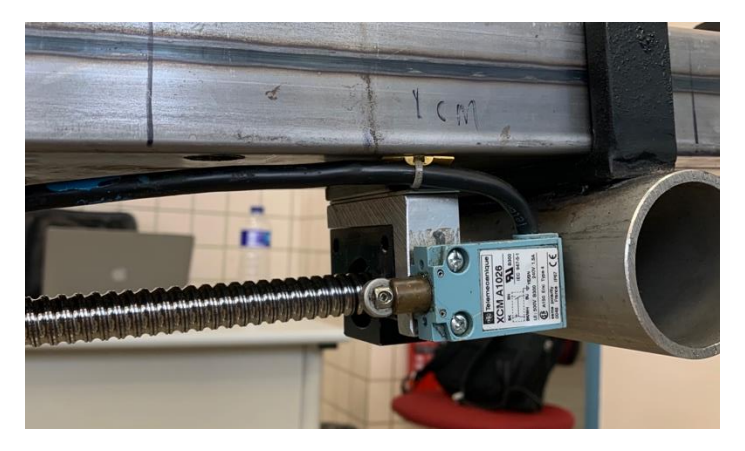

Figura 3.17. Detalle del final de carrera instalado en el extremo del husillo más lejano a la articulación de la viga.

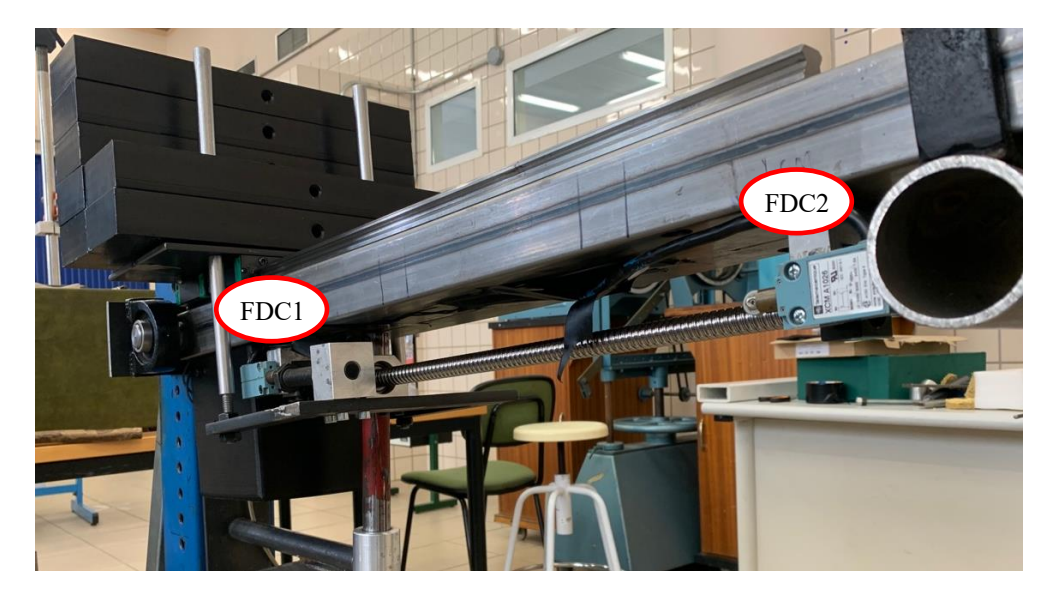

Figura 3.18. Vista general de la viga articulada, en la que se aprecia el husillo de bolas, el bloque de pesas conectado a la tuerca del husillo y los dos finales de carrera.

### **3.4.2.4. Seta de emergencia**

A pesar de incluir, como sistema de seguridad, dos finales de carrera que impiden la acción del motor paso a paso más allá de los límites físicos del husillo de bolas, se ha incorporado en el dispositivo un sistema de seguridad que permite desconectar la alimentación del motor en caso de ser necesario de forma sencilla: una seta de emergencia.

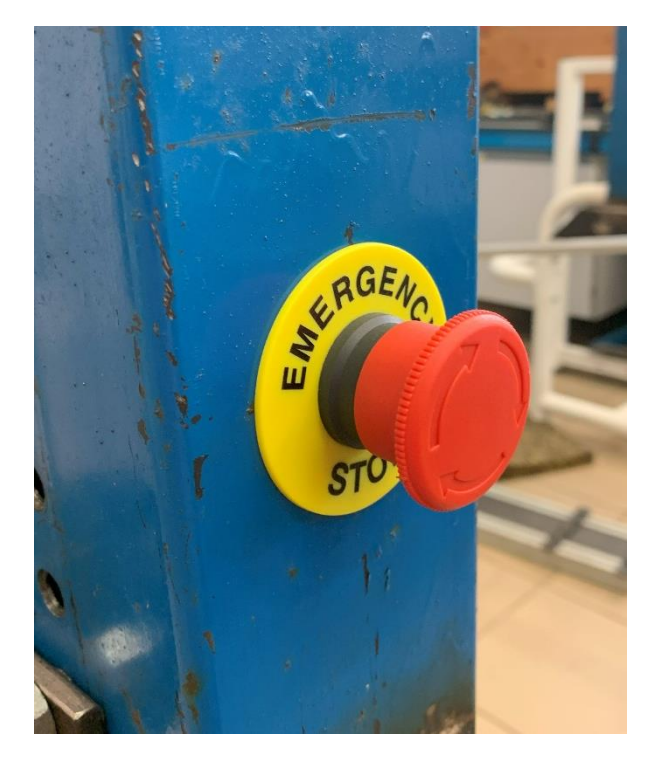

Figura 3.19. Seta de emergencia.

La instalación de este interruptor, que está situado en una posición accesible, es fundamental para la seguridad y usabilidad del dispositivo, ya que, debido a la elevada potencia del motor, las consecuencias de su funcionamiento bajo situaciones no deseadas (fundamentalmente cuando la masa móvil está situada en sus posiciones extremas) pueden ser muy negativas, pudiendo provocar severos daños en el dispositivo y las personas cercanas a este.

### **3.4.2.5. Controlador paso a paso**

Aunque estos motores funcionen a través del envío de pulsos digitales, no es posible conectarlos directamente a un microcontrolador, sino que es necesario el uso de un controlador para motores paso a paso. Esto es debido a que estos motores no se controlar por tensión, sino por corriente, y un microcontrolador no es capaz de entregar la energía suficiente de manera adecuada al motor.

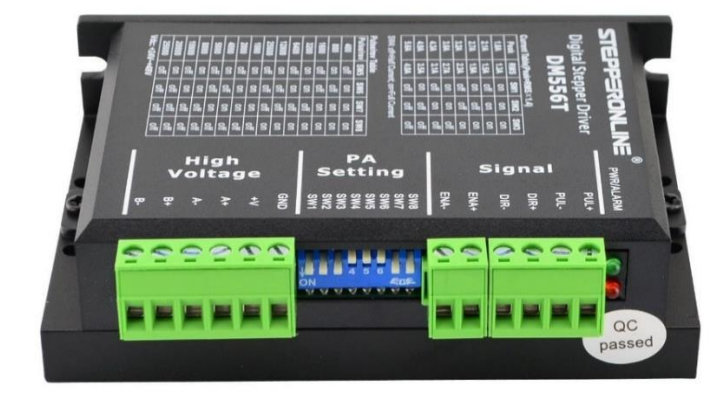

Figura 3.20. Controlador para motores paso a paso DM556T

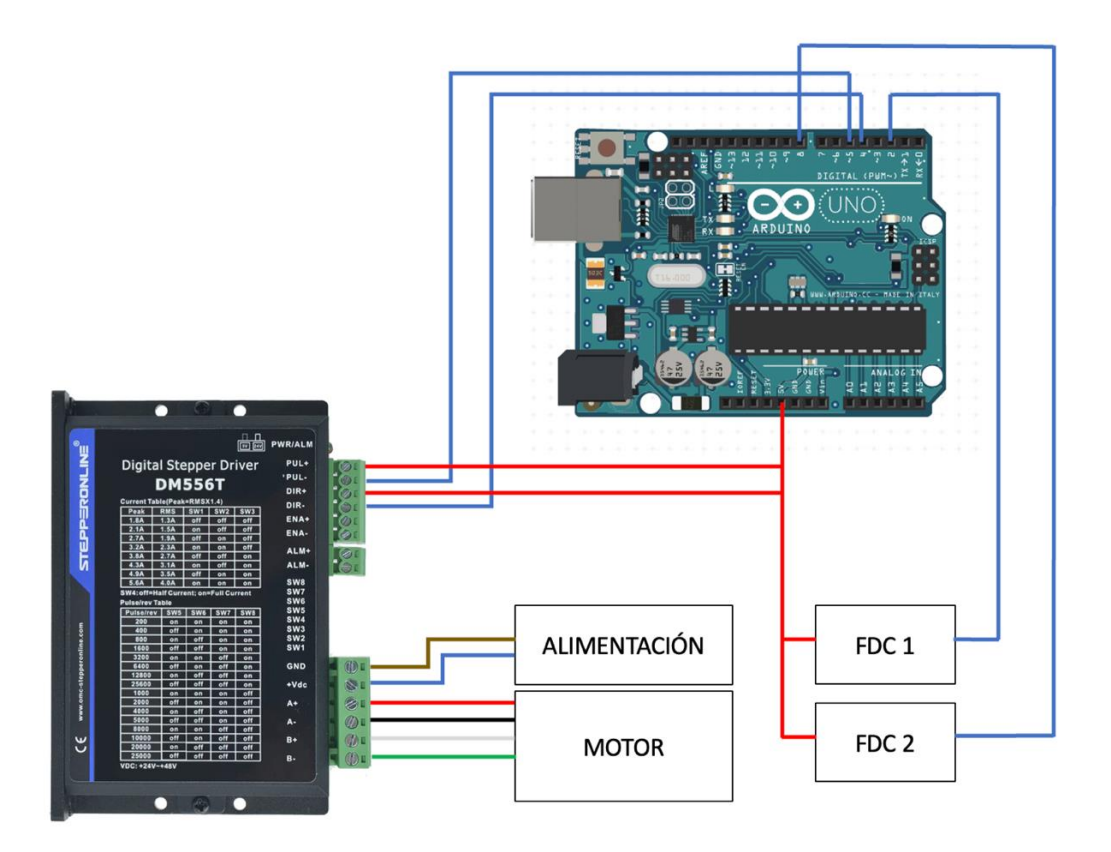

Figura 3.21. Esquema del circuito de control del motor paso a paso

El equipo incorpora un controlador modelo DM556T, del fabricante StepperOnline, como el que muestra la Figura 3.20. A su vez, este dispositivo es controlado por una placa de microcontrolador Arduino Uno a través del circuito que se describe en la Figura 3.21. La placa Arduino se conecta al ordenador a través de USB, y se controla directamente a través del software basado en MATLAB.

Cabe destacar que el motor paso a paso instalado en este equipo admite 3 tipos de conexión diferentes:

- Conexión unipolar
- Conexión bipolar en serie

• Conexión bipolar en paralelo

Aunque un motor bipolar requiere circuitos de control y de potencia más complejos que los unipolares, esta conexión hace más sencillo el control del giro en ambas direcciones, y proporcionan mayor torque (evita la pérdida de pasos) y mayor anclaje (elemento de seguridad). Además, la conexión bipolar en serie ofrece un mayor par a bajas velocidades y un menor recalentamiento del motor frente a la conexión el paralelo, por lo que esta ha sido la opción seleccionada.

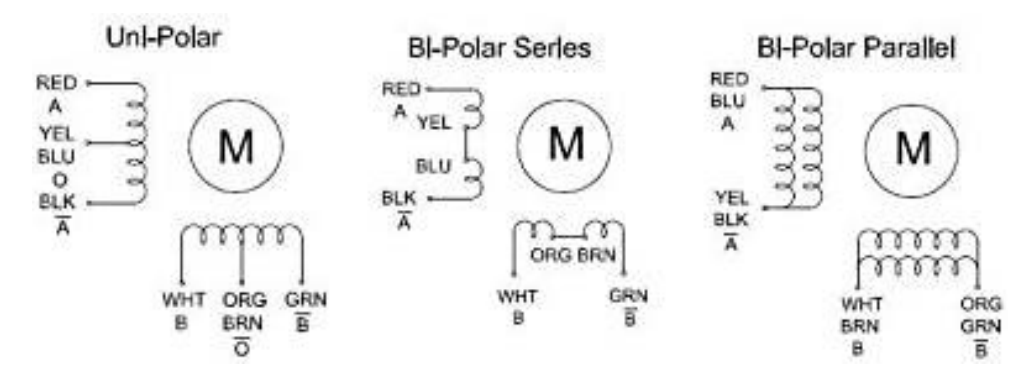

Figura 3.22. Esquema de conexión del motor paso a paso en sus posibles configuraciones

El motor instalado dispone de 8 cables, 4 de los cuales deben ir conectados entre sí dos a dos como muestra la Figura 3.22 en conexión bipolar en serie, y conectándose los otros 4 al controlador según los colores que refleja el esquema de la Figura 3.21.

### **3.4.2.6. Caja para el motor y el controlador**

De los subapartados anteriores se puede comprobar la cantidad de cables que requiere el sistema para su funcionamiento (se aprecia bien en la Figura 3.24), siendo deseable que éstos no estén a la vista. Además, la colocación del husillo de bolas en la cara inferior de la viga articulada hace necesario que los controladores y el motor estén situados también en esta cara, por lo que es preciso que exista un medio de sujeción para los componentes.

Para ello, se ha diseñado una caja utilizando el software de diseño 3D CATIA, que ha sido fabricada con una impresora 3D modelo Prusa i3 del fabricante español BQ. Las funciones principales de esta caja son servir como medio de sujeción para los controladores y actuar como elemento embellecedor, escondiendo en su interior el motor paso a paso y los cables del circuito electrónico. Toda la labor de diseño y fabricación de la caja ha sido realizada por el autor de este trabajo.

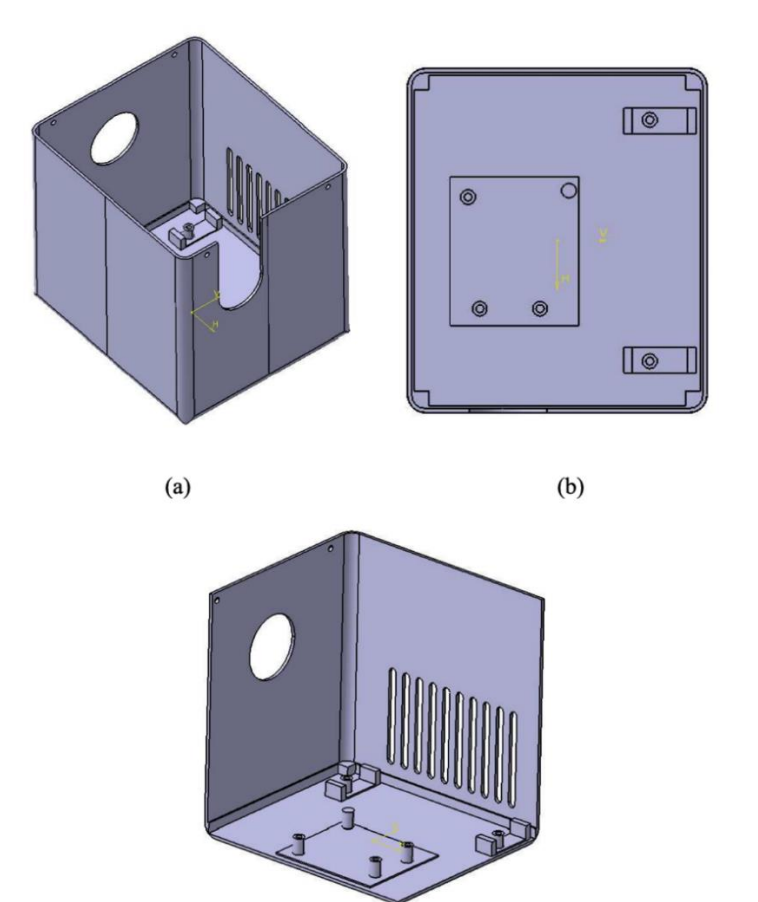

 $(c)$ 

Figura 3.23. Vistas del diseño de la caja.

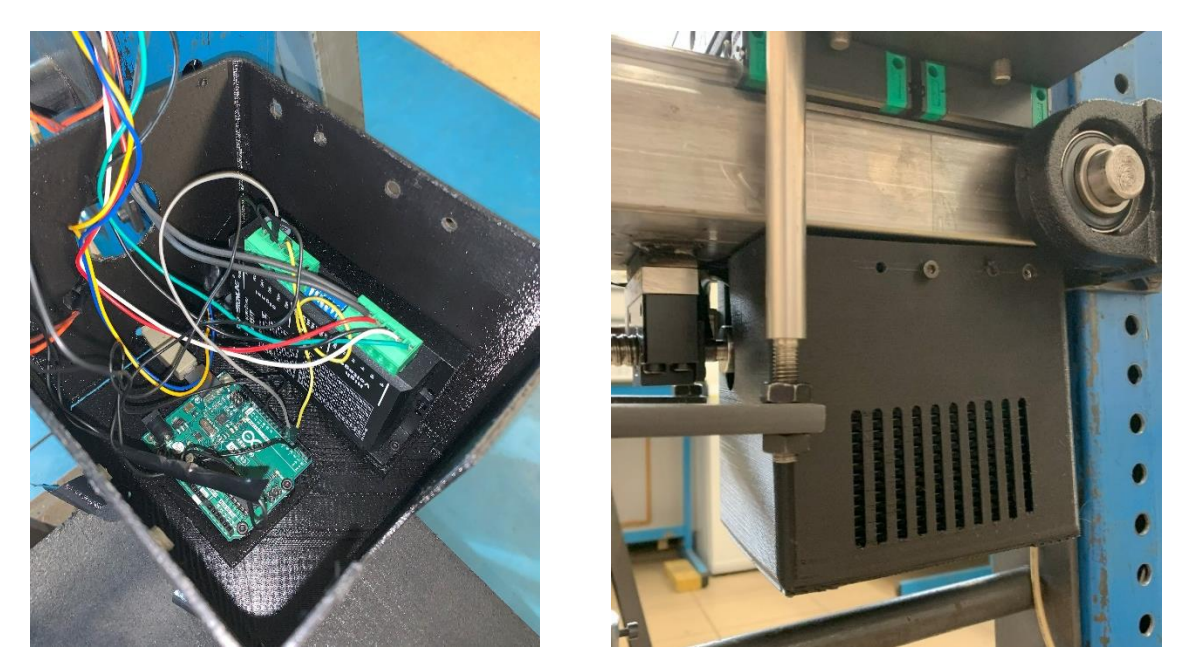

Figura 3.24. Caja fabricada por impresión 3D. (a) Vista interior con los componentes montados. (b) Caja instalada en el dispositivo.

La caja posee dos aberturas en sus caras delantera y trasera. La delantera, en forma de U, permite el paso del eje de giro del motor y de su conexión con el husillo de bolas. El orificio trasero actúa como pasacables para los cables de los finales de carrera y de alimentación del motor.

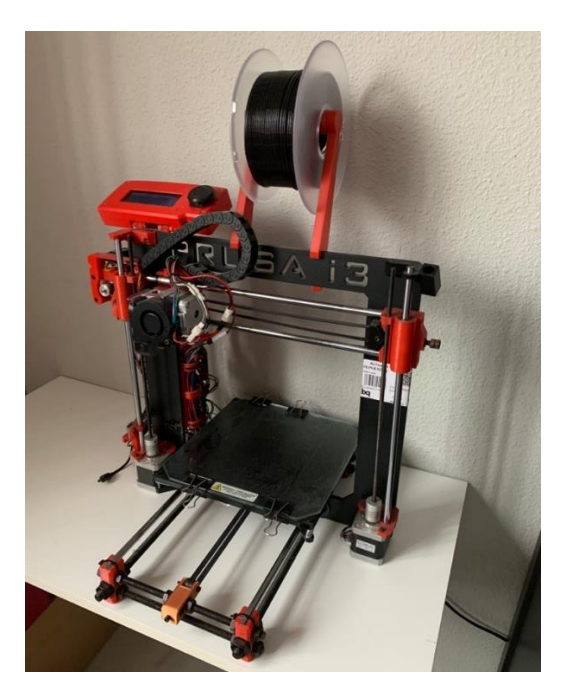

Figura 3.25. Impresora 3D Prusa i3 utilizada para la fabricación de la caja.

Además, en la vista de alzado en la Figura 3.23 se aprecian dos zonas situadas en el fondo de la caja: un rectángulo en la parte izquierda destinado a albergar el Arduino, y dos elementos en la parte derecha sobre los que va colocado el controlador del motor paso a paso.

Para atornillar estos componentes a la caja, se han utilizado unas piezas denominadas insertos metálicos roscados, que son elementos de fijación roscados que se introducen en un orificio aplicando calor para dotar a una pieza de material termoplástico de la posible unión mediante rosca - tornillo. Estos elementos se introducen en los cilindros huecos que incorpora la caja.

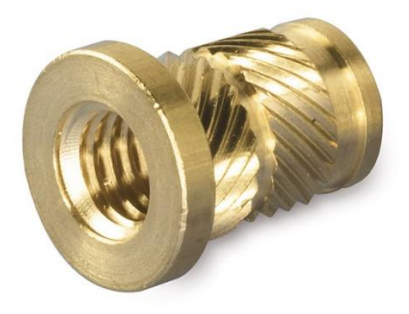

Figura 3.26. Inserto metálico roscado.

Se aprecia también que el diseño incorpora unas ranuras en su pared derecha. Esto se debe a que el controlador paso a paso dispone, en su parte inferior, de unas aletas para disipar el calor que quedan muy próximas a la pared de la caja cuando el controlador colocado en su posición, por lo que estas ranuras permiten la disipación del calor a través de la pared.

### **3.4.3. Actuador lineal para el control de la posición de la viga articulada**

Además del sistema de control de posición de la masa móvil, se ha incorporado en el dispositivo un actuador eléctrico lineal con el que modificar la posición de la viga articulada.

Controlar esta variable es fundamental para la realización de ensayos de forma cómoda y segura, ya que el sujeto debe descansar en el tiempo transcurrido entre cada medición, y levantar la viga manualmente puede requerir un gran esfuerzo físico para determinadas situaciones de carga.

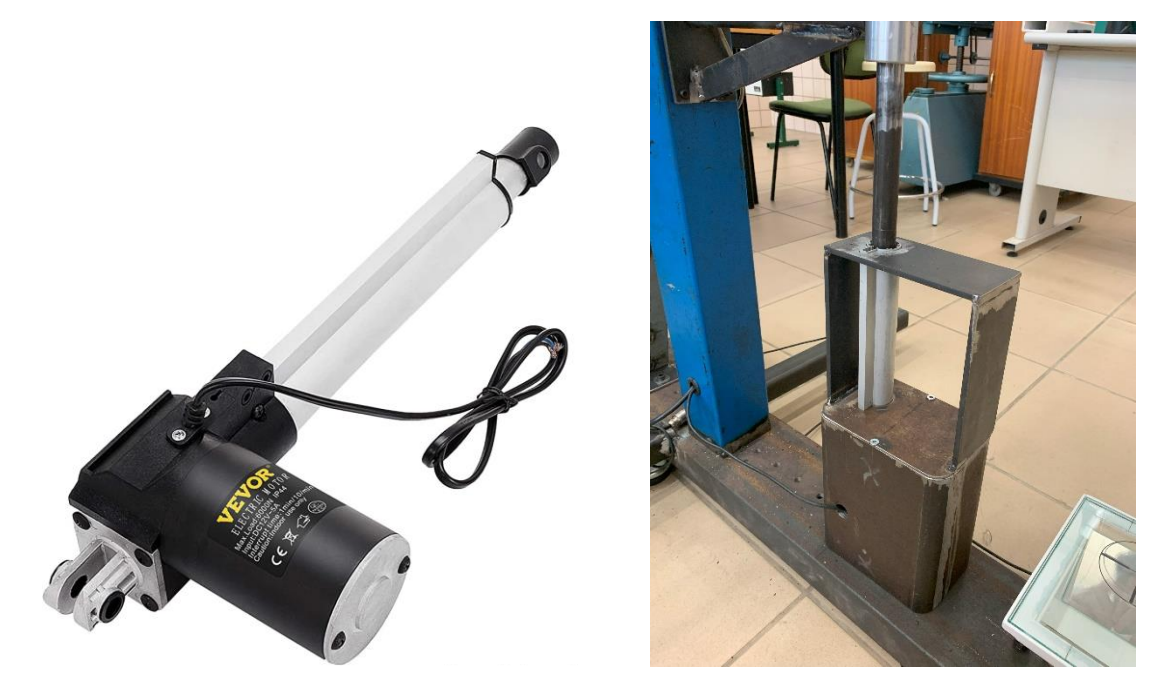

Figura 3.27. Actuador lineal (a) y caja contenedora (b).

El actuador incorporado es similar al que contiene la Figura 3.27 (a), y puede ejercer una fuerza de hasta 6000N, más que suficiente para la elevación de la viga, la cual apoya directamente sobre el vástago, desplazándose solidariamente con éste. Este dispositivo se acciona manualmente a través de dos botones que incorpora, y que se han instalado en el equipo.

Para colocar el actuador en una posición fija y evitar la flexión del vástago, se ha diseñado una caja contenedora y una estructura que se muestra en la Figura 3.27 (b).

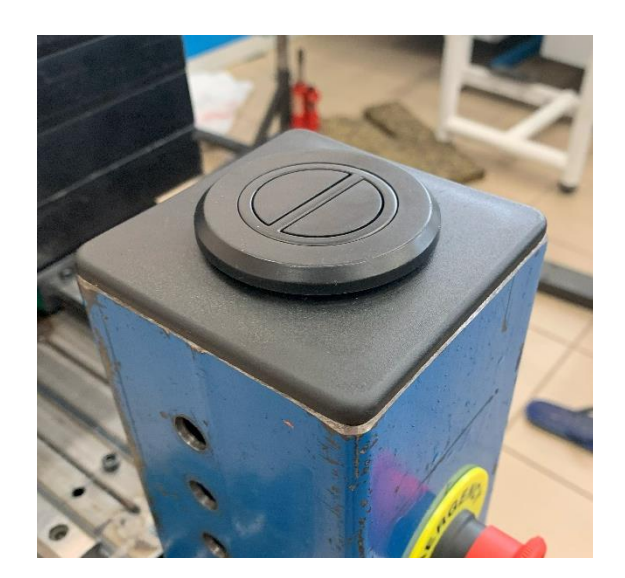

Figura 3.28. Botones de accionamiento del actuador lineal.

## **3.4.4. Cilindro de apoyo sobre la rodilla con posición variable**

El punto de apoyo entre la viga articulada y la rodilla del sujeto es un elemento clave, ya que puede afectar a la respuesta nerviosa del sujeto y, por tanto, a los resultados del ensayo. Es fundamental que el sujeto no sienta molestia al dejar caer el peso sobre su antepierna, y para ello el peso debe apoyar sobre una zona adecuada de la pierna.

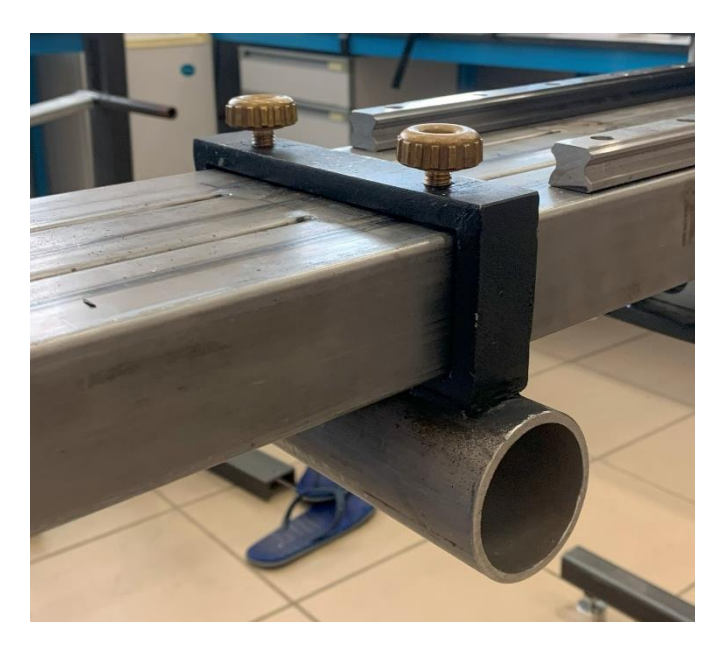

Figura 3.29. Cilindro de apoyo con posición variable.

Por ello, el cilindro que actúa como punto de contacto entre la viga y la pierna permite regular su posición para que el apoyo sea lo más cómodo posible para el sujeto y el movimiento se transmita correctamente.

## **3.4.5. Zona de impacto (introducción de la vibración libre)**

La vibración libre se introduce sobre la antepierna del sujeto a través de un impacto sobre el punto de la viga situado sobre la rodilla. Con el fin de evitar la excitación de modos de vibración de alta frecuencia del bastidor del dispositivo, se ha incorporado un *silentblock* sobre el que se producirán los impactos del dispositivo de golpeo, transmitiendo así el movimiento de manera que afecte lo mínimo posible a la oscilación libre del conjunto.

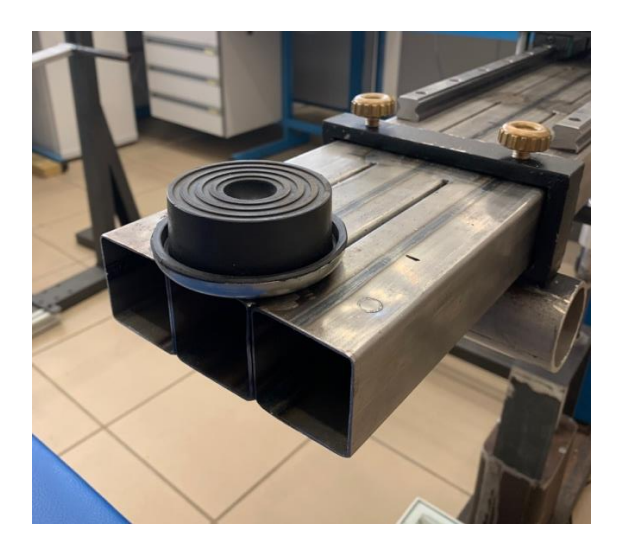

Figura 3.30. Pieza *silentblock* que actúa como zona de impacto.

### **3.4.6. Seguridad y manejabilidad del dispositivo**

Como se ha podido comprobar, múltiples sistemas han sido diseñados e incorporados con el fin de hacer de esta tercera versión un dispositivo totalmente seguro y manejable.

En primer lugar, uno de los hándicaps que presentaba V1 era la necesidad de un elemento externo (generalmente, un taburete) para apoyar la viga articulada, lo que podía provocar su caída y el impacto con el sujeto a ensayar u otros elementos del dispositivo, así como la ausencia de un sistema motorizado que obligaba a levantar todo el peso de la viga manualmente a la hora de realizar ensayos.

Con la incorporación de un actuador lineal en V3, la posición de la viga articulada se mantiene controlada en todo momento, lo cual es fundamental a nivel de seguridad debido a la elevada masa que posee.

En lo que respecta al control de la posición de la masa móvil, su uso es también completamente seguro gracias a una serie de elementos ya descritos, que se destacan a continuación:

> • Husillo de bolas con tuerca antirretroceso: las consecuencias de un desplazamiento descontrolado de la masa móvil a lo largo del husillo podrían ser muy negativas. Sin embargo, al estar conectada físicamente la

masa móvil a la tuerca del husillo, y disponer ésta de un sistema antirretroceso, no es necesario incorporar ningún otro sistema adicional de fijación de la masa móvil a la viga, ya que el sistema antirretroceso impide su desplazamiento sin la acción del motor.

- Finales de carrera: la instalación de dos finales de carrera en ambos extremos del husillo de bolas impide la acción del motor una vez la tuerca ha llegado a alguno de los extremos, lo que podría provocar ciertos daños en el sistema.
- Seta de emergencia: si cualquiera de los sistemas de seguridad ya mencionados no funcionara correctamente, este interruptor permite la desconexión de la alimentación del motor para evitar cualquier tipo de daño o situación indeseable.

## **4.Desarrollo de un nuevo software**

## **4.1. Introducción**

En el Capítulo 1 se describe uno de los objetivos fundamentales de la labor de investigación realizada por el autor de este trabajo: el desarrollo de un software de aspecto comercial que permita la realización del ensayo de la manera más sencilla e intuitiva posible.

La finalidad para la que se desarrolla este software es doble: por un lado, la recogida de los datos de la célula de carga, y por otro, el tratamiento de esos datos para la obtención de las propiedades viscoso-elásticas del tríceps sural.

Como se señala anteriormente, el TFG del autor se basó en la programación de un código de MATLAB con el que se podía llevar a cabo el tratamiento de estos datos con cierta potencia matemática, pero con una interfaz mejorable. A este código se le proporcionaba un fichero extraído de un software comercial del fabricante de la célula de carga con el que se recogían los datos correspondientes a un ensayo.

De este modo, el procedimiento de realización de ensayos con este código no era el más directo, por el hecho de necesitar de otro software para la realización de ensayos, además de carecer de un aspecto y una experiencia de usuario *friendly*.

Aquí nace, por tanto, la motivación de desarrollar un nuevo software que integre todas las acciones necesarias para la realización de un ensayo en un único programa, y cuyo aspecto y procedimiento de uso permitan la realización del ensayo de forma sencilla. De hecho, la inclusión de nuevos elementos en el dispositivo como el actuador lineal (Subcapítulo 3.4.3) y el motor paso a paso (3.4.2.2) han llevado a incorporar su control en este software.

## **4.2. Descripción del software**

Este nuevo software, al que se ha denominado STIFFMUS, ha sido desarrollado en MATLAB a través de su extensión MATLAB App Designer, que proporciona un entorno integrado para diseñar la interfaz de usuario y escribir el código que determina el comportamiento del programa. En el Anexo III se proporciona un manual de usuario del programa, donde se explica todo lo necesario para su manejo.

Para dar una idea de la complejidad del programa, el software está compuesto por 5247 líneas de código distribuidas en una ventana principal y 33 cuadros de diálogo que permiten la comunicación entre el usuario y el software.

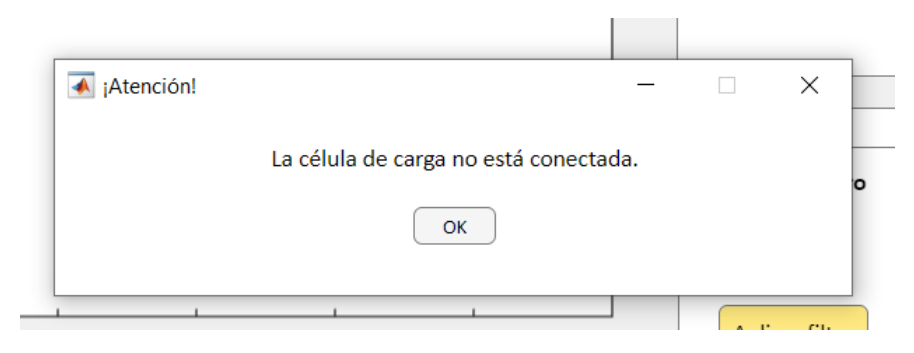

Figura 4.1. Ejemplo de cuadro de diálogo

La Figura 4.2 muestra la apariencia que tiene la interfaz de usuario, que se divide en tres módulos que se describen a lo largo del Capítulo: registro de datos (recuadrado en azul), tratamiento de los datos (verde) y gestión de archivos (rojo).

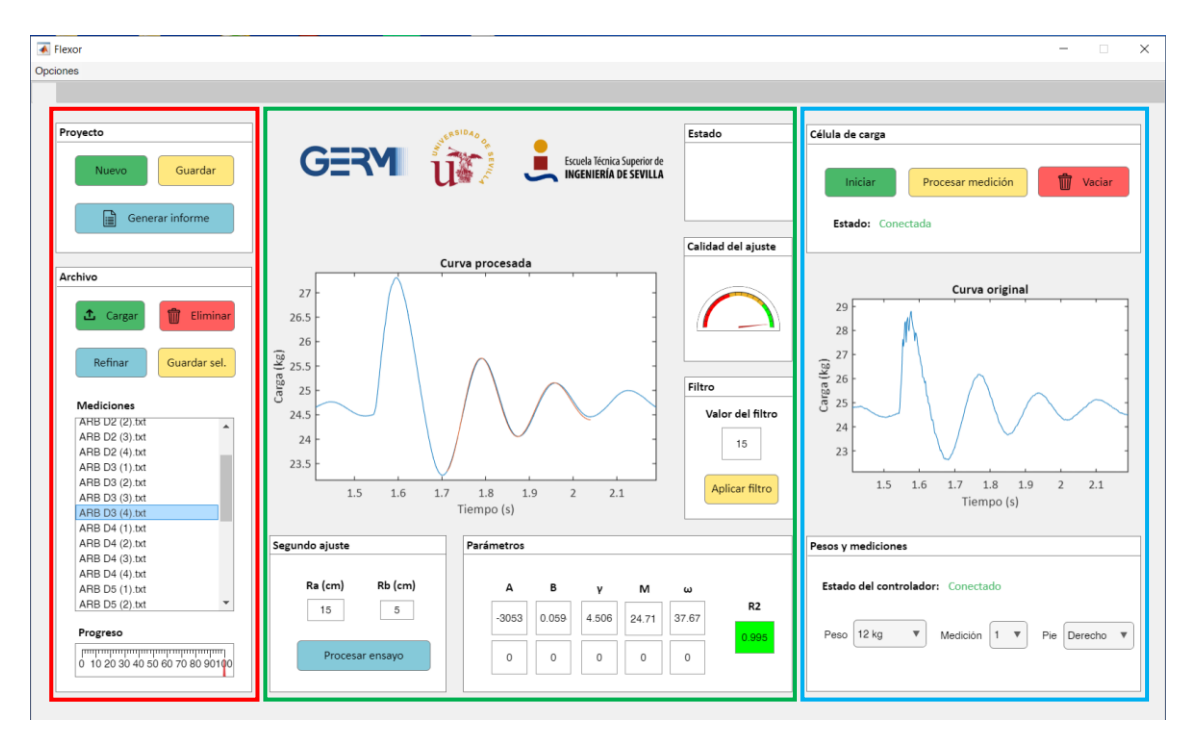

Figura 4.2. Interfaz de usuario del software STIFFMUS

En la barra de menús se ubica el menú "*Opciones*", que da acceso a algunos de los cuadros de diálogo que permiten algunas opciones de personalización.

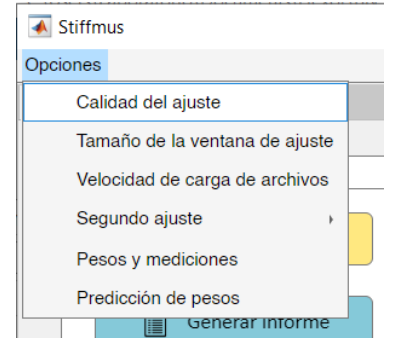

Figura 4.3. Menú opciones del software STIFFMUS

## **4.2.1. Módulo de registro de datos**

El módulo de registro de datos permite la transferencia de datos entre el software y la célula de carga, y muestra por pantalla las curvas tomadas.

Su uso es muy sencillo: para tomar una medición basta con hacer clic en el botón "*Iniciar*", y el programa comenzará a registrar la fuerza aplicada sobre la célula de carga a una frecuencia de 500 puntos por segundo. Tras pulsar el botón, éste cambia su aspecto y se trasforma en el botón "*Parar*", de manera que, al pulsarlo de nuevo, el registro se detiene e, inmediatamente después, se representa en el cuadro inferior la curva registrada en ese intervalo de tiempo.

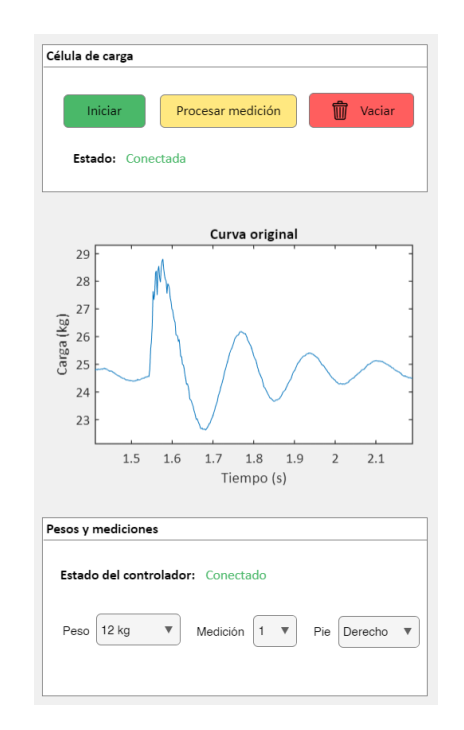

Figura 4.4. Módulo de registro de datos del software STIFFMUS.

Uno de los aspectos más interesantes de este módulo está relacionado con la automatización de la modificación de las cargas a aplicar sobre la pierna del sujeto. Recordemos que, para la realización de un ensayo completo, es precisa la solicitación mecánica del complejo músculo-tendón bajo diferentes cargas, y esto se consigue, en V3 a través del desplazamiento de una masa a lo largo de la viga articulada del equipo.

En relación a esto, el software es capaz de mover automáticamente la masa hasta posiciones que se traducen en cargas comprendidas entre un sexto y la mitad del peso corporal del sujeto. Para ello, el motor se controla a través de la placa Arduino, según el circuito de la Figura 3.21 que a su vez se controla directamente desde el software gracias a su integración con el entorno de MATLAB.

Además, se ha desarrollado un modelo que es capaz de predecir y controlar el peso que se aplicará sobre la pierna del sujeto en todo momento en función de algunas variables y que, por su importancia, se describe en un capítulo aparte.

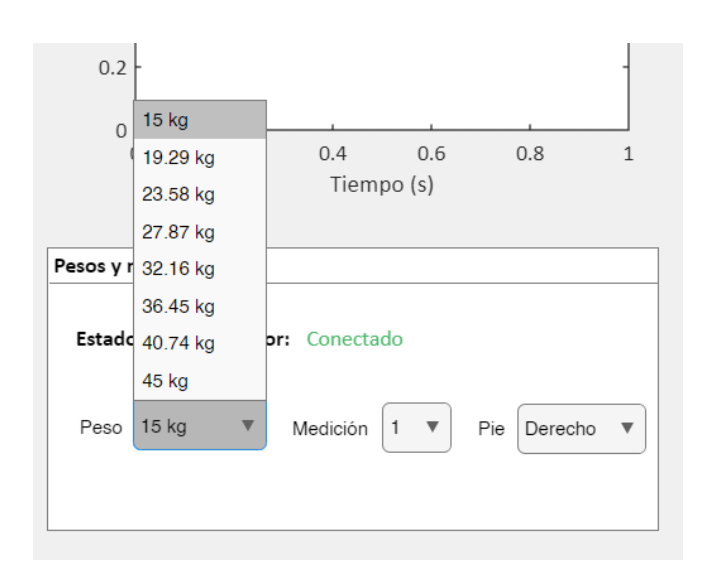

Figura 4.5. Panel "Pesos y mediciones" del software STIFFMUS.

De esta forma, al modificar la selección de la lista desplegable "*Peso*", cuyos valores se personalizan para cada sujeto al introducir en el programa su peso corporal, el bloque de pesas se moverá de forma automática hasta la posición que se corresponda la aplicación del peso seleccionado sobre la pierna del sujeto.

#### **4.2.2. Módulo de tratamiento de los datos**

Tras la lectura de cada medición, es necesario procesarla para obtener sus correspondientes valores de fuerza  $(f)$  y rigidez  $(k)$  que servirán, como se describe en el Capítulo 2, para el cálculo de la curva de rigidez del complejo músculo-tendón. Este procesamiento no es más que un ajuste por mínimos cuadrados en función de los 5 parámetros  $(A_F, B_F, \gamma, M \vee \omega_D)$  que describen la ecuación analítica, que se realizará siempre en el tramo de la curva que contiene a su segundo y tercer máximo.

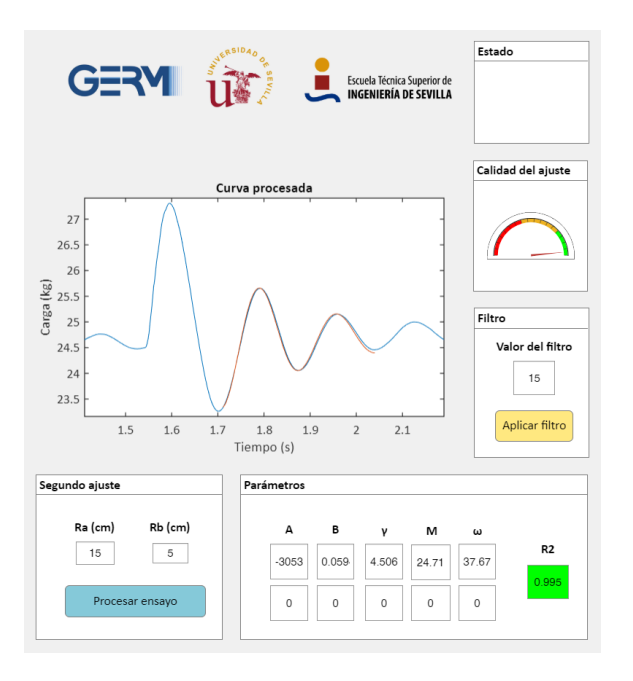

Figura 4.6. Módulo de tratamiento de datos del software STIFFMUS.

Para esta tarea, el módulo de tratamiento de los datos muestra toda la información relacionada con el ajuste de cada medición, y permite realizar ciertas modificaciones que se describen a continuación.

Al hacer clic en el botón "*Procesar medición*" tras la lectura, el software aplica a la curva un filtro paso bajo (gobernado por un parámetro modificable a través del panel "*Filtro*") y busca el ajuste por mínimos cuadrados que tenga un mayor valor del coeficiente de determinación  $(R^2)$ ; es decir, la curva analítica que más se asemeje a la curva experimental.

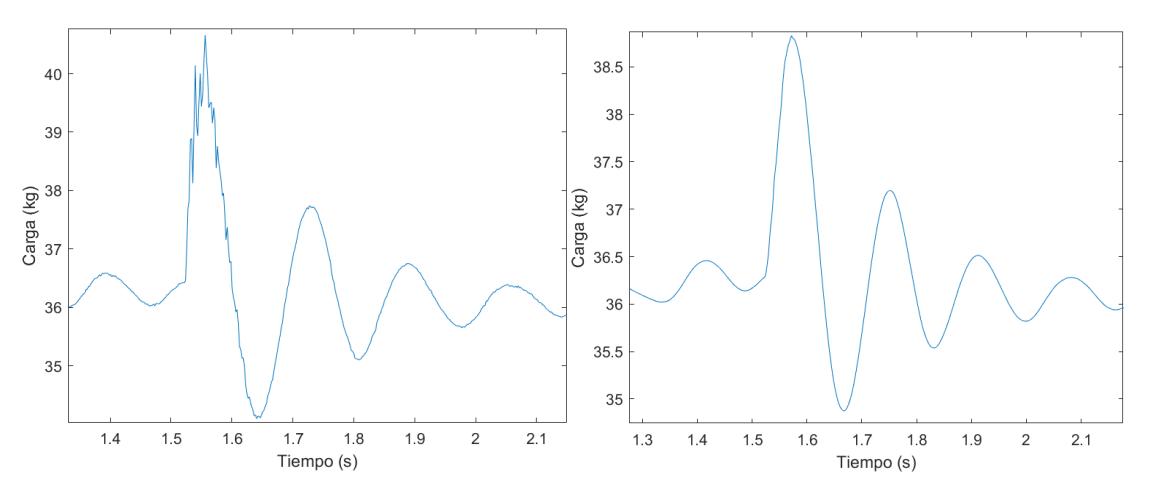

Figura 4.7. Ejemplo de curva experimental sin filtrar (a) y tras aplicar un filtro con un valor del parámetro de filtro de 15 (b).

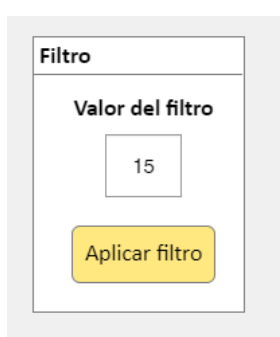

Figura 4.8. Panel de control del filtro del software STIFFMUS

El ajuste se realiza a través de un método computacional de optimización sin derivadas, en el que la solución óptima puede cambiar al incluir más o menos puntos de la curva experimental en el cálculo del ajuste. Por ello, el programa implementa un método que se ha bautizado como *ventanas de ajuste dinámicas*, que consiste en ir modificando progresivamente el tamaño de la ventana de ajuste hasta encontrar la curva que mejor se adapte a la experimental.

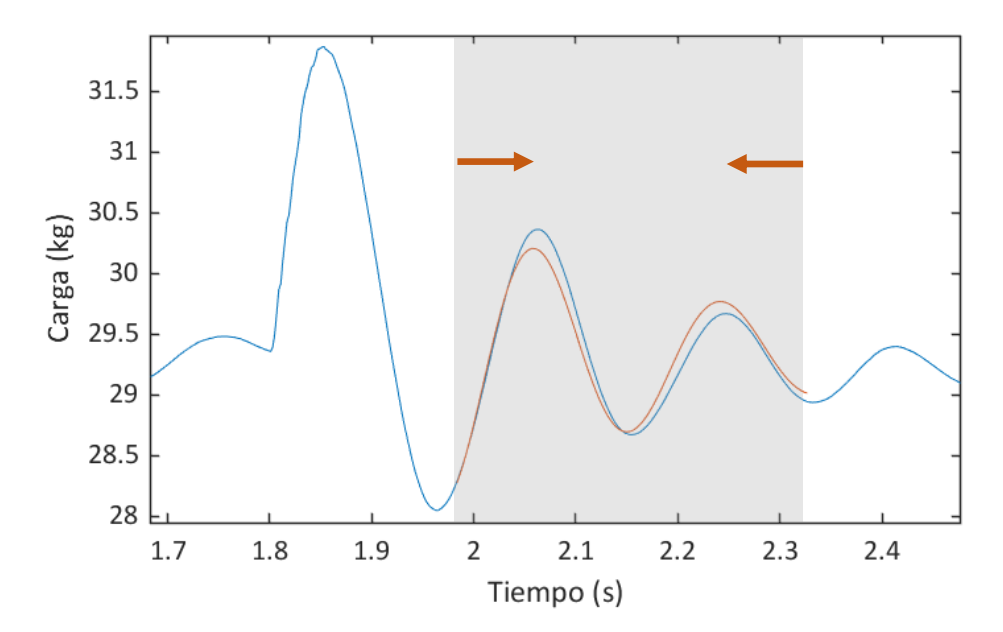

Figura 4.9. Tamaño inicial de la ventana de ajuste dinámica (obsérvese que contiene al segundo y tercer máximo de la curva)

Como describe la Figura 4.9, el programa tratará de encontrar una curva analítica (representada en rojo) que se aproxime lo mejor posible a los puntos de la curva experimental (representada en azul) que se encuentran dentro de la zona sombreada.

Si el ajuste encontrado en esta ventana no tiene, como mínimo, el valor de  $R^2$ deseado (este valor mínimo es modificable, aunque se suele fijar en  $R^2 = 0.9$ ), el programa reducirá el tamaño de la ventana de ajuste en un determinado número de puntos (paso) e intentará de nuevo encontrar una curva analítica que se ajuste a la experimental con la precisión deseada.

El proceso se repite, utilizando en cada iteración el método computacional de optimización sin derivadas mencionado, hasta que se encuentra un valor deseable de  $R^2$ o hasta que se ha barrido todo el rango definido. En función de la calidad de la curva experimental y de su semejanza a la respuesta teórica de un sistema de un grado de libertad subamortiguado, será más sencillo para el programa encontrar una solución aceptable, lo cual no siempre es posible.

Los valores que definen el tamaño máximo y mínimo que debe tener la ventana de ajuste son modificables a través de un cuadro de diálogo, aunque esta debe tener siempre una longitud tal que contenga exclusivamente al segundo y tercer máximo de la curva, para mayor fiabilidad y reproducibilidad del ensayo.

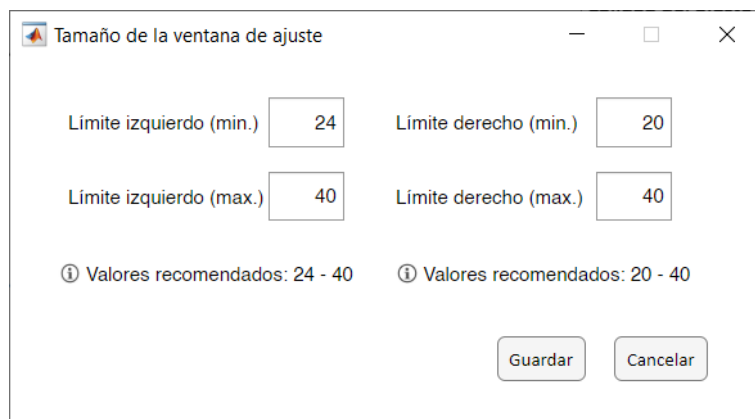

Figura 4.10. Cuadro de diálogo que permite la personalización de los límites del tamaño de la ventana de ajuste

Los límites de la ventana se definen a través de la distancia a los respectivos máximos, medida en puntos (se recuerda que las curvas se registran a una frecuencia de 500 puntos por segundo), de forma que los límites de la ventana de ajuste siempre estarán definidos por un determinado número de puntos a la izquierda del segundo máximo de la curva, y un determinado número de puntos a la derecha del tercer máximo. La Figura 4.11 muestra una imagen más visual del sentido gráfico que tienen los valores modificables en el cuadro de diálogo.

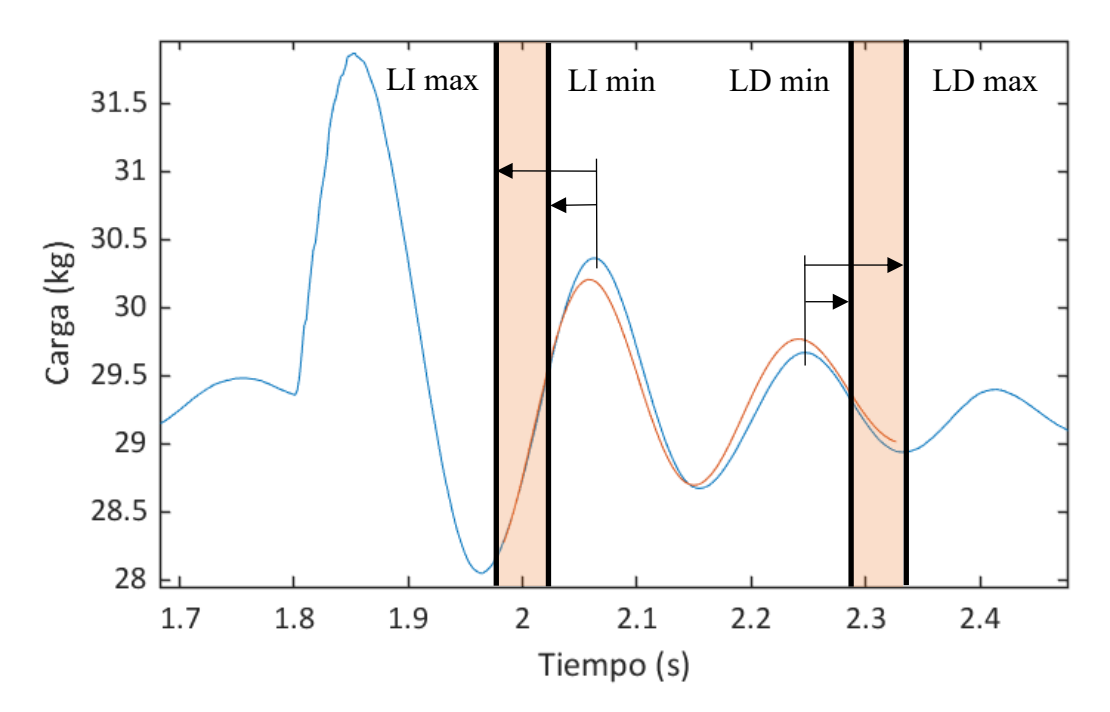

Figura 4.11. Rangos de variación del inicio y fin de la ventana de ajuste. (LI = límite izquierdo; LD = límite derecho)

Todo este proceso de búsqueda de la mejor solución se lleva a cabo, generalmente, en cuestión de décimas de segundo, lo que dota al método de gran potencia para obtener los parámetros que definen la curva con gran precisión y rapidez.

Este módulo incluye, además, un indicador de calidad del ajuste que muestra gráficamente el valor de  $R^2$ , con lo que se proporciona una imagen mucho más visual de la proximidad de la curva analítica obtenida a la experimental.

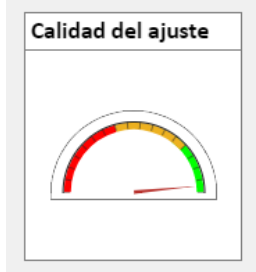

Figura 4.12. Panel de calidad del ajuste del software STIFFMUS

También se puede apreciar un panel ("*Parámetros*") en el que se muestra por pantalla el valor que toman los 5 parámetros que gobiernan el ajuste, y que permite la modificación manual de estos parámetros a través de los campos inferiores, por si el usuario lo considerase necesario.

| A<br>$\lbrack \cdot \rbrack$ | В<br>$\lbrack \cdot \rbrack$ | ν<br>$[\cdot]$ | м<br>[kg] | ω<br>[rad/s] |           |
|------------------------------|------------------------------|----------------|-----------|--------------|-----------|
| $-4076$                      | $-0.003$                     | 4.808          | 36.18     | 38.53        | <b>R2</b> |
| O                            | $\Omega$                     | $\Omega$       | O         | $\Omega$     | 0.9851    |

Figura 4.13. Panel de parámetros del software STIFFMUS

Por último, en el panel "*Segundo ajuste*" se incluye un botón ("*Procesar ensayo*") que permite procesar todos los pares  $(f, k)$  obtenidos para hallar la curva de rigidez del tríceps sural, que es el objetivo final del ensayo.

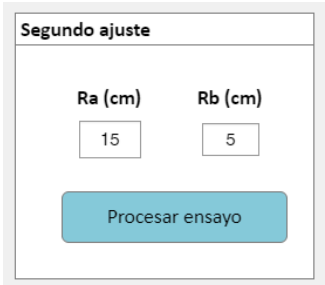

Figura 4.14. Panel de segundo ajuste del software STIFFMUS

Este botón deberá pulsarse una vez se hayan registrado todas las mediciones correspondientes a un ensayo completo y se hayan medido los brazos de palanca de antepié ( $R_a$  o R) y retropié ( $R_b$  o r) a través del procedimiento de pedigrafías al que se hace referencia el Capítulo 2.

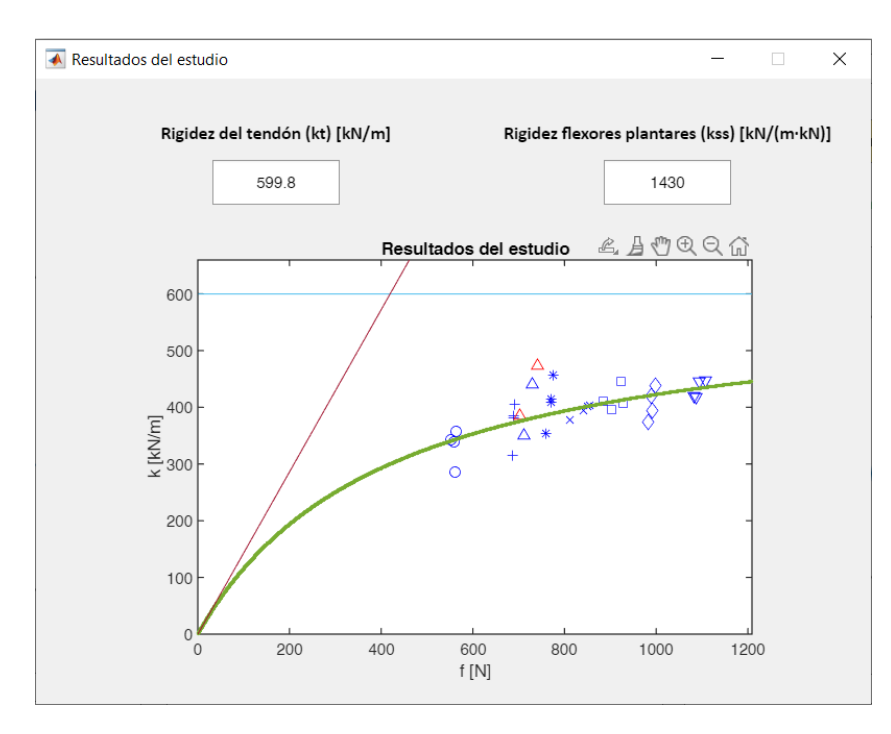

Figura 4.15. Cuadro de diálogo en el que se representa la curva de rigidez del ensayo.

Al hacer clic en este botón se ordena la apertura de un cuadro de diálogo en el que se muestra el ajuste por mínimos cuadrados de la curva de rigidez, así como el valor que toman los dos parámetros que definen la curva analítica en la situación óptima: la rigidez del tendón  $(k_t)$  y la rigidez de los flexores plantares  $(k_{ss})$ .

Cada punto que se representa en esta gráfica se corresponde con una medición, y se muestra en verde la curva que mejor se ajusta a los dichos puntos, que tiene la forma de la Ecuación (2.24). Obsérvese que no todos los puntos se representan utilizando los mismos marcadores, sino que se utiliza, para mayor claridad visual, un marcador distinto para cada uno de los 8 pesos que se aplican a lo largo del ensayo (4 mediciones por peso).

Se puede comprobar que, a pesar de que suele existir una pequeña dispersión, las 4 mediciones correspondientes a cada peso se sitúan en el gráfico, aproximadamente, en la misma vertical (mismo valor de  $f$ ), lo cual es un indicador de la calidad ensayo.

Además, como se ha comentado anteriormente, puede ocurrir que no sea posible, en algunas mediciones, obtener un ajuste con el valor de  $R^2$  requerido. En ese caso, los puntos correspondientes a dichas mediciones se representarán en rojo, no se tendrán en cuenta para el cálculo del segundo ajuste por mínimos cuadrados (curva de rigidez) y se informará de cuáles son las curvas descartadas a través de otro cuadro de diálogo.

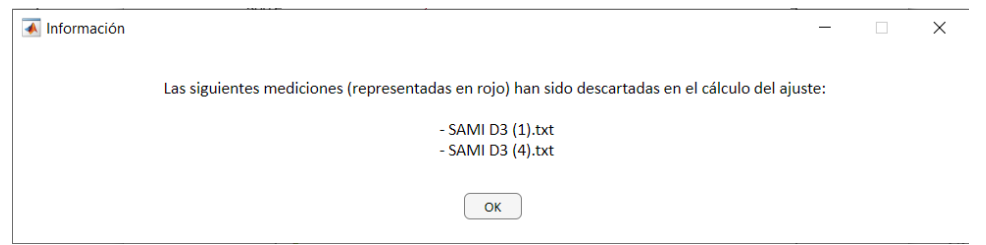

Figura 4.16. Cuadro de diálogo de información de curvas descartadas en el cálculo del segundo ajuste

### **4.2.3. Módulo de gestión de archivos**

Este tercer y último módulo está destinado a la gestión de los archivos que contienen los datos correspondientes a cada medición, que son ficheros de texto en los que se almacenan los valores de tiempo y fuerza en dos columnas.

Cada vez que se registra y procesa una medición, se genera un archivo de texto que se añade al cuadro "*Mediciones*", y cuya nomenclatura (generada automáticamente) tiene una estructura definida:

INICIALES PA B.txt

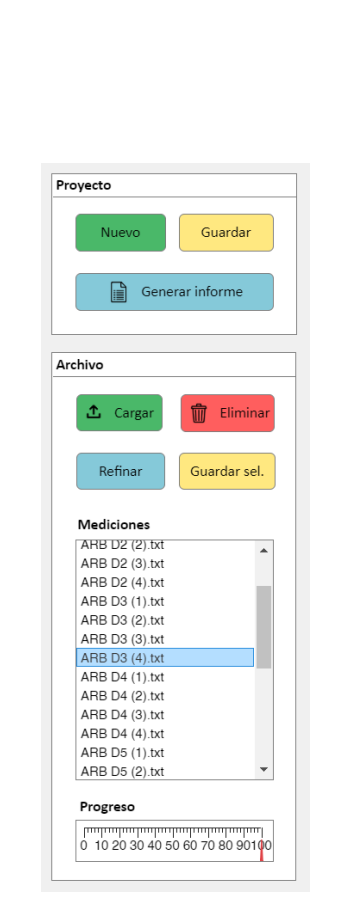

Figura 4.17. Módulo de gestión de archivos del software STIFFMUS.

en la que INICIALES se corresponde con las iniciales del nombre del sujeto, P tomará el valor D (derecha) o I (izquierda), en función de qué pierna se esté ensayando; A representa el peso aplicado sobre la pierna  $(A = 1, 2, \ldots, 8)$  según las 8 posiciones que toma el bloque de masa; y B informa de cuántas mediciones se han realizado anteriormente con ese peso (generalmente,  $B = 1, 2, ..., 4$ ).

Por ejemplo, al registrar la segunda medición realizada con el tercer peso sobre la pierna derecha del sujeto Alejandro Romero Bellido se generará un archivo cuyo nombre será:

ARB D3 (2).txt

El módulo permite representar cada medición y su ajuste sobre el módulo de tratamiento de los datos con el simple gesto de seleccionar el archivo correspondiente en el cuadro "*Mediciones*", así como guardar los archivos en carpetas o eliminarlos. Existen dos opciones para el guardado: se pueden guardar los archivos individualmente en carpetas existentes (botón "*Guardar sel*."), o bien guardar un ensayo completo (botón "*Guardar*"), creándose automáticamente una carpeta en la dirección deseada con las iniciales del sujeto y la fecha y la hora del ensayo, lo que permite clasificar los ensayos de forma sencilla. Una vez guardados, es posible cargar de nuevo los archivos para visualizar y analizar ensayos anteriores.

Otro aspecto interesante de este módulo es la generación de un informe de resultados en el que se refleja toda la información relacionada con el ensayo. El informe se genera en formato PDF a partir de una plantilla de Word y el módulo MATLAB Report Generator, y tiene el aspecto visual que muestra el ejemplo del Anexo I.

### **4.2.4. Conclusión**

Como se ha podido comprobar, se ha sacado a la extensión MATLAB App Designer todo el provecho posible para desarrollar un software que presenta un alto grado de automatización, robustez, sencillez y buena experiencia de usuario.

Frente al código descrito en el TFG del autor, que requería de un software adicional para la lectura de datos y presentaba una interfaz muy pobre, este software se convierte, junto con la tercera versión del dispositivo mecánico, en una solución integral para la aplicación de la técnica de vibración libre de una forma realmente sencilla.

Aunque no era el objetivo de este trabajo, el autor ha realizado utilizando este software y las diferentes versiones del dispositivo mecánico un total de más de 25 ensayos que se traduce en el registro y ajuste de unas 800 curvas experimentales.

# **5.Adaptación del modelo teórico al nuevo dispositivo**

### **5.1. Introducción**

El modelo teórico que se describe en el Capítulo 2 está basado en una simplificación que describe toda la masa oscilante (zona destacada en la Figura 5.1 (a)) como una masa puntual. Recordemos que este modelo se desarrolló para ser aplicado sobre la primera versión del dispositivo mecánico, cuyo esquema describe también la Figura 5.1.

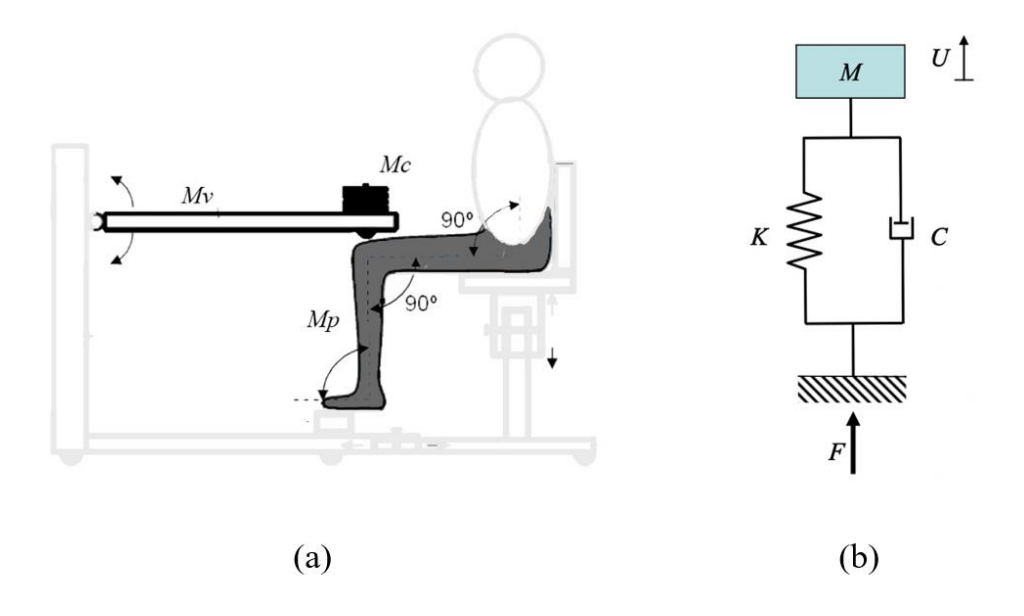

Figura 5.1. (a) Masa oscilante del sistema (V1). (b) Reducción del sistema a una masa puntual y un muelle y un amortiguador en paralelo.

Algunas de las hipótesis y de las características de esta versión del dispositivo que contribuyen a que el modelo descrito en el Capítulo 2 sea próximo a la realidad son las siguientes:

- La masa concentrada  $(M<sub>c</sub>)$  se aplica directamente sobre la rodilla del sujeto; es decir, sobre el eje de la antepierna (dirección de la vibración).
- La masa de la viga articulada  $(M_n)$  es muy pequeña en comparación con la masa que oscila en su extremo  $(M_c)$ .
- Aunque en la Figura 5.1 (a) se destaca toda la pierna como masa oscilante, es difícil estimar qué porcentaje de la masa del muslo contribuye a la vibración. Sin embargo, dado que la masa de la antepierna es mayor que la contribución del muslo, y que la antepierna está contenida en la dirección de la vibración, también se reduce toda la masa oscilante de la pierna  $(M_p)$  a una masa puntual que se engloba en  $M$  (Figura 5.1 (b)).

Sin embargo, el concepto en el que se fundamenta el diseño de la tercera versión del dispositivo (Figura 3.4) impide modelar el sistema como se describe en el Capítulo 2, lo que hace necesario incluir algunas modificaciones en sus ecuaciones.

Esto es debido a que el comportamiento dinámico de la viga con una masa concentrada en su extremo frente al comportamiento con la masa colocada en algún punto intermedio no es el mismo, aunque la carga estática equivalente aplicada sobre la rodilla sea idéntica.

Para explicar esta diferencia de comportamiento con mayor claridad, se describe a continuación un experimento en el que se evalúa el comportamiento dinámico de la viga bajo dos situaciones de carga estáticamente equivalentes.

## **5.2. Experimento sobre el comportamiento dinámico del sistema**

El experimento consiste, básicamente, en la sustitución de la pierna por un tubo que apoya sobre la célula de carga a través de un resorte, de forma que se recoge la oscilación de la viga articulada tras un impacto bajo diferentes situaciones de carga.

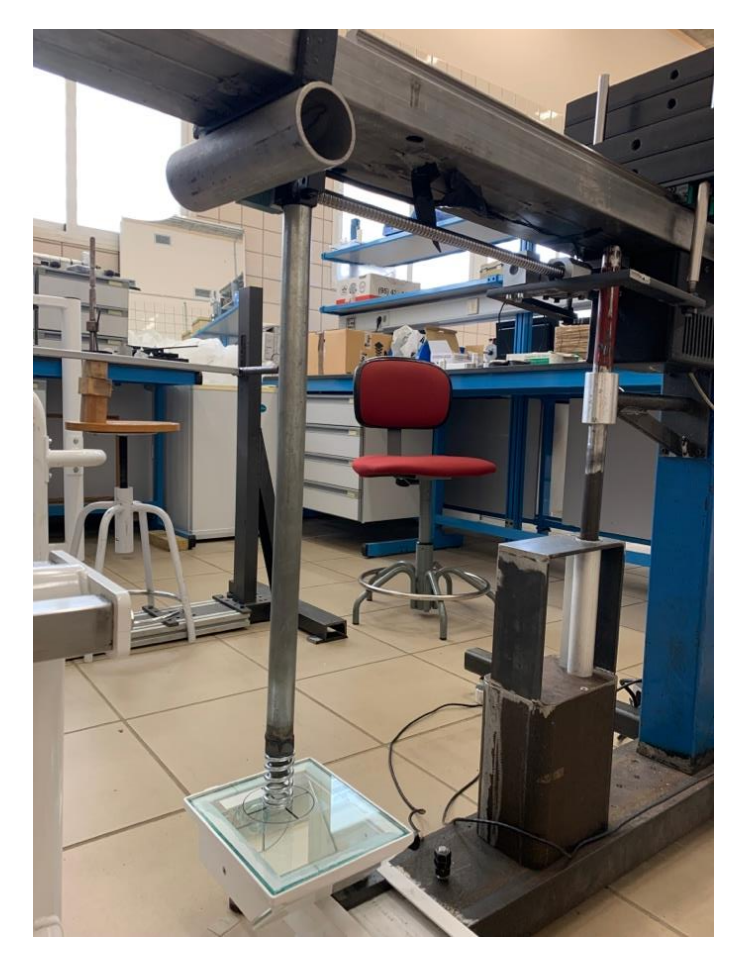

Figura 5.2. Descripción gráfica del experimento realizado para evaluar el comportamiento dinámico del sistema ante diferentes situaciones de carga.

Las dos situaciones de carga con las que se ha realizado la prueba son las siguientes:

- 1.  $\eta_M = 0.5L$ ;  $M_c = 30 kg$
- 2.  $\eta_M = L$ ;  $M_c = 15$  kg

de manera que, en ambas situaciones, la carga estática equivalente sobre el punto de apoyo de la rodilla es igual 15 kg más la mitad del peso de la viga aproximadamente.

A priori, es intuitivo pensar que, al introducir una vibración libre sobre el sistema, el comportamiento dinámico de la viga será el mismo en ambas situaciones. Sin embargo, tal y como muestra la Figura 5.3, que representa la vibración experimental recogida en ambas situaciones tras la introducción de una vibración libre sobre la viga, el comportamiento es radicalmente diferente.

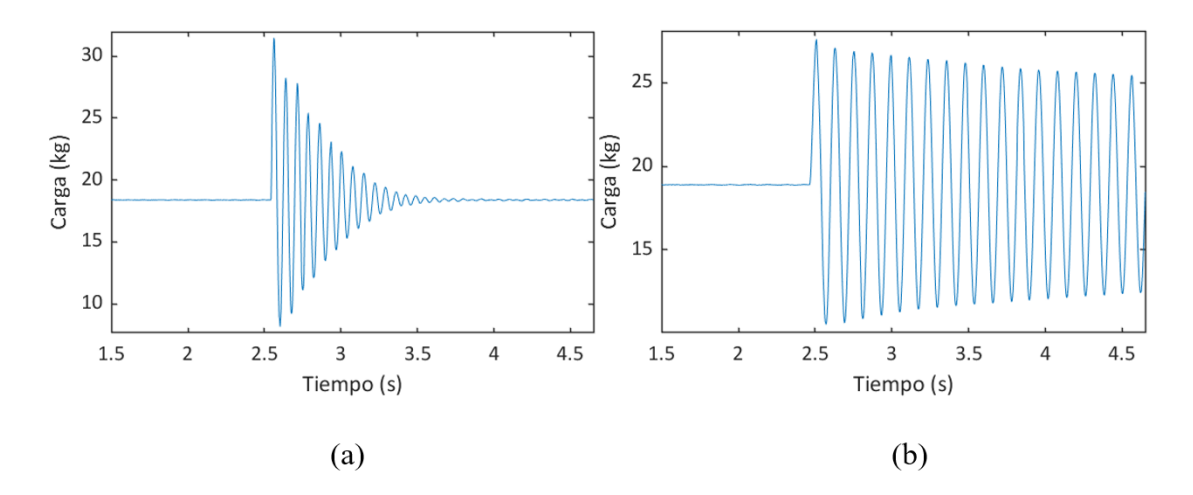

Figura 5.3. Respuesta del sistema frente las situaciones de carga 1 (a) y 2 (b).

Si se calcula experimentalmente la frecuencia de oscilación que caracteriza a ambas curvas se obtienen los siguientes valores:

- 1.  $\omega_1 = 89,76 \, rad/s$
- 2.  $\omega_2 = 52,36 \, rad/s$

Además de estar caracterizada, la situación 1, por un amortiguamiento notablemente superior (la vibración se amortigua en menos de 1 segundo), también presenta una frecuencia de oscilación considerablemente más alta.

El resultado de este simple experimento pone de manifiesto la necesidad de realizar ciertas modificaciones en el modelo matemático, debido a que la masa oscilante de V3 nada tiene que ver con una masa puntual.

Para tratar de dar una respuesta matemática al diferente comportamiento dinámico de los distintos escenarios de carga, se ha modelado el sistema a través de las ecuaciones de Euler - Lagrange.

### **5.3. Modelo del sistema dinámico (ecuaciones de Euler - Lagrange)**

El modelado de un sistema dinámico a través de las ecuaciones de Euler – Lagrange (o ecuación, si se tiene un sistema de 1 grado de libertad, como es el caso) permite la obtención de una ecuación de movimiento que describa respuesta temporal del sistema.

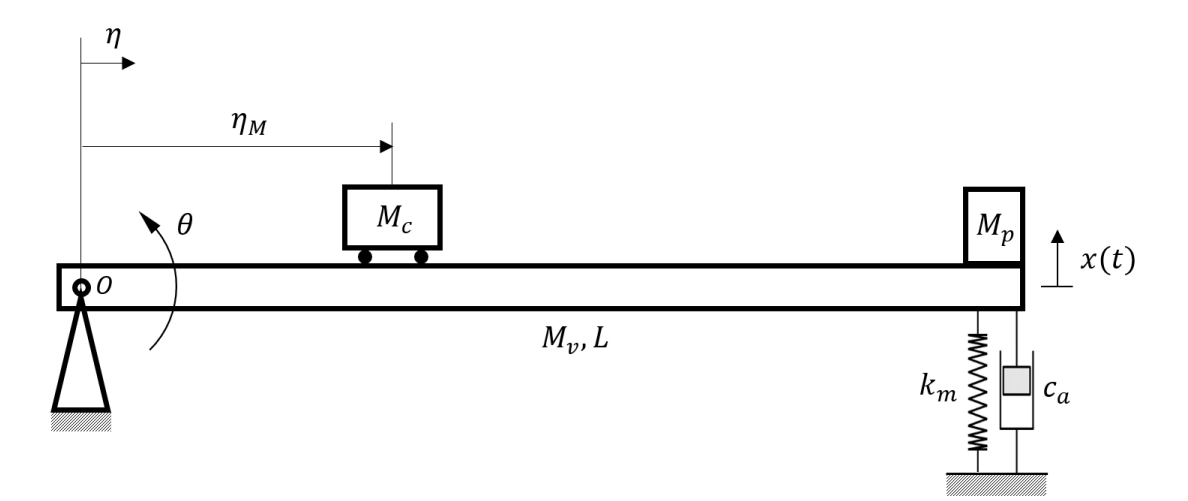

Figura 5.4. Esquema del sistema dinámico a modelar.

La ecuación de Euler – Lagrange que describe la vibración libre amortiguada de un sistema de 1 grado de libertad toma la siguiente forma:

$$
\frac{d}{dt}\left(\frac{\partial L}{\partial \dot{x}}\right) - \frac{\partial L}{\partial x} + \frac{\partial F_R}{\partial x} = 0
$$
\n(5.1)

donde  $L$  es la función lagrangiana, que se define con la diferencia entre la energía cinética (T) y la energía potencial (V) del sistema, y  $F_R$  es la función de Rayleigh del amortiguador.

$$
L = T - V \tag{5.2}
$$

El primer paso será, por tanto, hallar las expresiones de la energía cinética y potencial del sistema dinámico. Para ello, se ha reducido la masa de la pierna a una masa puntual que oscila en la dirección del eje que describe la antepierna (esto en el esquema de la Figura 5.4 se traduce en  $\eta_{M_n} = L$ ), y se ha considerado que la viga tiene su masa uniformemente distribuida a lo largo de su longitud, lo cual no es cierto, debido a la presencia de ciertos elementos como el motor o el husillo de bolas. Sin embargo, dada la pequeña magnitud de la masa de estos elementos frente a la masa móvil, no se trata de una aproximación descabellada.

La energía cinética del sistema se puede expresar como:

$$
T = \left[\frac{1}{2}I_o\dot{\theta}^2\right] + \left[\frac{1}{2}M_c\dot{x}_{M_c}^2\right] + \left[\frac{1}{2}M_p\dot{x}^2\right]
$$
  
E. cinética  
E. cinética  
E. cinética

de la viga masa móvil de la pierna

$$
T = \frac{1}{2} I_o \left( \frac{\dot{x}}{L \cos \theta} \right)^2 + \frac{1}{2} M_c \left( \frac{\eta_M}{L} \right)^2 \dot{x}^2 + \frac{1}{2} M_p \dot{x}^2 \tag{5.4}
$$

Teniendo en cuenta que la amplitud de las oscilaciones será muy pequeña (cos  $\theta \approx$ 1), y que el momento de inercia  $(I_0)$  de una viga con su masa uniformemente distribuida sobre su extremo (articulación) es igual a un tercio de la masa por el cuadrado de la longitud de la viga, se puede reescribir la expresión de la energía cinética como:

$$
T = \frac{1}{2} \left( \frac{1}{3} M_v + M_c \left( \frac{\eta_M}{L} \right)^2 + M_p \right) \dot{x}^2
$$
 (5.5)

La energía potencial del sistema se puede expresar como:

$$
V = \frac{1}{2}k_{m}x^{2} + \frac{1}{2}\left[\int_{0}^{L} \frac{M_{\nu}}{L}g\frac{\eta}{L}xd\eta\right] + \frac{1}{2}\left[\int_{0}^{R}M_{\nu}g\frac{\eta}{L}d\eta\right]
$$
(5.6)  
E. potential  
elástica del gravitatoria gravitatoria gravitatoria  
muelle de la viga  
massa móvil de la pierna

$$
V = \frac{1}{2}k_m x^2 + \left(\frac{1}{2}M_\nu g + M_c g \frac{\eta_M}{L} + M_p g\right) x
$$
 (5.7)

Y la función lagrangiana quedaría:

$$
L = \frac{1}{2} \left( \frac{1}{3} M_v + M_c \left( \frac{\eta_M}{L} \right)^2 + M_p \right) \dot{x}^2 - \frac{1}{2} k x^2 + \left( \frac{1}{2} M_v g + M_c g \frac{\eta_M}{L} + M_p g \right) x \quad (5.8)
$$

La función de Rayleigh se puede definir como:

$$
F_R = \frac{1}{2}c_a \dot{x}^2 \tag{5.9}
$$

Tras la introducción de las funciones lagrangiana y de Rayleigh en la función de Euler - Lagrange se obtiene la siguiente ecuación de movimiento:

$$
m^* \ddot{x} + c^* \dot{x} + k^* x = Q_g \tag{5.10}
$$

donde  $m^*$ ,  $c^*y$   $k^*$ son la masa, amortiguamiento y rigidez equivalentes del sistema, y  $Q_q$ es la fuerza generalizada asociada a la gravedad. Cabe destacar que esta rigidez equivalente se corresponde con la rigidez aparente del sistema de la que se habla en el Capítulo 2. Estos términos toman la siguiente forma en este sistema:

$$
m^* = \frac{1}{3}M_v + M_c \left(\frac{\eta_M}{L}\right)^2 + M_p \tag{5.11}
$$

$$
c^* = c_a \tag{5.12}
$$

$$
k^* = k_m \tag{5.13}
$$

$$
Q_g = -\frac{1}{2}M_\nu g - M_c g \frac{\eta_M}{L} - M_p g \tag{5.14}
$$

En base a estos parámetros se puede calcular la frecuencia natural de oscilación:

$$
\omega_n = \sqrt{\frac{k^*}{m^*}}\tag{5.15}
$$

Una vez realizado el desarrollo matemático descrito se pueden empezar a observar indicios de la razón del nuevo comportamiento del sistema. Si se desplaza la masa concentrada a lo largo de la viga y se modifica el valor de su masa de tal forma que el producto  $M_c \eta_M$  se mantenga constante, la carga estática equivalente aplicada sobre el muelle (carga sobre la rodilla) tendrá siempre el mismo valor (esto es lo que se ha hecho en el experimento del Apartado 5.1).

Sin embargo, si se observa cómo cambia el valor de la masa equivalente del sistema  $(m^*)$  al alterar los valores de  $M_c$  y  $\eta_M$ , se puede comprobar cómo este valor disminuye a medida que la masa concentrada se acerca a la articulación de la viga (i.e. a
medida que disminuye  $\eta_M$ ), debido al cuadrado que aparece en el término  $M_c \left(\frac{\eta_M}{L}\right)^2$ , aunque el producto  $M_c \eta_M$  y la carga estática equivalente aplicada sobre el muelle se mantenga constante.

Teniendo en cuenta la Ecuación (5.14), una menor masa equivalente del sistema implicaría una mayor frecuencia de oscilación, y eso es exactamente lo que ocurre en las dos situaciones que se presentan en el experimento:

1. 
$$
M_c = 30 \text{ kg}
$$
;  $\eta_M = 0.5L \rightarrow M_c \left(\frac{\eta_M}{L}\right)^2 = 7.5 \text{ kg} \rightarrow \omega_1 = 89.76 \text{ rad/s}$   
2.  $M_c = 15 \text{ kg}$ ;  $\eta_M = L \rightarrow M_c \left(\frac{\eta_M}{L}\right)^2 = 15 \text{ kg} \rightarrow \omega_2 = 52.36 \text{ rad/s}$ 

Lo mismo ocurre con el coeficiente de amortiguamiento del sistema  $(\gamma)$ , que describe la curva de decremento logarítmico  $f(t) = e^{-\gamma t}$  que define el amortiguamiento de la respuesta del sistema (Figura 2.11).

Este coeficiente se puede definir a través de la siguiente expresión:

$$
\gamma = \frac{c^*}{2m^*} \tag{5.16}
$$

de la que se puede deducir que el amortiguamiento será mayor a medida que disminuya la masa equivalente del sistema. En la Figura 5.3 se puede observar cómo la oscilación se amortigua a mucha mayor velocidad en la situación de carga 1, lo cual es debido a un menor valor de la masa equivalente del sistema para una configuración de carga estática equivalente idéntica y, por tanto, a un mayor valor del coeficiente de amortiguamiento  $\gamma$ .

#### **5.4. Cálculo de la rigidez aparente**

Como se describe en el Capítulo 2, una vez realizado el ajuste por mínimos cuadrados sobre la oscilación recogida con la célula de carga y obtenidos, por tanto, los 5 parámetros que definen la curva analítica  $(A_F, B_F, \gamma, M \, y \, \omega_D)$ , se puede obtener la rigidez aparente del sistema:

$$
K = M(\omega_D^2 + \gamma^2) \tag{5.17}
$$

Es preciso destacar que esta masa  $M$  de la que se hablaba en el Capítulo 2 es, en realidad, la masa equivalente  $(m^*)$  del sistema que se ha definido en este capítulo, y la rigidez aparente K se corresponde con la rigidez equivalente  $k^*$ , luego:

$$
k^* = m^*(\omega_D^2 + \gamma^2)
$$
 (5.18)

Sin embargo, la diferencia reside en que, en el anterior modelo teórico, la masa total involucrada en el movimiento se reducía a una masa puntual, luego el valor de esta masa equivalente se podía equiparar al valor medio de la fuerza recogida por la célula de carga en la oscilación ( $M$ ), pero los valores de  $m^* \vee M$  no coinciden en este nuevo modelo teórico.

Teniendo este razonamiento en cuenta, y el experimento realizado, si se aplicara el modelo teórico inicial a las curvas registradas con V3, se obtendrían valores de rigidez del tríceps sural muy superiores a los reales. Es necesario, por tanto, recalcular la rigidez equivalente  $k^*$  del sistema, lo que requiere hallar la masa equivalente  $m^*$ , que toma la forma que describe la Ecuación (5.11), donde todos los términos son conocidos excepto  $M_n$ , cuyo valor es difícil de estimar de forma directa.

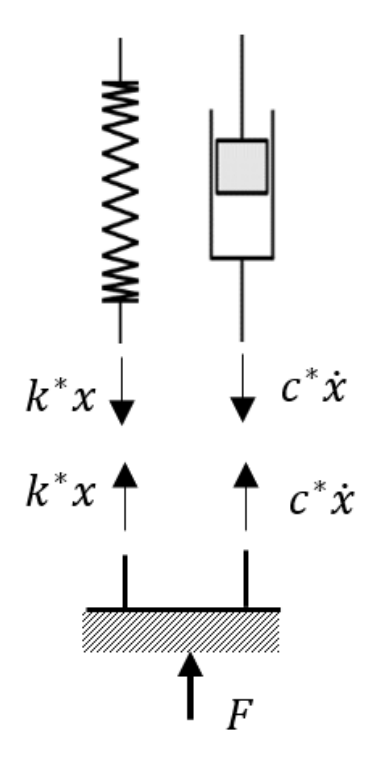

Figura 5.5. Equilibrio de fuerzas sobre el sistema.

Si se hace un equilibrio de fuerzas sobre el sistema, se puede definir la fuerza registrada por la célula de carga como:

$$
F = -c^* \dot{x} - k^* x \tag{5.19}
$$

y sustituyendo en (5.10):

$$
F = m^* \ddot{x} - Q_g \tag{5.20}
$$

En la posición de equilibrio ( $\ddot{x} = 0$ ), la fuerza registrada por la célula de carga tomará el siguiente valor:

$$
F = -Q_g = \frac{1}{2}M_{\nu}g + M_{c}g\frac{\eta_{M}}{L} + M_{p}g
$$
\n(5.21)

donde el valor de la célula se puede registrar experimentalmente y el resto de términos son conocidos, excepto  $M_p$ .

Por tanto, será posible obtener el valor de  $M_p$  a través de (5.21) y el valor medio registrado por la célula en cada medición, lo que permite el cálculo de la masa equivalente del sistema  $m^*$  y, a su vez, de la rigidez aparente del sistema  $k^*$ .

Llegados a este punto, el último paso necesario para calcular la rigidez aparente del complejo músculo-tendón es aplicar, como se describe en el Capítulo 2, la ecuación que relaciona la rigidez aparente del sistema con la del MTC:

$$
k = \left(\frac{R}{r}\right)^2 k^*
$$
\n(5.22)

#### **5.5. Demostración experimental de la validez del modelo**

Para demostrar que el nuevo modelo teórico se asemeja a la realidad dinámica del sistema, se ha tratado de calcular la rigidez del muelle que se ha utilizado en el experimento descrito en el Subcapítulo 5.2 (Figura 5.2) registrando la oscilación del sistema para distintas posiciones de la masa móvil  $\eta_M$  sin variar el valor de la masa del bloque  $M_c$  (esto es equivalente a un ensayo completo, sustituyendo la pierna del sujeto por una varilla y un resorte). Con esta prueba, se puede comprobar que el valor de rigidez del muelle obtenido es el mismo, independientemente de la configuración dinámica del sistema.

La rigidez de este muelle se puede calcular a través de la Ecuación (5.18), donde  $\omega_D$  y  $\gamma$  se pueden estimar de forma sencilla aplicando (2.29) y (2.28) respectivamente, y  $m^*$  toma la forma de la Ecuación (5.11). En la Figura 5.6 se muestran los parámetros que describen cada una de las mediciones registradas para esta prueba.

| Medición      | $\eta_M[m]$ | $M_c$ [kg] | $\omega_D$ [s <sup>-1</sup> ] | $\gamma[-]$ |
|---------------|-------------|------------|-------------------------------|-------------|
| 1             |             | 52,8       | 79,09                         | 0,77        |
| $\mathcal{P}$ | 6L/23       | 52,8       | 73,25                         | 0,57        |
| 3             | 12L/23      | 52,8       | 60,95                         | 0,40        |
| 4             | 18L/23      | 52,8       | 46,63                         | 0,22        |
| 5             | 20L/23      | 52,8       | 45,49                         | 0,17        |
| 6             |             | 52,8       | 43,49                         | 0,12        |

Figura 5.6. Parámetros de mediciones registradas para el cálculo de la rigidez del muelle.

Sin embargo,  $(5.11)$  se ha desarrollado asumiendo que la masa de la viga articulada  $M<sub>v</sub>$  está uniformemente distribuida a lo largo de su longitud, pero esto no es así realmente, ya que existen elementos anclados a ella, como el motor o el husillo de bolas, que afectan a la distribución uniforme de la masa. Sería, por tanto, ciertamente laborioso, hallar con precisión la contribución másica de la viga y sus elementos a la masa equivalente del sistema  $m^*$ .

La buena noticia es que, aunque este valor sea, a priori, desconocido, es constante para todas las situaciones de carga. El objetivo de esta prueba es, por tanto, hallar el valor de rigidez del muelle bajo diferentes situaciones de carga, y estimar el valor del término de (5.11):

$$
\frac{1}{3}M_v + M_p \tag{5.23}
$$

donde  $M_p$  es la masa de la pierna (de la varilla y el muelle en este caso) y, aunque sí se puede calcular directamente y de forma precisa, se incluirá en el término constante a calcular.

Si se denomina a este término  $M_{\nu n}$ :

$$
M_{vp} = \frac{1}{3}M_v + M_p \tag{5.24}
$$

la ecuación que define la rigidez del muelle quedaría:

$$
k^* = \left(M_{vp} + M_c \left(\frac{\eta_M}{L}\right)^2\right) \left(\omega_D^2 + \gamma^2\right) \tag{5.25}
$$

donde todos los términos son conocidos tras el registro de la medición excepto  $M_{\nu n}$ . Se ha obtenido, de esta forma, una expresión para el valor de la rigidez del muelle en función de la masa que aportan la viga, la varilla y el muelle a la masa equivalente del sistema  $m^*$ .

Si se representa  $k^*$  frente a  $M_{\nu p}$  para cada una de las mediciones registradas (en las que la única variable que cambia es  $\eta_M$ ), parece lógico pensar que el punto de corte de estas curvas representará el valor de rigidez del muelle  $k^*$  y la masa  $M_{\nu p}$ .

En la Figura 5.7 se representa esta rigidez en función de  $M_{\nu p}$  para cada una de las situaciones descritas en la Figura 5.6, donde se intuye un punto de corte entre todas las curvas (no es exacto ya que la frecuencia de oscilación del sistema puede variar ligeramente en función de la intensidad del impacto, el cual no está normalizado).

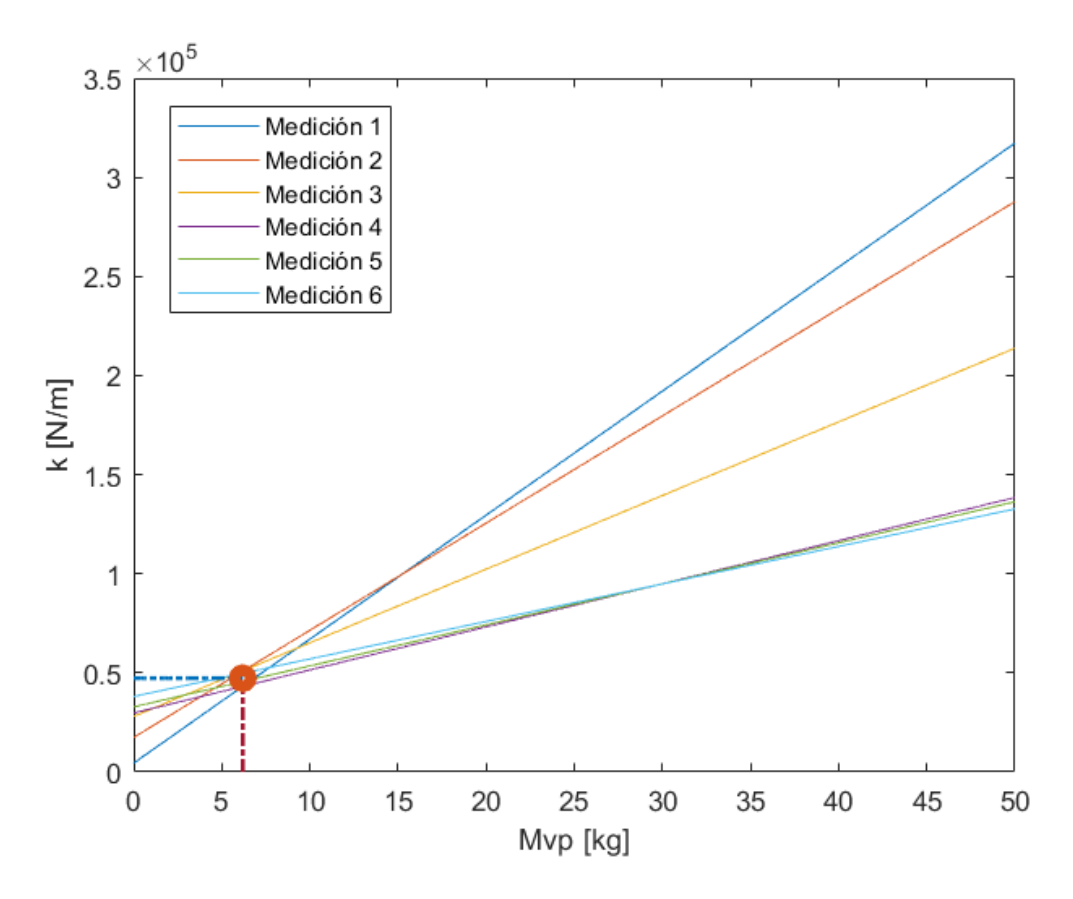

Figura 5.7. Curvas de rigidez obtenidas con cada medición en función de la masa equivalente de la viga, la varilla y el muelle  $(M_{vp}).$ 

El punto en el que existe una menor desviación del valor de rigidez entre las distintas curvas es  $M_{vp} = 6,19 \ kg$ , por lo que se asume que esta es la contribución de la viga y la varilla a la masa equivalente del sistema  $m^*$ . Para este valor de  $M_{\nu n}$ , los valores de rigidez obtenidos con cada situación de carga son los siguientes:

| Medición | $k^*[N/m]$ |  |
|----------|------------|--|
| 1        | 43.187,40  |  |
| 2        | 50.518,34  |  |
| 3        | 51.115,65  |  |
| 4        | 43.179,10  |  |
| 5        | 45.638,64  |  |
|          | 49.824,94  |  |

Figura 5.8. Valores de rigidez obtenidos con cada medición.

obteniéndose un valor medio de  $k^* = 48.211,92 N/m$ , y una desviación máxima de un 10%, lo cual es aceptable teniendo en cuenta que existe cierta sensibilidad de la frecuencia de oscilación con la intensidad del impacto.

### **5.6. Consecuencias sobre el comportamiento del sistema y los resultados del ensayo**

Como se ha podido comprobar, la modificación del sistema de variación del peso aplicado sobre la rodilla del sujeto en V3 respecto a V1 ha implicado un cambio significativo en el comportamiento de la vibración libre del conjunto oscilante.

En este apartado se aporta una descripción más visual sobre los distintos valores que puede tomar la masa equivalente  $m^*$  bajo diferentes escenarios de carga en ambas versiones del dispositivo, y sus efectos sobre otras variables como la frecuencia de oscilación del sistema.

El experimento descrito anteriormente refleja la disminución del valor de la masa equivalente  $m^*$  al acercar la masa móvil al origen, manteniendo constante la carga estática aplicada.

Para ilustrar gráficamente la variación teórica de la masa equivalente en ambos dispositivos cuando se aplica la misma carga estática sobre la rodilla del sujeto (se define esta carga como  $F_{Ap}$ , se ha configurado un ensayo cuyos parámetros se definen a continuación para ambos dispositivos (V1 y V3):

- Primera versión (V1, masa variable aplicada justamente sobre la rodilla del sujeto):
	- o Masa distribuida de la viga: 20 kg
	- o Valores de la masa concentrada sobre la rodilla: 0 45 kg
- Tercera versión (V3, bloque de pesas de masa fija que se desplaza a lo largo de la viga):
	- o Masa distribuida de la viga: 20 kg
	- o Masa del bloque: 45 kg
	- o Recorrido del bloque: toda la viga, desde el punto situado sobre la articulación hasta el punto situado sobre la rodilla del sujeto.

Teniendo en cuenta estos parámetros, se representa en la Figura 5.6 el valor de la masa equivalente  $m^*$  que oscila para los mismos valores de carga aplicada sobre la rodilla  $F_{Ap}$  en ambos dispositivos. Las variables que definen ambos modelos (masa variable en V1 y posición del bloque de masa en V3) tomarán los valores necesarios para que la carga aplicada sea idéntica en todo momento.

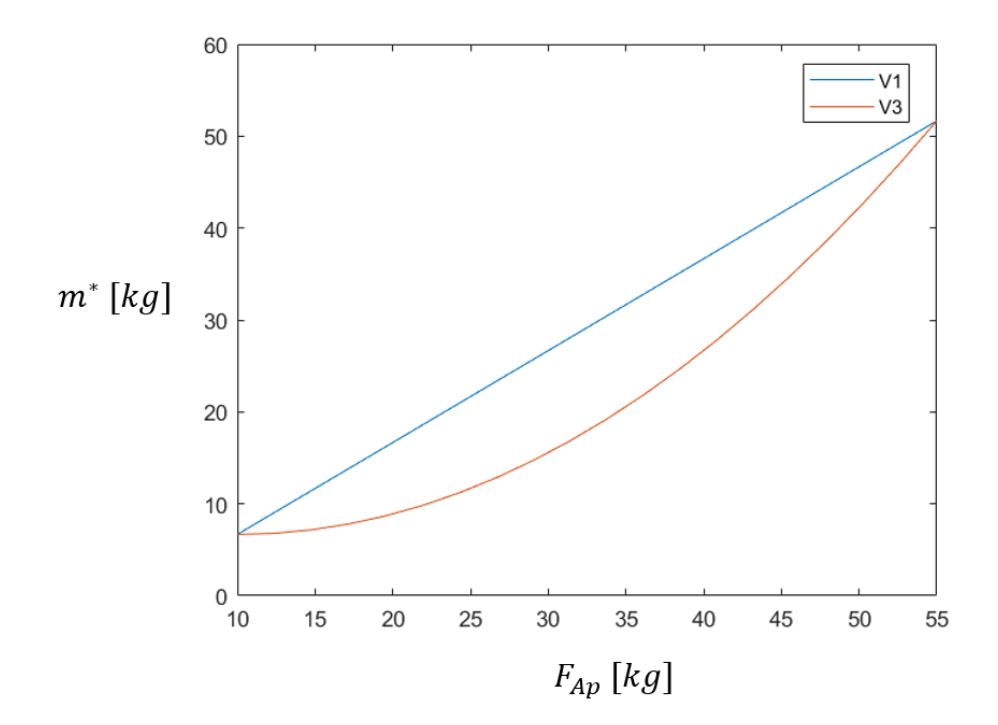

Figura 5.9. Variación de la masa equivalente del sistema con el peso aplicado sobre la rodilla del sujeto en ambos dispositivos.

Como era de esperar, las masas equivalentes en los extremos son idénticas:

- El punto equivalente a 10 kg (mitad de la masa de la viga) se consigue en V1 con masa variable igual a 0, y en V3 con posición igual a 0 (i.e. bloque situado sobre la articulación de la viga). Ambas situaciones son estática y dinámicamente equivalentes.
- El punto equivalente a 55 kg se consigue con masa variable igual a 45 kg en V1, y posición igual a longitud de la viga en V3 (i.e. bloque situado sobre la rodilla del sujeto). Ambas situaciones también son dinámicamente equivalentes.

Sí se observa, sin embargo, una disminución del valor de  $m^*$  en puntos intermedios de la masa móvil para situaciones de carga estáticamente equivalentes.

Esta diferencia en los valores de masa equivalente tiene un efecto importante sobre la frecuencia de oscilación del conjunto. En la Figura 5.7 se representa la variación de la frecuencia en ambos dispositivos, suponiendo un valor de rigidez constante.

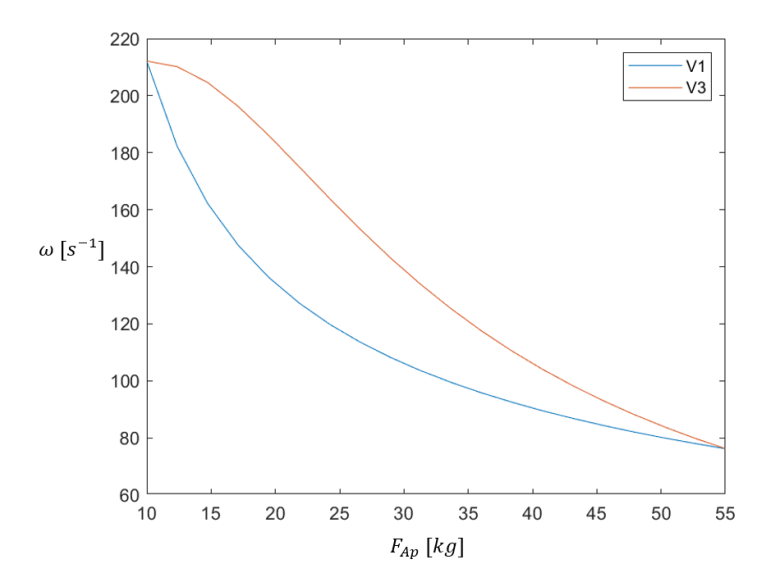

Figura 5.10. Variación de las frecuencias teóricas de vibración con el peso aplicado sobre la rodilla del sujeto en ambos dispositivos (para un valor de rigidez constante).

Nótese que la rigidez aparente del tríceps sural está relacionada con el cuadrado de la frecuencia de oscilación, por lo que parece previsible que, si se calculara el valor de la rigidez de un sujeto con ambos dispositivos sin tener en cuenta la variación de la masa equivalente, se estaría cometiendo un error significativo. Por ello, todo este desarrollo teórico se ha implementado en el software para tener en cuenta la variación de la masa equivalente en el uso de V3.

Si se procesa un ensayo completo de un miembro inferior registrado a través de V3, y se representa la nube de puntos correspondiente a través del software aplicando el desarrollo teórico que se describe en este capítulo, se puede apreciar la considerable disminución de las rigideces aparentes frente a la nube de puntos resultante de no aplicar la variación de las masas equivalentes.

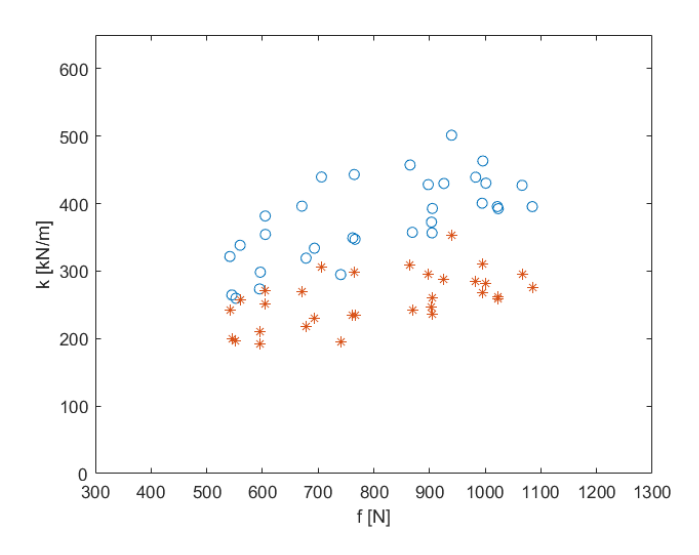

Figura 5.11. Para un mismo ensayo, nube de puntos tras la corrección de masas equivalentes (rojo) y sin aplicar (azul).

Esta disminución de los valores aparentes de rigidez que experimentan las mediciones del ensayo se traduce, además, en una importante disminución de la rigidez del tendón de Aquiles  $k_t$  y del sóleo  $k_{ss}$ , como se puede apreciar en las Figuras 5.9 y 5.10.

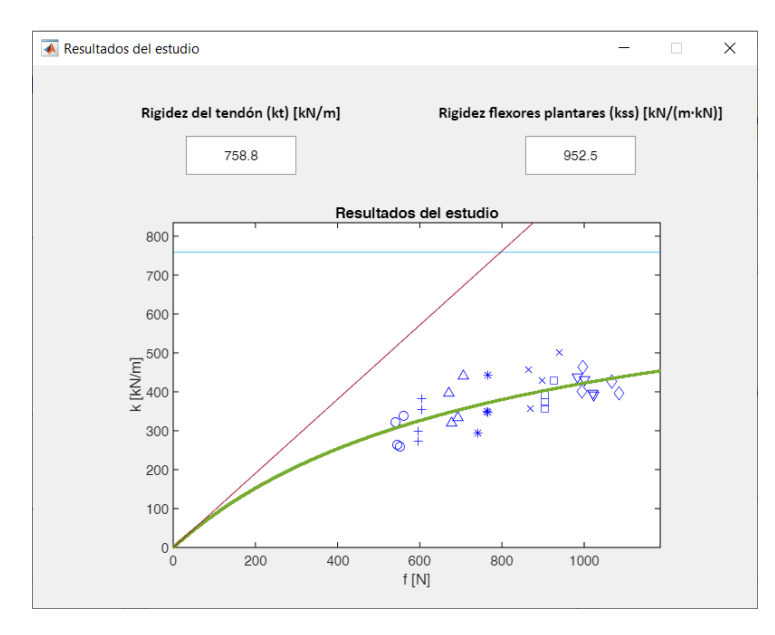

Figura 5.12. Resultados del estudio sin aplicar la corrección de masas equivalentes.

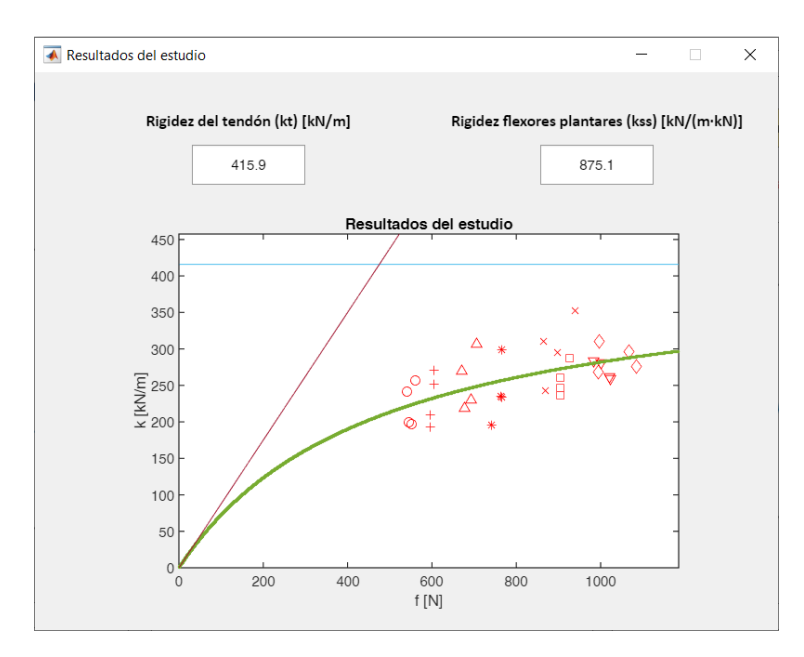

Figura 5.13. Resultados del estudio tras aplicar la corrección de las masas equivalentes.

# **6.Modelo de predicción y control de la carga**

En el Capítulo 2 se explica la necesidad de realizar los ensayos aplicando sobre la antepierna diferentes cargas comprendidas entre un sexto y la mitad del peso corporal del sujeto. Controlar el peso aplicado utilizando V1 es sencillo, ya que se puede considerar que la viga articulada tiene masa despreciable, y el peso cae directamente sobre la rodilla del sujeto, luego el cálculo de la carga aplicada es trivial.

Sin embargo, al estar basada V3 en un problema de viga biapoyada con una masa que se desplaza a lo largo de la viga, el cálculo del peso que recae sobre la rodilla no es tan inmediato. En cualquier caso, este cálculo sería realmente sencillo si redujéramos el sistema a un modelo simple de viga biapoyada con una masa concentrada entre los apoyos, en el que la única variable fuera la posición de la masa, pero el equipo incorpora una serie de elementos fijos y móviles que aportan cierta complejidad al cálculo de la carga equivalente aplicada.

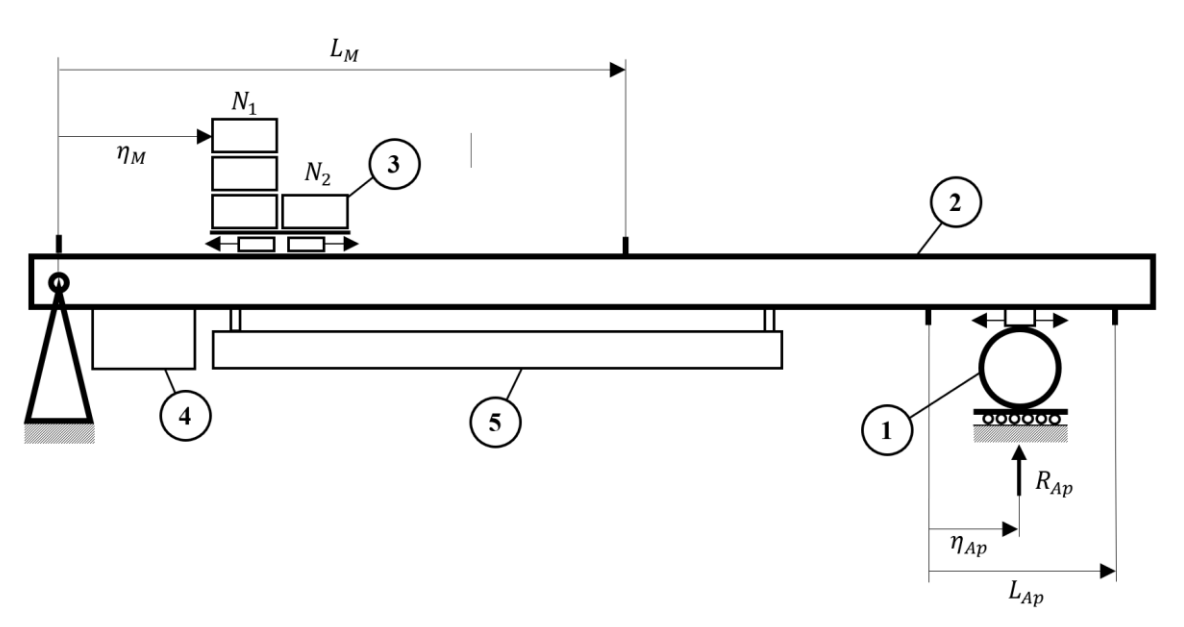

Entre estos elementos se incluye:

- Un apoyo cilíndrico móvil (1), cuya posición se regula para adaptarse a cada sujeto según la variable  $\eta_{A}$ , que tomará valores comprendidos en el rango  $[0, L_{An}]$ .
- La masa concentrada móvil (3), que añade al problema las siguientes variables:
	- $\circ$  Posición de la masa  $(\eta_M)$ , que tomará valores comprendidos en el rango  $[0, L<sub>M</sub>]$ .
	- o Número de pesas en primera posición  $(N_1)$
	- o Número de pesas en segunda posición  $(N_2)$
- El motor paso a paso (4)
- El husillo de bolas (5) y su conexión con la masa móvil

La introducción de las variables  $N_1$  y  $N_2$  se debe a que, aunque la masa de este bloque de pesas será fija durante un ensayo completo, su valor puede variar para distintos sujetos.

Encontramos, por tanto, algunos elementos (motor y husillo) que hacen que la masa de la viga (2) no se pueda considerar como uniformemente distribuida, y otros (apoyo y masa móvil) que hacen que el cálculo de la carga aplicada sobre la rodilla del sujeto dependa de 4 variables  $(\eta_{Ap}, \eta_M, N_1 \, y \, N_2)$ .

El objetivo será, por tanto, hallar una expresión que permita calcular esta carga en función de las 4 variables. El hecho de que no se pueda considerar la masa de la viga como uniformemente distribuida trunca la posibilidad de obtener esta expresión de forma analítica con precisión, por lo que se ha optado por un procedimiento basado en interpolación lineal, que se describe a continuación.

Cabe destacar que, en este documento, únicamente se refleja el desarrollo conceptual del procedimiento, ya que el desarrollo numérico carece de interés, y se halla ya implementado en el software.

Imaginemos, en primer lugar, que la posición del apoyo cilíndrico fuese fija  $(\eta_{Ap} = 0)$ . El problema estaría definido únicamente, para cada combinación de valores de  $N_1$  y  $N_2$ , por la posición de la masa móvil  $\eta_M$ .

Para hallar la curva que describe la carga que se aplicaría sobre la rodilla del sujeto (i.e. la fuerza de reacción  $R_{Ap}$  que experimentaría el apoyo cilíndrico), bastaría con hallar la variación de esta carga en las posiciones extremas de la masa móvil ( $\eta_M = 0$  y  $\eta_M =$  $L_M$ ) en función de  $N_1$  y  $N_2$  y calcular las posiciones intermedias por interpolación lineal.

El procedimiento para hallar la variación de la carga en función de  $N_1$  y  $N_2$  con  $\eta_M$  fijo es el siguiente:

- 1. Se coloca una báscula debajo del apoyo cilíndrico
- 2. Se deja caer el apoyo sobre la báscula
- 3. Se registra el valor que mide la báscula  $(R_{An})$  en 3 situaciones:
	- a.  $N_1 = 0$ ;  $N_2 = 0 \rightarrow R_{An} = A$
	- b.  $N_1 = 1$ ;  $N_2 = 0 \rightarrow R_{An} = B$
	- c.  $N_1 = 0$ ;  $N_2 = 1 \rightarrow R_{AD} = C$
- 4. La reacción se puede definir como:

$$
R_{Ap} = A + BN_1 + CN_2 \tag{6.1}
$$

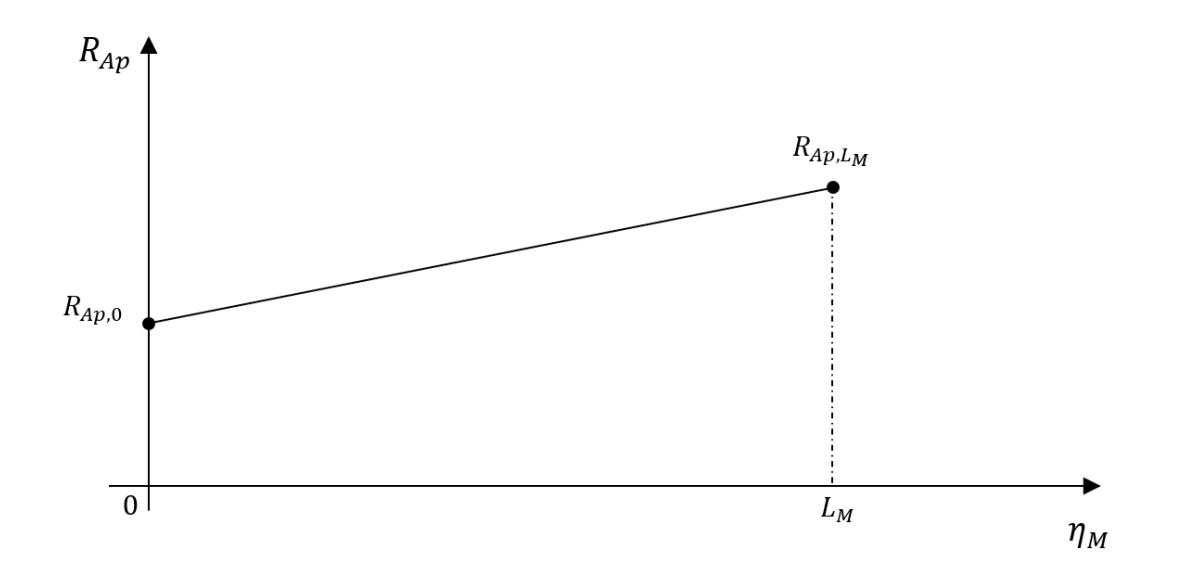

Figura 6.1. Variación la fuerza de reacción en el apoyo frente a la posición de la masa móvil.

Si se repite este proceso para  $\eta_M = 0$  y para  $\eta_M = L_M$ , se puede obtener una curva como la que muestra la Figura 6.1, que tendría la siguiente forma:

$$
R_{AP} = R_{AP,0} + \frac{R_{AP,L_M} - R_{AP,0}}{L_M - 0} \eta_M
$$
\n(6.2)

donde, a su vez,  $R_{AP,0}$  y  $R_{AP,L_M}$  dependen de  $N_1$  y  $N_2$  según (6.1), obteniéndose, por tanto, una curva distinta para cada combinación de  $N_1$  y  $N_2$ .

Si el proceso se extrapola al problema definido por 2 variables de posición ( $\eta_{AP}$  y  $\eta_M$ ) lo que se obtendría es, en lugar de una curva, un campo escalar para cada combinación de  $N_1$  y  $N_2$ , en función de las 2 variables de posición.

Este campo escalar es, en realidad, una superficie reglada, que es la generada por una recta (generatriz) al desplazarse sobre una o varias curvas (directrices). Para visualizar más fácilmente esta superficie, se puede repetir el procedimiento descrito anteriormente para las 4 combinaciones que existen entre los valores extremos de las variables de posición:

A. 
$$
\eta_{Ap} = 0
$$
 ;  $\eta_M = 0$   $\to A = R_{Ap,(\eta_{Ap} = 0; \eta_M = 0)}$   
\nB.  $\eta_{Ap} = L_{Ap}$ ;  $\eta_M = 0$   $\to B = R_{Ap,(\eta_{Ap} = L_{Ap}; \eta_M = 0)}$   
\nC.  $\eta_{Ap} = 0$  ;  $\eta_M = L_M$   $\to C = R_{Ap,(\eta_{Ap} = 0; \eta_M = L_M)}$   
\nD.  $\eta_{Ap} = L_{Ap}$ ;  $\eta_M = L_M$   $\to D = R_{Ap,(\eta_{Ap} = L_{Ap}; \eta_M = L_M)}$ 

Estos puntos se representan en la Figura 6.2, en la que se muestran dos vistas diferentes para que se aprecie el carácter curvo de la superficie que se generará.

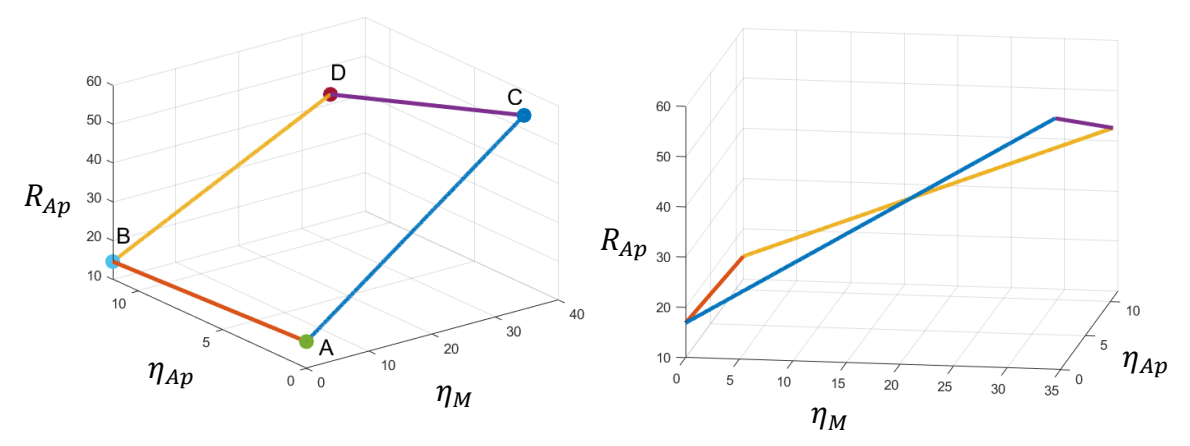

Figura 6.2. Recta generatriz (BD o AC) y directrices (AB y CD) que generan la superficie reglada.

Recuérdese que el valor de carga  $(R_{Ap})$  de estos puntos depende, a su vez, de las variables  $N_1$  y  $N_2$ , por lo que se obtendría una representación como la que muestra la Figura 6.2 diferente para cada combinación de  $N_1$  y  $N_2$ ,

Si se toma la curva AC o BC como generatriz, y las curvas AB y CD como directrices, es posible generar una superficie que represente la carga aplicada sobre la rodilla del sujeto en función de las variables  $\eta_{Ap}$  y  $\eta_M$ .

Para definir matemáticamente la superficie, los puntos A, B, C y D seguirán la siguiente nomenclatura:  $A = (A_1, A_2, A_3)$ , siendo  $A_1$  la coordenada en la dirección  $\eta_{AD}$ ;  $A_2$  la coordenada en la dirección  $\eta_M$ ; y  $A_3$  la coordenada en la dirección  $R_{Ap}$ . Dicho esto, el desarrollo es el siguiente:

1. Se define la recta BD (generatriz)∶

$$
BD: \quad R_{Ap,\overline{BD}} = B_3 + \frac{D_3 - B_3}{D_2 - B_2} \eta_M \tag{6.3}
$$

2. Se definen las rectas AB y CD (directrices):

$$
AB: \quad R_{Ap,\overline{AB}} = A_3 + \frac{B_3 - A_3}{B_1 - A_1} \eta_{Ap} \tag{6.4}
$$

$$
CD: R_{Ap, \overline{CD}} = C_3 + \frac{D_3 - C_3}{D_1 - C_1} \eta_{Ap}
$$
 (6.5)

3. Dado que la recta BD se desplazará a lo largo de las directrices, es posible sustituir las coordenadas  $B_3$  y  $D_3$  por las expresiones de las rectas AB y CD:

$$
B_3 = R_{Ap, \overline{AB}} \tag{6.6}
$$

$$
D_3 = R_{Ap, \overline{CD}} \tag{6.7}
$$

4. Teniendo en cuenta que  $D_2 - B_2 = L_M$ ;  $B_1 - A_1 = D_1 - C_1 = L_{AP}$ :

$$
R_{Ap}(\eta_{Ap}, \eta_{M}, N_{1}, N_{2}) = A_{3} + \frac{B_{3} - A_{3}}{L_{Ap}} \eta_{Ap} +
$$
  

$$
C_{3} + \frac{D_{3} - C_{3}}{L_{Ap}} \eta_{Ap} - A_{3} + \frac{B_{3} - A_{3}}{L_{Ap}} \eta_{Ap} + \frac{C_{3} + \frac{D_{3} - C_{3}}{L_{Ap}} \eta_{Ap}}{L_{M}} \eta_{M}
$$
(6.8)

Esta sería la ecuación que define la carga de reacción de experimenta el apoyo cilíndrico, luego se ha hallado una expresión para calcular la carga aplicada sobre la rodilla del sujeto en función de las 4 variables que gobiernan el sistema. Aunque no aparezca explícitamente en (6.8), se recuerda que los términos  $A_3, B_3, C_3$  y  $D_3$  dependen de  $N_1$  y  $N_2$  conforme a la Ecuación (6.1).

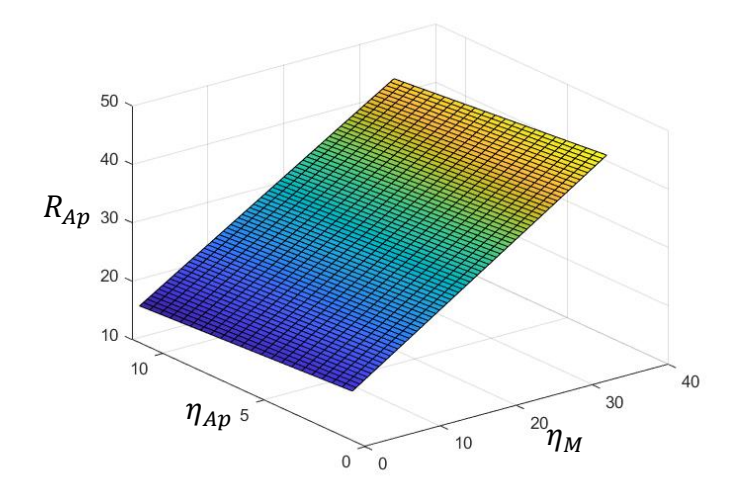

Figura 6.3. Superficie definida por la Ecuación (6.8) para  $N_1 = 5$  y  $N_2 = 2$ 

Todo este desarrollo permite controlar en todo momento el peso aplicado sobre la rodilla del sujeto. Durante la realización de un ensayo completo, las variables  $N_1, N_2$  y  $\eta_{AP}$  no varían, ya que tanto el número de pesas como la posición del apoyo cilíndrico son valores fijos para cada sujeto. Por tanto, una vez fijados esos valores, bastará con despejar la variable  $\eta_M$  de la Ecuación (6.8) para controlar el peso aplicado a través de la posición de la masa móvil.

La implementación de este desarrollo matemático en el software es el elemento clave para la automatización y el control de los pesos que se describe en el Subapartado 4.2.1.

# **7.Conclusiones**

### **7.1. Conclusiones**

Tras una labor de investigación de dos años se ha alcanzado el propósito inicial del proyecto: diseñar un dispositivo mecánico y un software que hagan posible la aplicación de la técnica de vibración libre al tríceps sural para la medida de sus propiedades viscoso-elásticas de forma rápida, cómoda, segura y rigurosa.

El dispositivo mecánico diseñado ha supuesto una notable evolución en la forma de realizar ensayos, debido fundamentalmente a la facilidad con la que permite modificar la carga a aplicar sobre la rodilla del sujeto, así como apoyar y retirar la viga sobre la rodilla entre las distintas mediciones.

Aunque el concepto teórico en el que se basa esta última versión del dispositivo (masa móvil que se desplaza a lo largo de la viga articulada) ha implicado un comportamiento dinámico diferente del sistema que afecta al cálculo de los valores de rigidez del tríceps sural, ha sido posible tener en cuenta este comportamiento y rediseñar el modelo teórico de cálculo de las propiedades viscoso-elásticas a partir de la oscilación libre de la antepierna. Esto se ha descrito con detalle en el Capítulo 5.

Otro elemento que ha sido fundamental para el diseño de este dispositivo y que se explica en el Capítulo 6 ha sido el desarrollo del modelo de control y predicción de la carga aplicada sobre la rodilla del sujeto, con el que se puede controlar en todo momento el peso aplicado a través del control de la posición de la masa móvil.

Además, la implementación del control de los sistemas motorizados del dispositivo en el software, así como el desarrollo de múltiples nuevas funciones y una buena interfaz de usuario han hecho de este conjunto dispositivo-software el elemento ideal para la aplicación de la técnica de vibración libre a la medida de las propiedades viscoso-elásticas del tríceps sural en humanos.

### **7.2. Desarrollo futuro**

Se tienen ya, por tanto, todas las herramientas para poder seguir trabajando en el objetivo último de este proyecto: la aplicación práctica de la técnica de vibración libre en ámbitos clínicos y/o deportivos. Para este fin, se enumeran a continuación, a modo desarrollo futuro, algunas de las posibles próximas tareas que sería interesante realizar:

- 1. Hacer un estudio de reproducibilidad entre la primera y la tercera versión del dispositivo mecánico, para demostrar experimentalmente la equivalencia entre los dos dispositivos.
- 2. Llevar a cabo el diseño y fabricación de carcasas plásticas que oculten todos los mecanismos y accesorios instalados, y proporcionen al dispositivo un aspecto propio para ser utilizado en ámbitos clínicos.

3. Ahora que se ha llegado a un dispositivo que permite la realización de ensayos en un período de tiempo aceptable, sería interesante la puesta en marcha de labores de investigación para descubrir nuevas aplicaciones prácticas que puedan ser de utilidad en cuestiones relacionadas con el rendimiento físico o la recuperación y/o prevención de lesiones.

Para concluir, a nivel personal, me siento realmente satisfecho con el trabajo realizado durante estos dos años y muy agradecido. A pesar de que no vaya a continuar con la carrera académica y de los altibajos emocionales que pueda generar trabajar en el mundo de la investigación, jamás pensé que podría disfrutar de esta forma de la vida dentro de un laboratorio.

# **Referencias**

- Fukashiro, S., Noda, M., & Shibayama, A. (2001). In vivo determination of muscle viscoelasticity in the human leg. *Acta Physiologica Scandinavica*, *172*(4), 241–248. https://doi.org/10.1046/j.1365-201x.2001.00866.x
- Hill, A. V. (1938). The Heat of Shortening and the Dynamic Constants of Muscle. *Proceedings of the Royal Society B: Biological Sciences*, *126*(843), 136–195. https://doi.org/10.1098/rspb.1938.0050
- López Alonso, I. (2021). *Programación de un código en MATLAB para la medida de las propiedades mecánicas del tríceps sural mediante la técnica de vibración libre.*
- París-García, F., Barroso, A., Cañas, J., Ribas, J., & París, F. (2013). A critical study on the experimental determination of stiffness and viscosity of the human triceps surae by free vibration methods. *Proceedings of the Institution of Mechanical Engineers, Part H: Journal of Engineering in Medicine*, *227*(9), 935–954. https://doi.org/10.1177/0954411913487851
- París-Garcia, F., Barroso, A., doblaré, M., Cañ, J., & París, F. (2015). Evaluation of the stiffnesses of the Achilles tendon and soleus from the apparent stiffness of the triceps surae. *Proceedings of the Institution of Mechanical Engineers Part H Journal of Engineering in Medicine*, *229*, 28–39. https://doi.org/10.1177/0954411914565828
- Paris-Garcia, F., Barroso, A., & Paris, F. (2018). A study of the reproducibility and reliability of the musculo-articular stiffness of the ankle joint. *Journal of the Mechanical Behavior of Biomedical Materials*, *82*, 145–153. https://doi.org/10.1016/J.JMBBM.2018.03.017
- París-García, F., Barroso, A., Ribas, J., & Cañas, J. (2010). *Determinación in vivo de las características viscoso-elásticas del Tríceps Sural mediante la técnica de vibración libre*.
- París-Garcia, F., Ruiz-Zafra, A., Noguera, M., & Barroso, A. (2018). *Sensing Technologies in the Evaluation of the Mechanical Properties of the Plantar Flexors by Using the Free Vibration Technique*. https://doi.org/10.5772/intechopen.80012
- Paris-Garcia, F., Ruiz-Zafra, A., Noguera, M., & Barroso-Caro, A. (2019). FLEXOR: A support tool for efficient and seamless experiment data processing to evaluate musculo-articular stiffness. *Computer Methods and Programs in Biomedicine*, *182*, 105048. https://doi.org/10.1016/J.CMPB.2019.105048
- Zatsiorsky, V., & Seluyanov, V. N. (1982). The mass and inertia characteristics of the main segment of human body. *Biomechanics VIII: Proceedings of the Eighth International Congress of Biomechanics. Human Kinetics Publishers Champaign Il*, *4*.

# **Anexos**

# **Anexo I. Informe de ensayo**

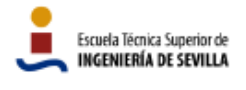

## Informe de ensayo

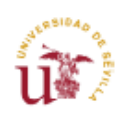

#### Información personal

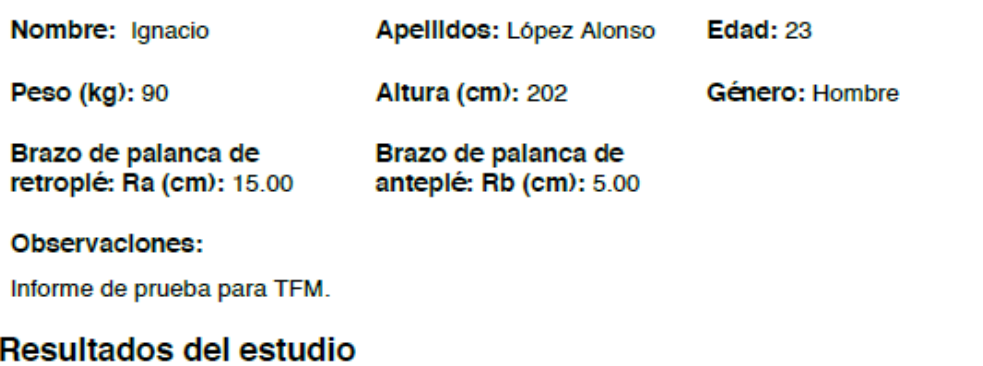

#### Rigidez del tendón (kt): 411.96 kN/m

Rigidez de flexores plantares (kss): 636.05 kN/(m·kN)

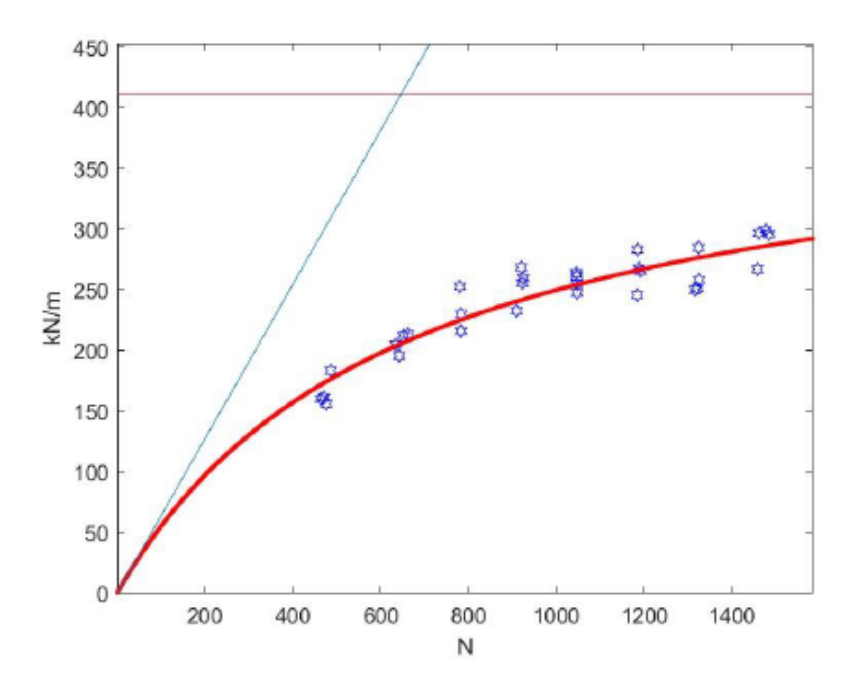

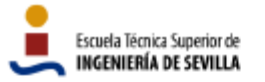

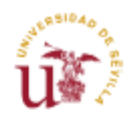

### Muestras del estudio

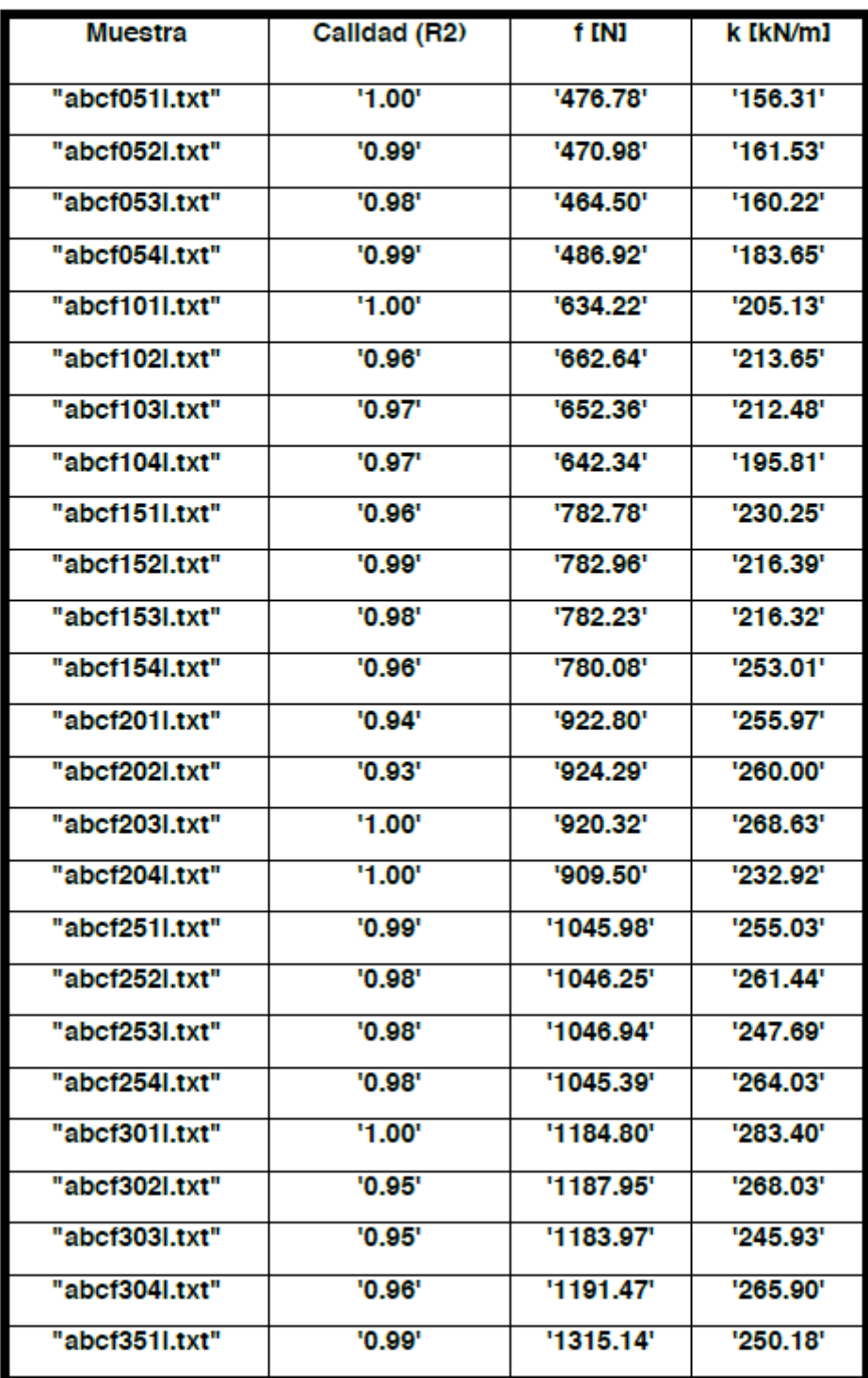

### **Anexo II. Ejemplo de curvas correspondientes a un ensayo completo**

![](_page_94_Figure_3.jpeg)

![](_page_95_Figure_2.jpeg)

![](_page_95_Figure_3.jpeg)

**Peso 5:**

![](_page_96_Figure_3.jpeg)

![](_page_97_Figure_2.jpeg)

![](_page_97_Figure_3.jpeg)

### **Resultados del ensayo:**

![](_page_98_Figure_3.jpeg)

# **Anexo III. Manual de usuario STIFFMUS**

# **1.Introducción**

# **1.1. Objetivo**

Proporcionar las instrucciones necesarias para que cualquier usuario pueda realizar un ensayo basado en la técnica de vibración libre aplicada al tríceps sural utilizando el software STIFFMUS.

## **1.2. Requerimientos**

- MATLAB R2022a o posterior
- Windows 10 o posterior
- 2 puertos USB disponibles

# **2.Opciones del sistema**

Este manual de usuario se ha organizado en base a las siguientes tareas o grupos de tareas:

- 1. Inicio del programa
- 2. Calibración del dispositivo y del software
- 3. Parámetros de calidad del ajuste
- 4. Registro de mediciones
- 5. Gestión de archivos
- 6. Resultados del ensayo

## **2.1. Inicio del programa**

A continuación, se enumeran los pasos a seguir para iniciar el programa correctamente:

- 1. Ejecutar MATLAB R2022a como administrador.
- 2. Abrir la última versión del software STIFFMUS. Nombre de la última versión a fecha de redacción de este manual: "*Flexor\_Comercial\_JUN\_0806.mlapp*".
- 3. Si se va a realizar un ensayo, conectar por USB la célula de carga y el Arduino.
- 4. Una vez abierta la ventana de *App Designer*, ejecutar el programa ("*Run*").

![](_page_101_Picture_16.jpeg)

## **2.2. Calibración del dispositivo y del software**

El dispositivo necesita una calibración previa a la realización de ensayos. Pasos a seguir:

1. Una vez conectada la célula y el Arduino e iniciado el programa, hacer clic en *Controlador a inicio*. El bloque de pesas se desplazará hacia el origen.

![](_page_102_Picture_50.jpeg)

2. Al llegar el bloque de pesas al origen, se abre un cuadro de diálogo. Introducir los datos solicitados. Al hacer clic en *OK*, el sistema estará calibrado y podrá comenzar la realización del ensayo.

![](_page_102_Picture_51.jpeg)

## **2.3. Parámetros de calidad del ajuste**

Antes de iniciar los ensayos, es posible modificar algunos parámetros relacionados con la calidad del ajuste y con el valor del coeficiente  $R^2$ .

![](_page_103_Picture_138.jpeg)

A través del menú *Opciones* > *Calidad del ajuste* es posible modificar los 2 parámetros que se describen a continuación:

**Valor deseado de**  $R^2$ **:** cuando se inicia el proceso de ajuste por mínimos cuadrados de una medición, el software utiliza el método de ventanas de ajuste dinámicas para encontrar una curva que se ajuste a la experimental con cierta precisión.

Este parámetro establece el valor mínimo que se busca en cada iteración del método de ventanas de ajuste dinámica, de tal forma que si, en una iteración, se halla una curva que se ajuste a la experimental con un valor de  $R^2$  superior al fijado a través de este parámetro, se detendrá el proceso de búsqueda del ajuste.

Si el software no es capaz de encontrar una curva con el valor de  $R^2$  deseado, seleccionará la curva que mejor se haya ajustado en los distintos pasos del método de ventanas de ajuste dinámicas.

**Umbral de**  $R^2$ : este parámetro fija el valor de  $R^2$  que se considera aceptable para el cálculo del segundo ajuste por mínimos cuadrados. Independientemente del valor deseado de  $R^2$ , si una curva no supera este umbral, no será tenida en cuenta para el cálculo del segundo ajuste a través de la herramienta predeterminada (*Procesar ensayo*).

# **2.4. Registro de mediciones**

Tras la calibración, los pesos se configurarán automática y equitativamente en valores entre un sexto y la mitad del peso corporal del sujeto. Al modificar el valor del desplegable *Peso*, el bloque de pesas se desplazará hasta el punto equivalente al peso seleccionado sobre la rodilla del sujeto. El procedimiento es el siguiente:

- 1. Seleccionar la pierna a ensayar y el peso deseado en el panel *Pesos y Mediciones*. Los desplegables *Medición* y *Pie* tienen implicaciones exclusivamente a efectos de nomenclatura de los archivos, pero es muy importante para la organización adecuada del ensayo. El valor desplegable *Medición* se modifica automáticamente, por lo que, en principio, no es necesario realizar nada con este desplegable.
- 2. Una vez configurada la medición, el sujeto esté colocado en la posición adecuada y la viga articulada apoyada sobre su rodilla, hacer clic en el botón *Iniciar* del panel *Célula de carga*. Con esta acción, se iniciará el registro de datos con la célula.

![](_page_104_Figure_6.jpeg)

- 3. Provocar el impacto que introduzca la vibración libre en la antepierna del sujeto.
- 4. Hacer clic en el botón *Parar* (es el mismo que *Iniciar*, que se transforma en *Parar*) para detener el registro con la célula de carga.
- 5. La medición registrada se representará en el cuadro denominado *Curva original*. Comprobar que la curva tiene un aspecto similar al de la respuesta de un sistema de un grado de libertad en vibración libre amortiguada, como el que muestra la siguiente figura.

![](_page_105_Figure_2.jpeg)

- 6. Si la curva parece aceptable a simple vista, hacer clic en *Procesar medición*, con lo que se aplica un filtro paso bajo a la curva según el parámetro de filtro introducido en el panel *Filtro* (a mayor valor de este parámetro, mayor será el filtro aplicado), y se inicia el proceso de ajuste por mínimos cuadrados.
- 7. Tras (6), se iniciará el proceso de ajuste y se creará un archivo que aparecerá en el panel *Archivo* con la siguiente nomenclatura:

INICIALES PA (B).txt

en la que INICIALES se corresponde con las iniciales del nombre del sujeto, P tomará el valor D (derecha) o I (izquierda), en función de qué pierna se esté ensayando; A representa el peso aplicado sobre la pierna  $(A = 1, 2, ..., 8)$  según las 8 posiciones que toma el bloque de masa; y B informa de cuántas mediciones se han realizado anteriormente con ese peso (generalmente,  $B =$  $1,2, \ldots, 4$ ).

- 8. La curva filtrada y su ajuste por mínimos cuadrados se representa en el cuadro *Curva procesada*. A través del panel *Calidad del ajuste* se informa gráficamente del valor del coeficiente  $R^2$ , el cual también se muestra numéricamente en el panel *Parámetros*.
- 9. El software realiza, en primer lugar, un intento de ajuste rápido. Si el coeficiente  $R<sup>2</sup>$  del ajuste encontrado tiene un valor inferior al umbral fijado, existe una función dentro del panel *Archivo* denominada *Refinar*, con la que se iniciará un intento de ajuste por mínimos cuadrados más exhaustivo.
- 10. Si, finalmente, el coeficiente  $R^2$  tiene un valor superior al umbral fijado, el ajuste se considerará como aceptable y se podrá iniciar el registro de otra medición. En caso contrario, junto al nombre del archivo correspondiente en el panel *Archivo*, aparecerá un mensaje ("RETRY") que informará de la necesidad de repetir la medición. Esta medición puede ser guardada o eliminada.
- 11. Al hacer clic de nuevo en el botón *Iniciar* del panel *Célula de carga*, se iniciará el registro de otra medición, aunque en la pantalla aparezca información relacionada con alguna medición anterior. Ir al paso (2).

## **2.5. Gestión de archivos**

La gestión de archivos es fundamental para un adecuado procedimiento de estudio o realización de ensayos. Se explican las posibles acciones a realizar:

### **2.5.1. Guardar archivos**

Esta función permite guardado de los datos correspondientes a una o varias mediciones para su posterior estudio o almacenamiento:

**Guardado de mediciones**: permite el guardado individual o múltiple de mediciones. Pasos a seguir:

- 1. Seleccionar en el panel *Archivo* las mediciones deseadas (para selección múltiple, utilizar teclas *Control* o *Shift*).
- 2. Hacer clic en el botón *Guardar sel*.
- 3. Seleccionar en el cuadro de diálogo la carpeta donde se quiere almacenar las mediciones seleccionadas.
- 4. Hacer clic en *Guardar* en el cuadro de diálogo.

**Guardado de proyecto**: permite el guardado de todas las mediciones realizadas hasta el momento. Con esta función se creará automáticamente una carpeta en cuyo nombre aparecerán las iniciales del sujeto y la fecha y hora del guardado. Pasos a seguir:

- 1. Hacer clic en el botón *Guardar* en el panel *Proyecto*.
- 2. Seleccionar la dirección donde se desea guardar la carpeta que contenga las mediciones.
- 3. Hacer clic en *Guardar* en el cuadro de diálogo.

### **2.5.2. Cargar archivos**

Esta función permite procesar mediciones registradas anteriormente a través del software. Es importante que el formato de almacenamiento de las mediciones a cargar sea el adecuado para que el software sea capaz de procesarlas (si la medición ha sido registrada y guardada a través del mismo software, el formato será el correcto). Pasos a seguir:

- 1. Hacer clic en el botón *Cargar*.
- 2. Se abrirá un cuadro de diálogo. Seleccionar los archivos correspondientes a las mediciones que se desea procesar.
- 3. Hacer clic en *Abrir*.
- 4. Las mediciones comenzarán a procesarse como se indica en el Apartado 2.4

### **2.5.3. Eliminar archivos**

Eliminar archivos: para eliminar los archivos correspondientes a las mediciones deseadas, bastará con seleccionar los archivos (para selección múltiple, utilizar teclas *Control* o *Shift*) y hacer clic en el botón *Eliminar*.

### **2.6. Resultados del ensayo**

Tras registrar todas las mediciones correspondientes a un ensayo completo, es posible procesarlas para realizar el segundo ajuste por mínimos cuadrados que proporcione los resultados del ensayo. Existen 3 herramientas relacionadas con el cálculo del segundo ajuste:

- 1. Procesar ensayo: esta es la herramienta predeterminada para la obtención de los resultados del ensayo. Se activa a través del botón *Procesar ensayo*, ubicado en el panel *Segundo ajuste*, y al pulsarlo se abre un cuadro de diálogo en el que se representa el segundo ajuste por mínimos cuadrados realizado únicamente con las curvas que se hayan ajustado con un valor de  $R^2$  superior al umbral fijado.
- 2. Procesar ensayo con curvas seleccionadas: esta opción es accesible a través del menú *Opciones* > *Segundo ajuste* > *Procesar ensayo con curvas seleccionadas (incluyendo curvas mal ajustadas)*. Al hacer clic en este menú, el ensayo se procesa con las mediciones seleccionadas (para selección múltiple, utilizar teclas *Control* o *Shift*) en el panel *Archivo*, independientemente de si se han ajustado con un valor de  $R^2$  superior al umbral fijado.
- 3. Representar únicamente los puntos: esta opción es accesible a través del menú *Opciones* > *Segundo ajuste* > *Representar únicamente los puntos*. Al hacer clic en este menú, únicamente se representan los puntos correspondientes a cada medición, sin procesar el ensayo y sin obtener una curva de rigidez.

![](_page_107_Picture_157.jpeg)